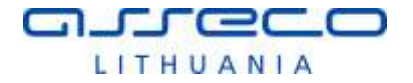

## **Vilniaus universitetas**

Universiteto g. 3, LT-01513 Vilnius Tel.: (8 5) 268 7001 Faks.: (8 5) 268 7009 El. p.: infor@cr.vu.lt Įmonės kodas: 211950810

# **"eLABa integralių paslaugų sukūrimas ir plėtra"**

Duomenų įvedimo ir administravimo instrukcija bei tipinė procedūra

> Versija <1.00> 2014-09-16

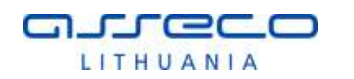

## **Tvirtinimo lapas**

### **Tvirtinu**

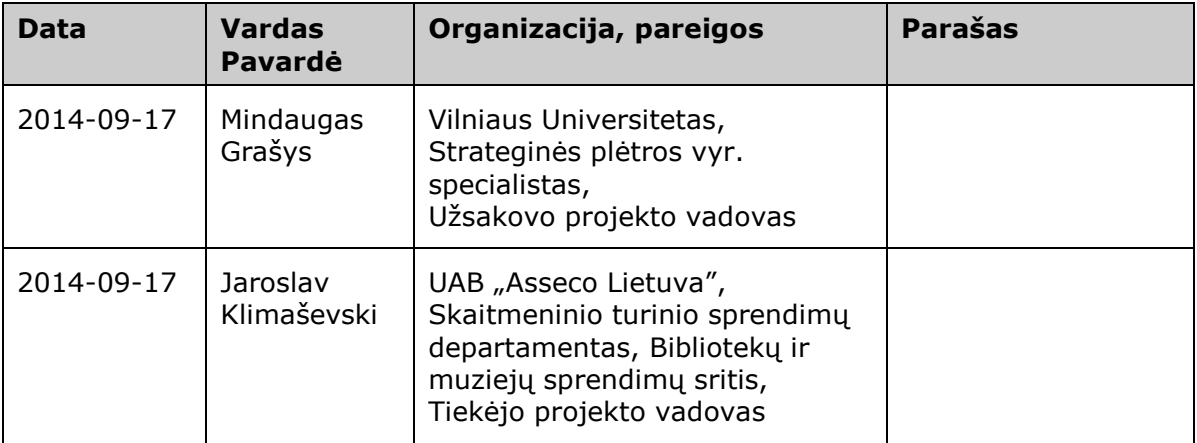

#### **Suderinta**

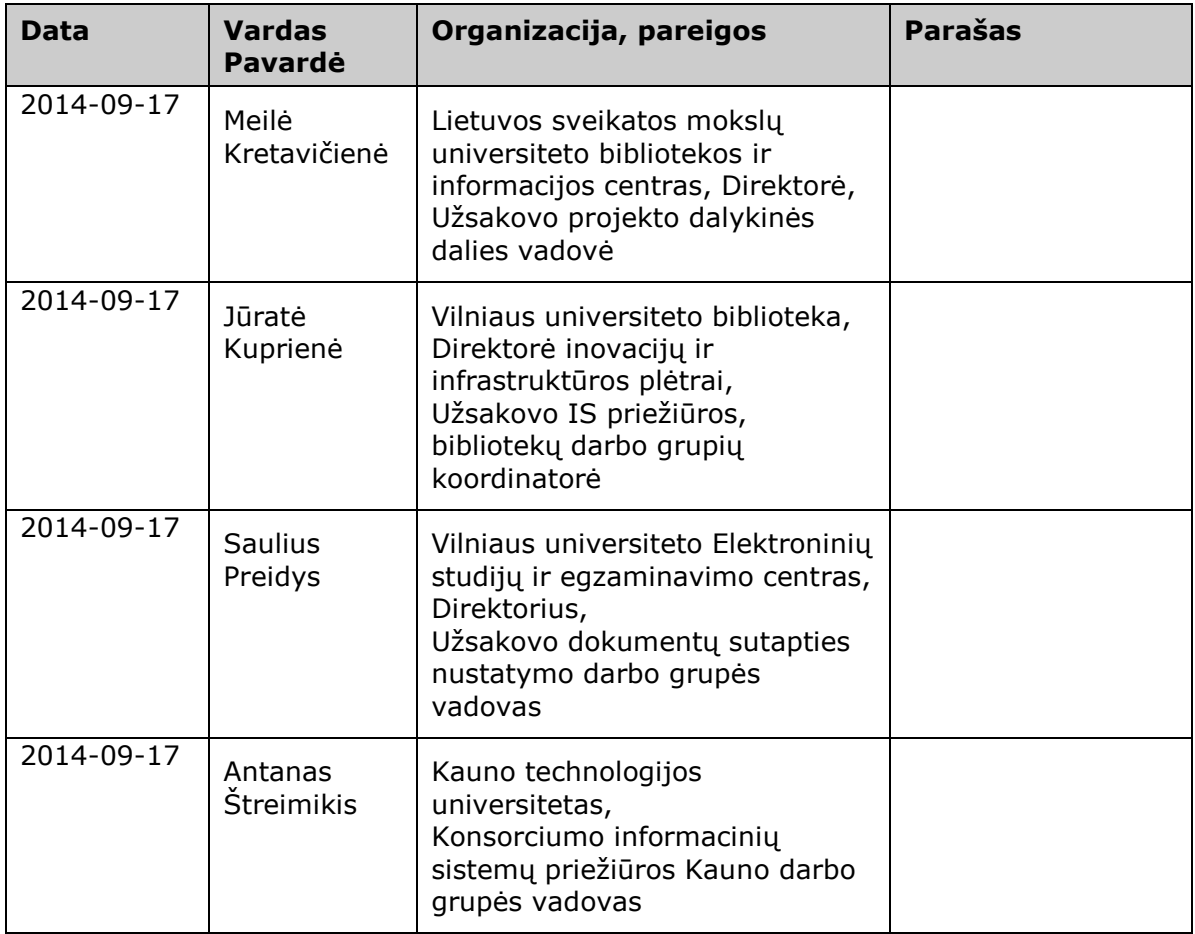

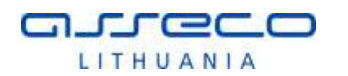

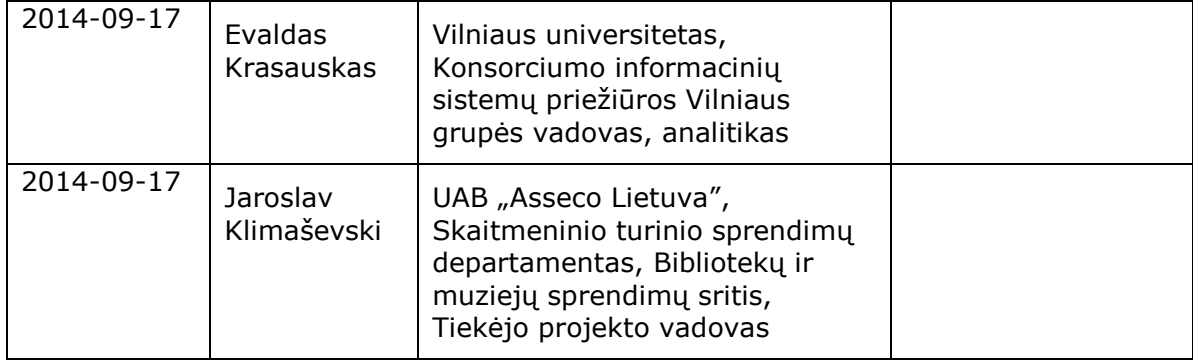

#### **Parengė**

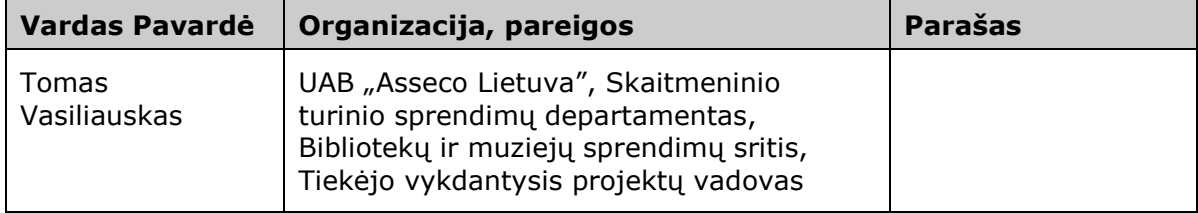

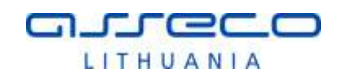

## **TURINYS**

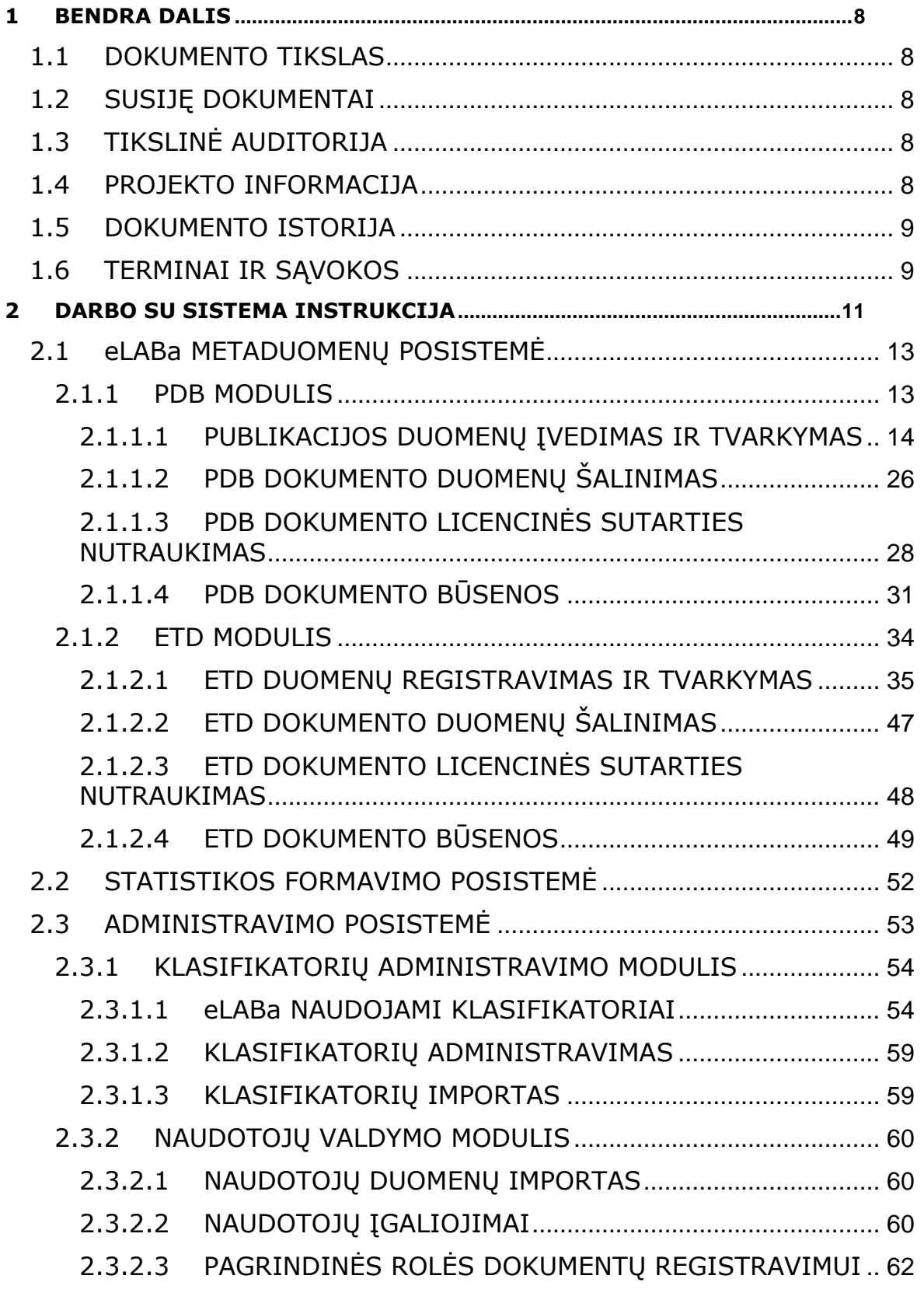

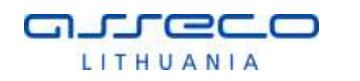

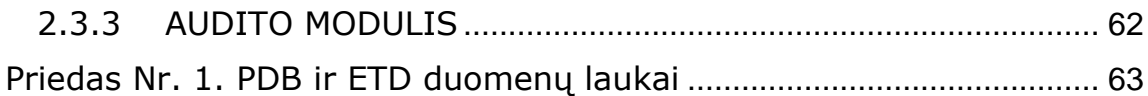

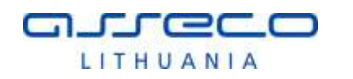

# **LENTELIŲ SĄRAŠAS**

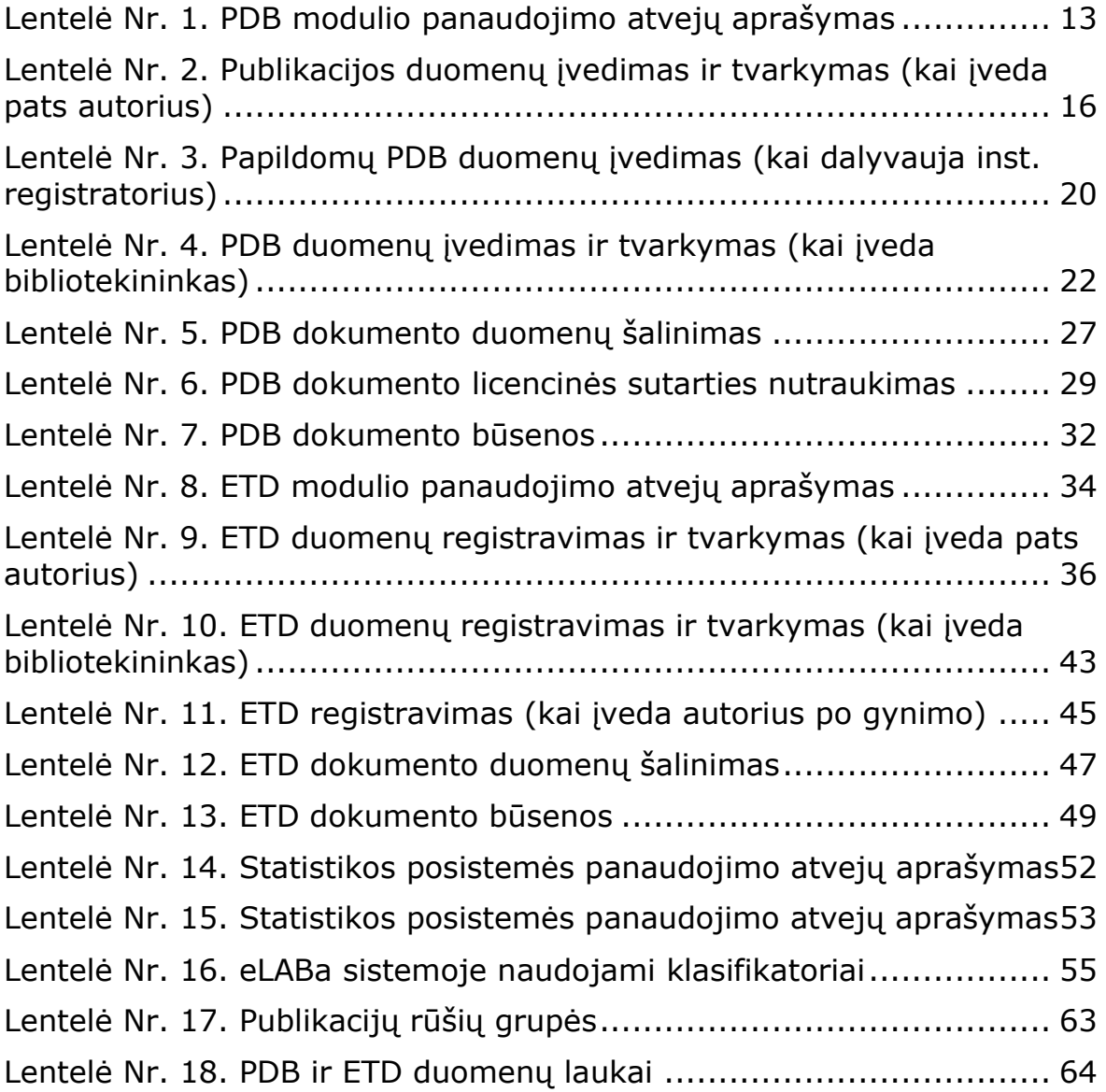

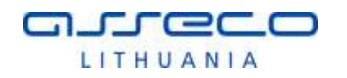

# **PAVEIKSLŲ SĄRAŠAS**

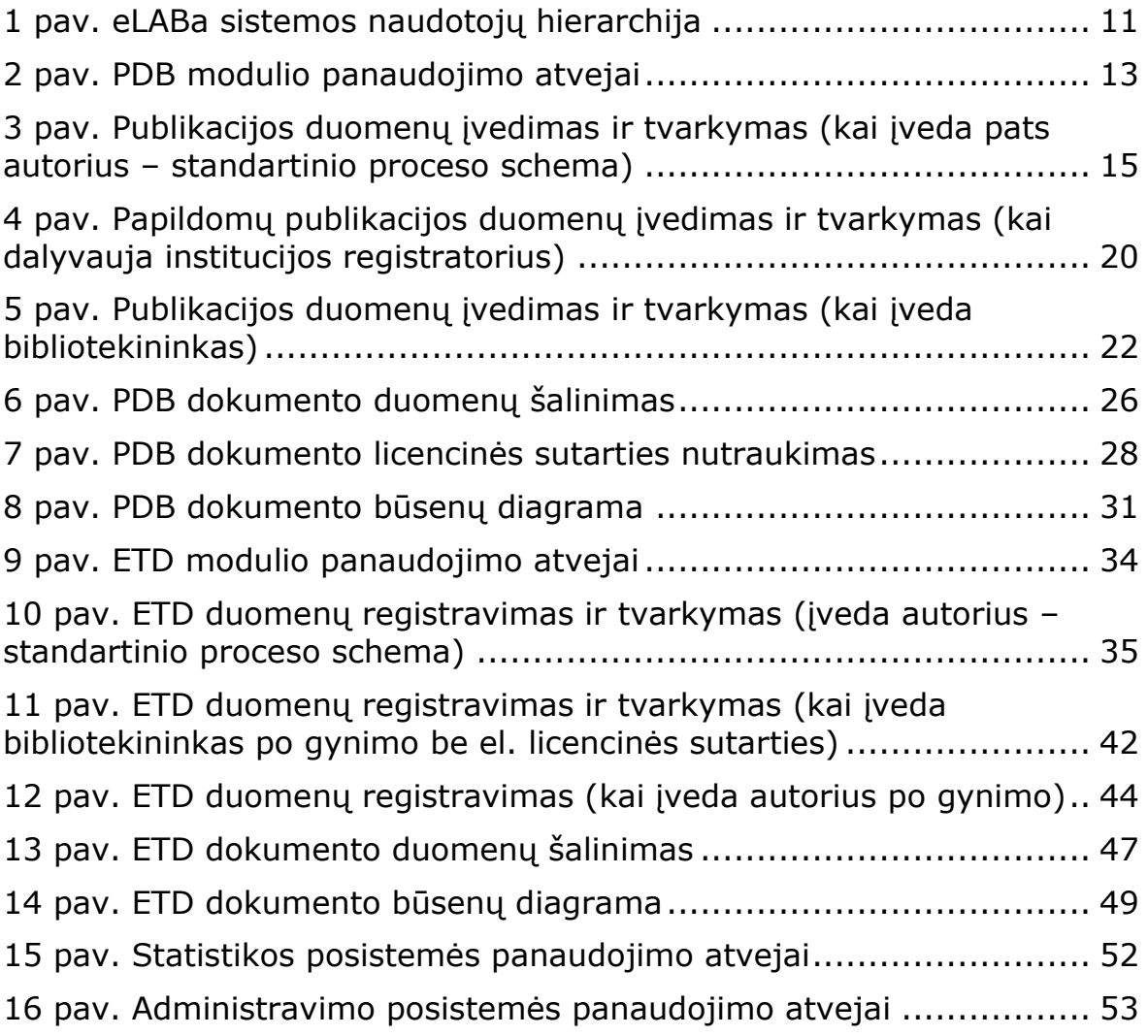

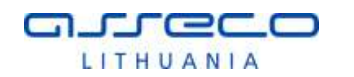

## <span id="page-7-0"></span>**1 BENDRA DALIS**

## <span id="page-7-1"></span>**1.1 DOKUMENTO TIKSLAS**

Šiame dokumente remiantis [1] atviro konkurso sąlygomis bei technine specifikacija, [2] sutartimi ir [3] pasiūlymu pateikiama darbo su projekto "eLABa integralių paslaugų sukūrimas ir plėtra" metu sukurta, modifikuota eLABa sistemos programine įranga instrukcijos ir tipinės procedūros, kurias kiekviena institucija galės adaptuoti pagal savo darbo tvarką.

## <span id="page-7-2"></span>**1.2 SUSIJĘ DOKUMENTAI**

[1] Projekto "eLABa integralių paslaugų sukūrimas ir plėtra" programinės įrangos paketų atnaujinimo ir sukūrimo bei mokymų paslaugų pirkimas Nr. 76 atvirojo konkurso sąlygų 1 priedas. Techninė specifikacija.

2013 m. kovo 27 d. Vilniaus universitetas

[2] Sutartis Nr. HX186-2013/06/APS-540000-1341. Projekto "eLABa integralių paslaugų sukūrimas ir plėtra" programinės įrangos paketų atnaujinimo ir sukūrimo bei mokymų paslaugų sutartis.

2013 m. birželio 17 d. Vilniaus universitetas, UAB "Asseco Lietuva"

[3] Pasiūlymo dėl projekto "eLABa integralių paslaugų sukūrimas ir plėtra" programinės įrangos paketų atnaujinimo ir sukūrimo bei mokymų paslaugų pirkimas A dalies priedas "Paslaugų teikimo vizija"

<span id="page-7-3"></span>2013 m. gegužės 7 d. UAB "Asseco Lietuva"

## **1.3 TIKSLINĖ AUDITORIJA**

Šio dokumento tikslinė auditorija yra Užsakovas bei LABIIMSPPK nariai – visi šių institucijų darbuotojai, kurie dirbs su eLABa sistema.

## <span id="page-7-4"></span>**1.4 PROJEKTO INFORMACIJA**

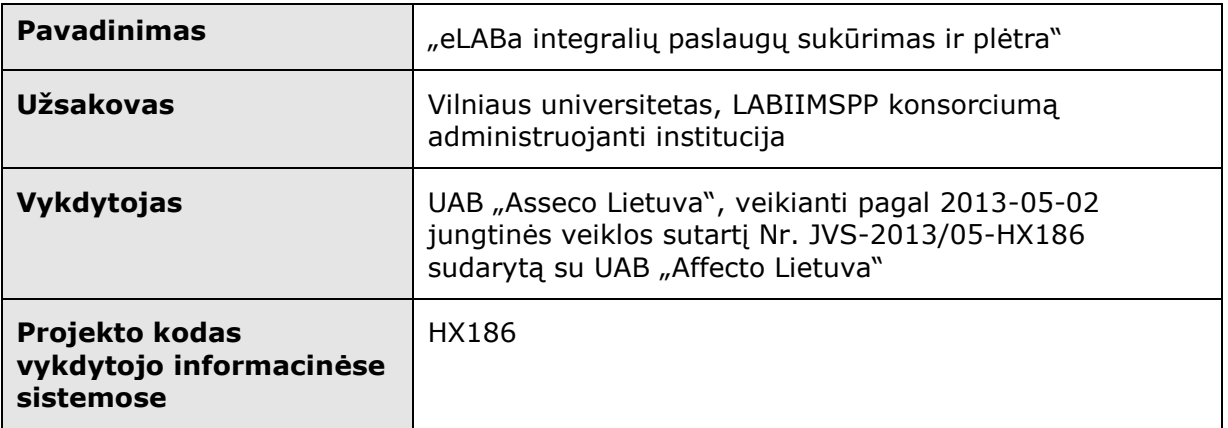

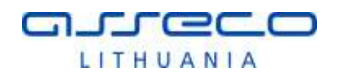

## <span id="page-8-0"></span>**1.5 DOKUMENTO ISTORIJA**

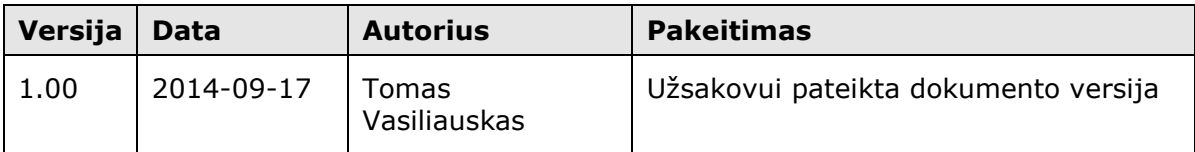

## <span id="page-8-1"></span>**1.6 TERMINAI IR SĄVOKOS**

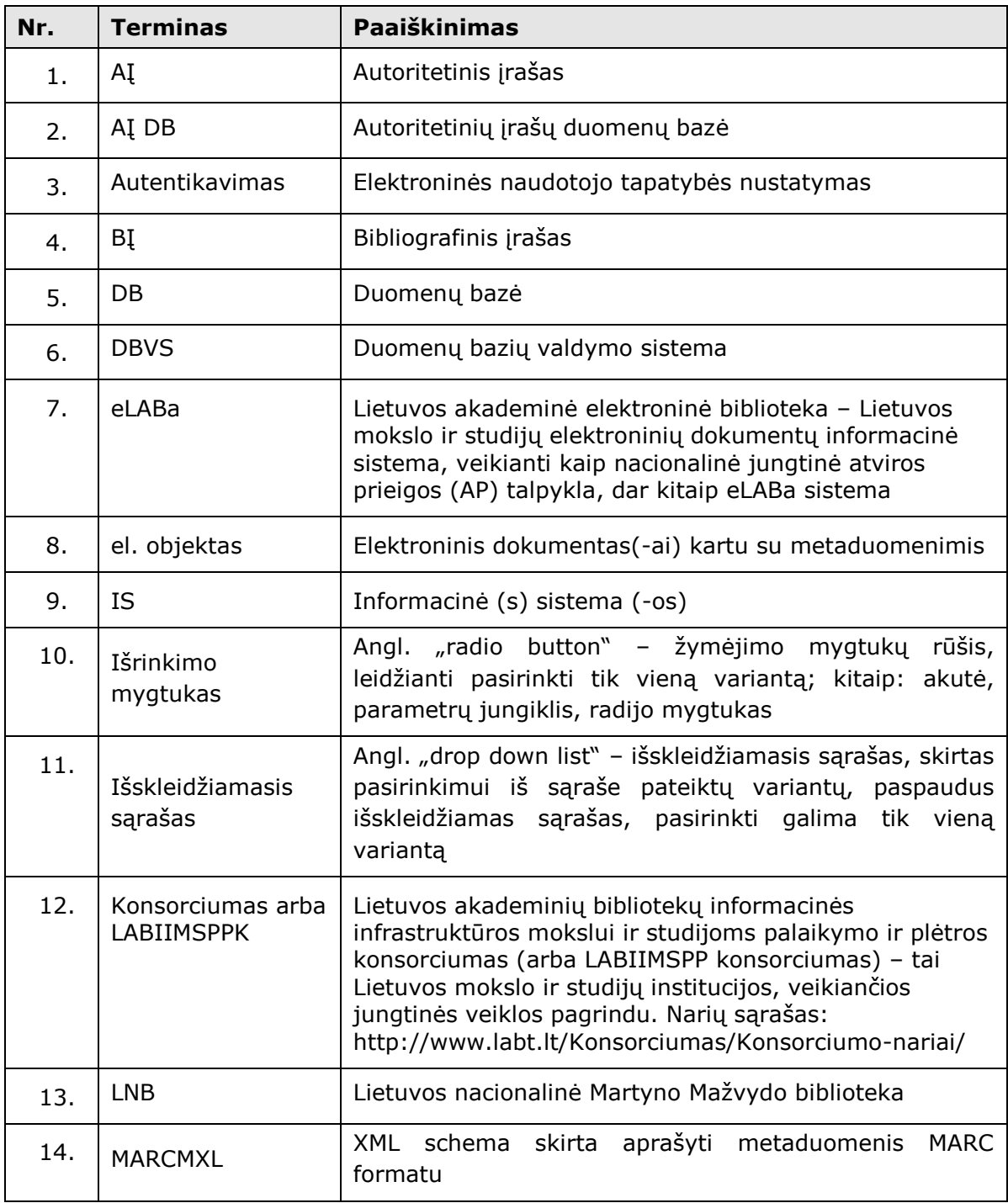

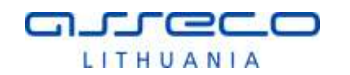

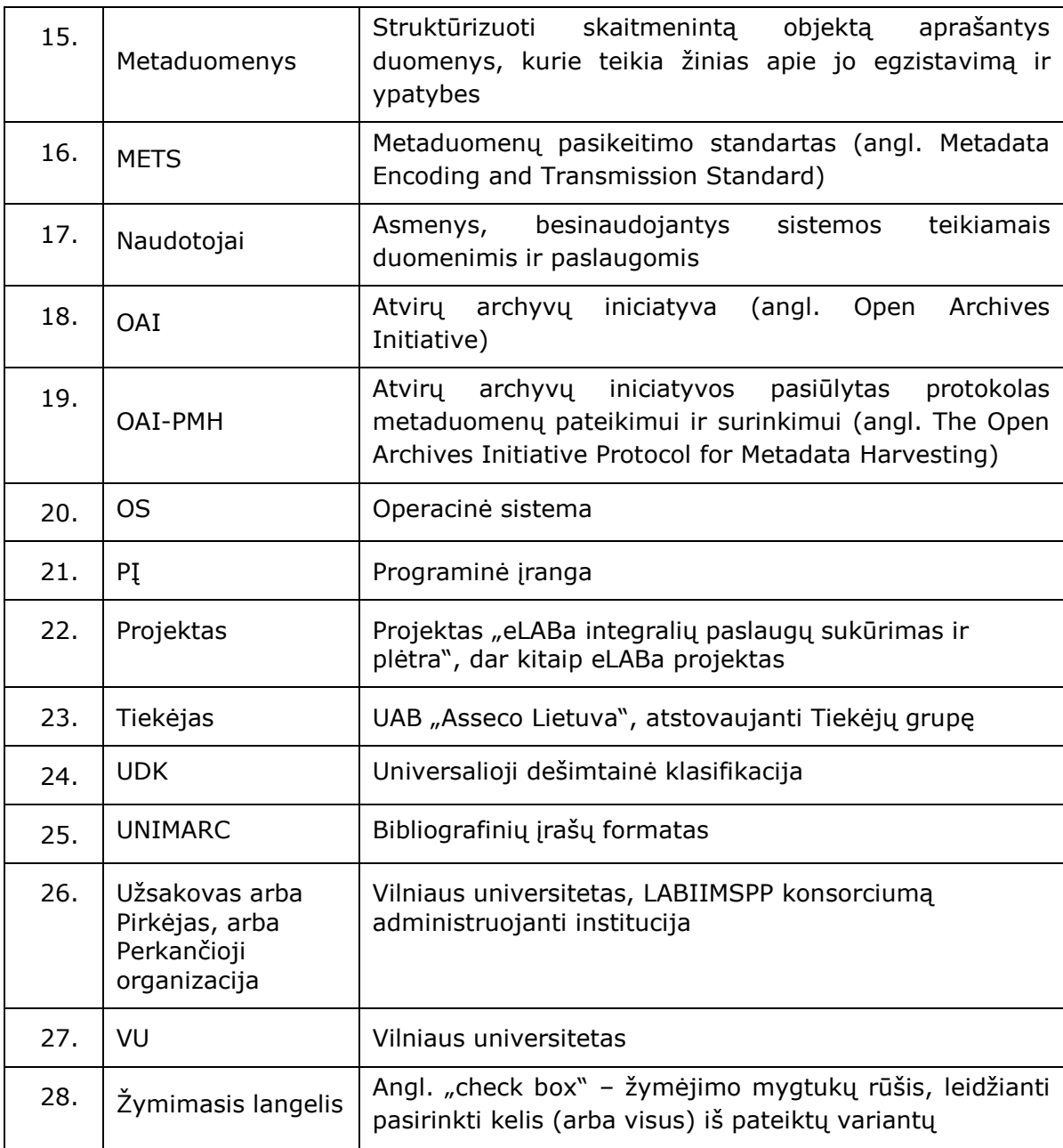

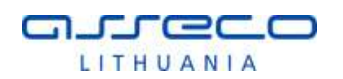

## <span id="page-10-0"></span>**2 DARBO SU SISTEMA INSTRUKCIJA**

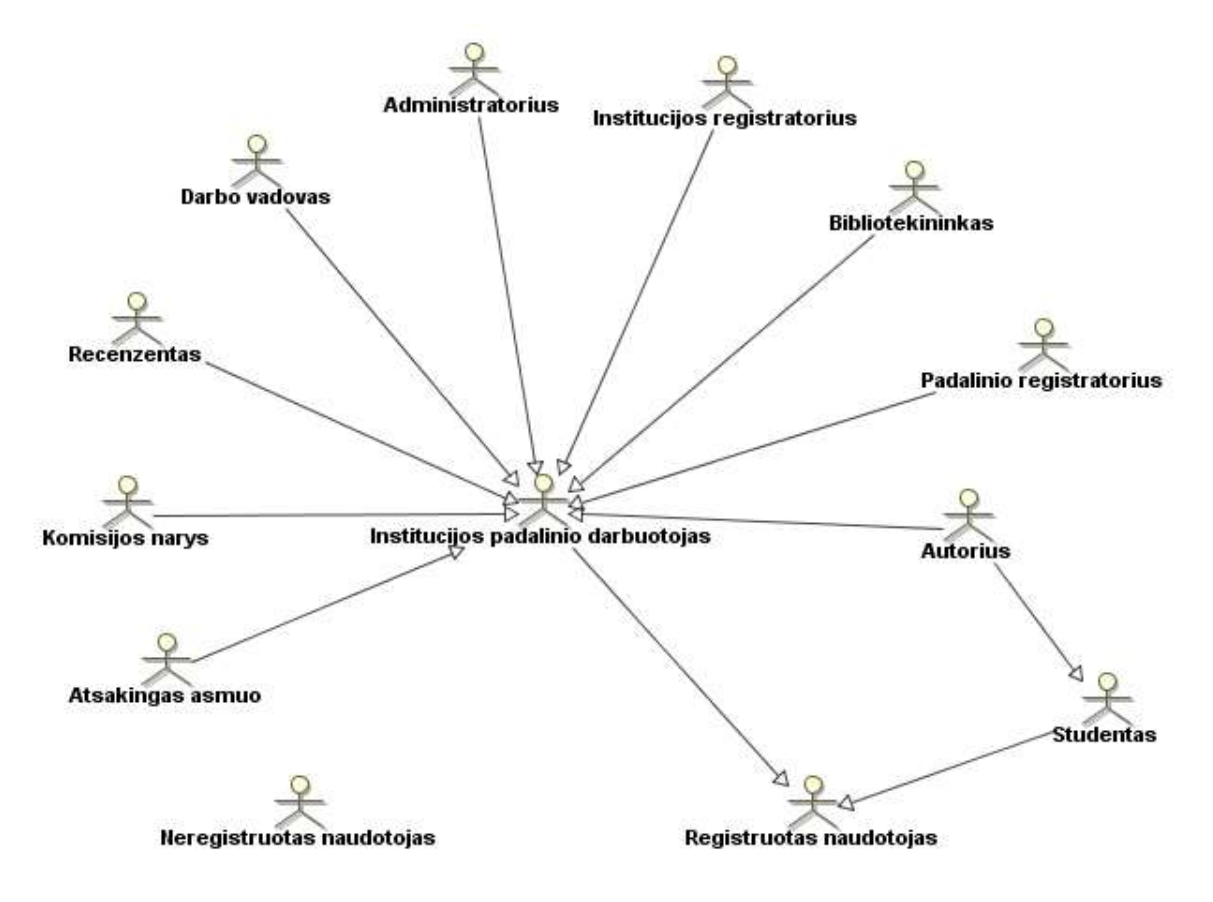

**1 pav. eLABa sistemos naudotojų hierarchija**

<span id="page-10-1"></span>Visi eLABa sistemos naudotojai suskirstyti į grupes, gali turėti vaidmenis sistemoje (detalesnė informacija pateikta [2.3.2.2](#page-59-2) ir [2.3.2.3](#page-61-0) skyriuje bei naudotojo vadove):

- Neregistruotas naudotojas;
- Registruotas naudotojas:
	- o Studentas:
		- Autorius;
	- o Institucijos padalinio darbuotojas:
		- Administratorius;
		- Institucijos administratorius;
		- Institucijos registratorius;
		- **Bibliotekininkas;**
		- Padalinio registratorius;
		- Darbo vadovas;
		- Recenzentas;

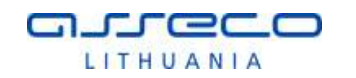

- Komisijos narys;
- Autorius;
- Atsakingas asmuo (priskiriamas ETD registravimo metu, gali būti):
	- Atsakingas sekretorius;
	- Darbo vertinimo komisijos pirmininkas;
	- Disertacinio darbo gynimo tarybos narys;
	- Disertacinio darbo gynimo tarybos pirmininkas;
	- Disertacinio darbo mokslinis vadovas;
	- Konsultantas;
	- Mokslinio darbo konsultantas;
	- Oponentas;
	- Kritikas (ir t.t., nes klasifikatorius gali būti papildytas).

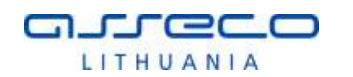

## <span id="page-12-0"></span>**2.1 eLABa METADUOMENŲ POSISTEMĖ**

## <span id="page-12-1"></span>2.1.1 PDB MODULIS

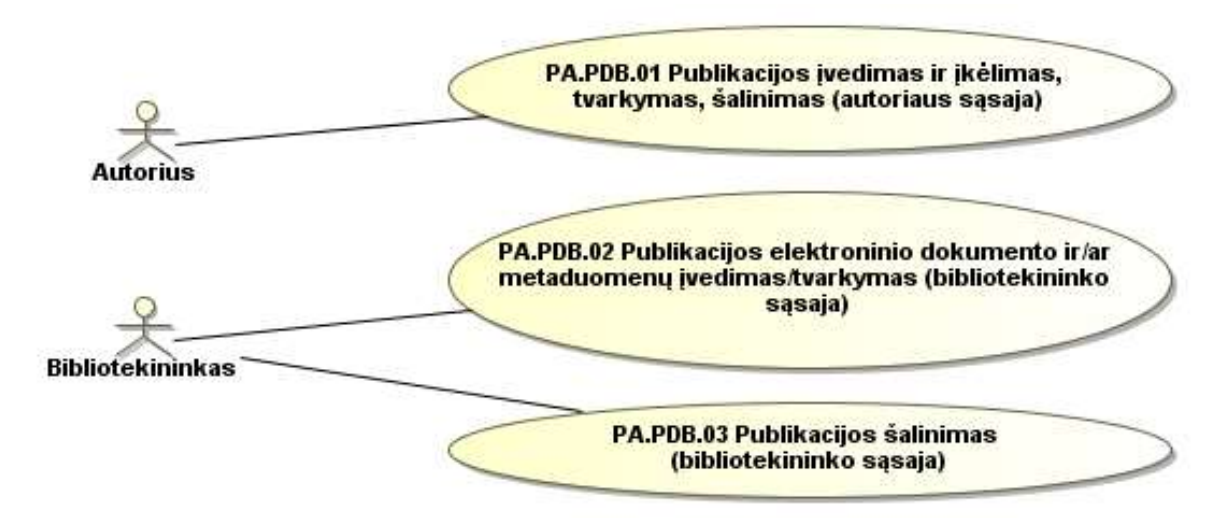

**2 pav. PDB modulio panaudojimo atvejai**

<span id="page-12-3"></span><span id="page-12-2"></span>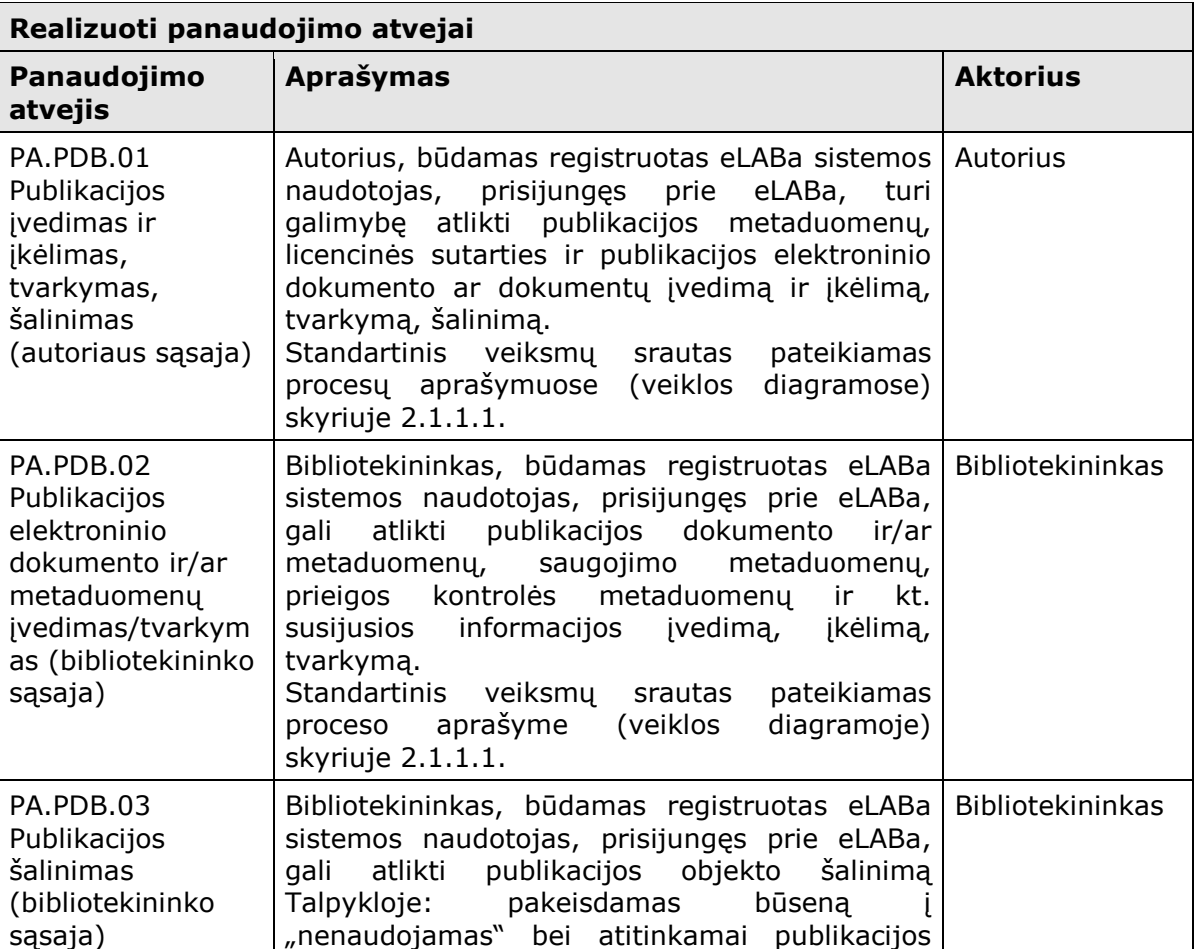

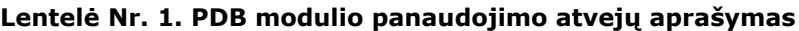

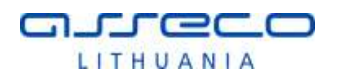

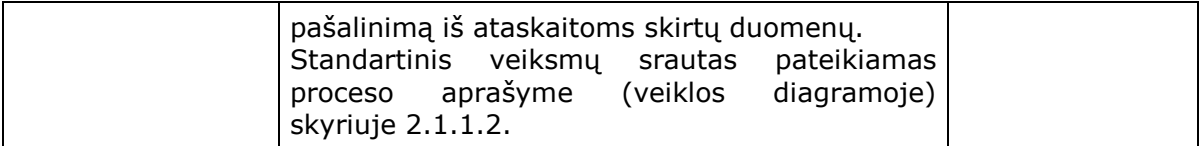

### <span id="page-13-0"></span>2.1.1.1 PUBLIKACIJOS DUOMENŲ ĮVEDIMAS IR TVARKYMAS

Šiame skyriuje aprašomi PDB dokumento duomenų registravimo ir tvarkymo procesai. Procesai pavaizduoti veiklos diagramose, o jų aprašymai pateikiami lentelėse. Išskirti du PDB duomenų įvedimo ir tvarkymo procesai (scenarijai): PDB dokumentą pradeda registruoti pats autorius (standartinis procesas, žr. [3](#page-14-0) pav. ir [Lentelė Nr.](#page-15-0) 2), PDB dokumentą registruoja bibliotekininkas (žr. [5](#page-21-1) pav. ir [Lentelė Nr.](#page-21-0)  [4\)](#page-21-0).

Taip pat galimas toks scenarijus, kad PDB dokumentą registruoja ne pats autorius, o institucijos padalinio registratorius. Tokiu atveju procesas yra analogiškas standartiniam procesui, pavaizduotam [3](#page-14-0) pav. ir aprašytam [Lentelė Nr.](#page-15-0) 2 – autoriaus vaidmenį šiuo atveju atlieka institucijos padalinio registratorius. Vienintelis skirtumas, kad institucijos padalinio registratorius gali matyti/įvesti visų savo padalinio autorių dokumentus ir padalinio registratoriui PDB dokumento formoje automatiškai neužpildomi autoriaus duomenys – registratorius turi nurodyti pagrindinį (tik iš savo padalinio) ir kitus autorius (iš bet kurios institucijos padalinio).

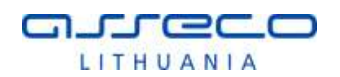

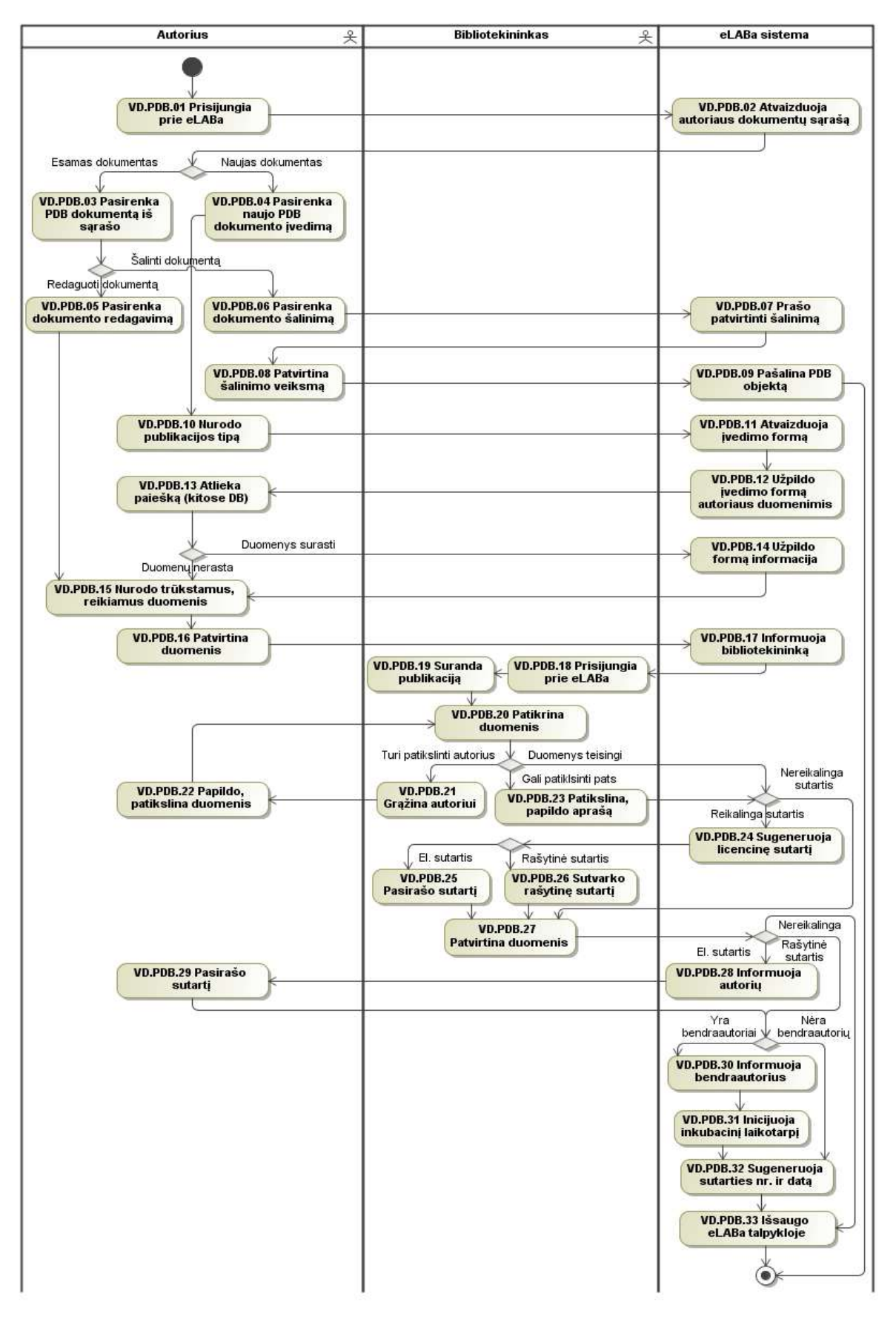

<span id="page-14-0"></span>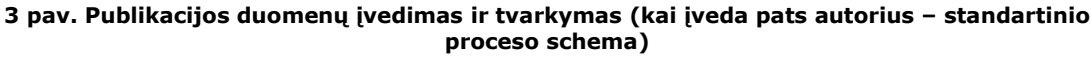

Toliau šiame skyriuje ([Lentelė Nr.](#page-15-0) 2) aprašomi schemoje pavaizduoti proceso žingsniai, pateikiamas žingsnio numeris ir pavadinimas, jo aprašymas bei nurodomas dalyvis, kuris tą veiksmą atlieka.

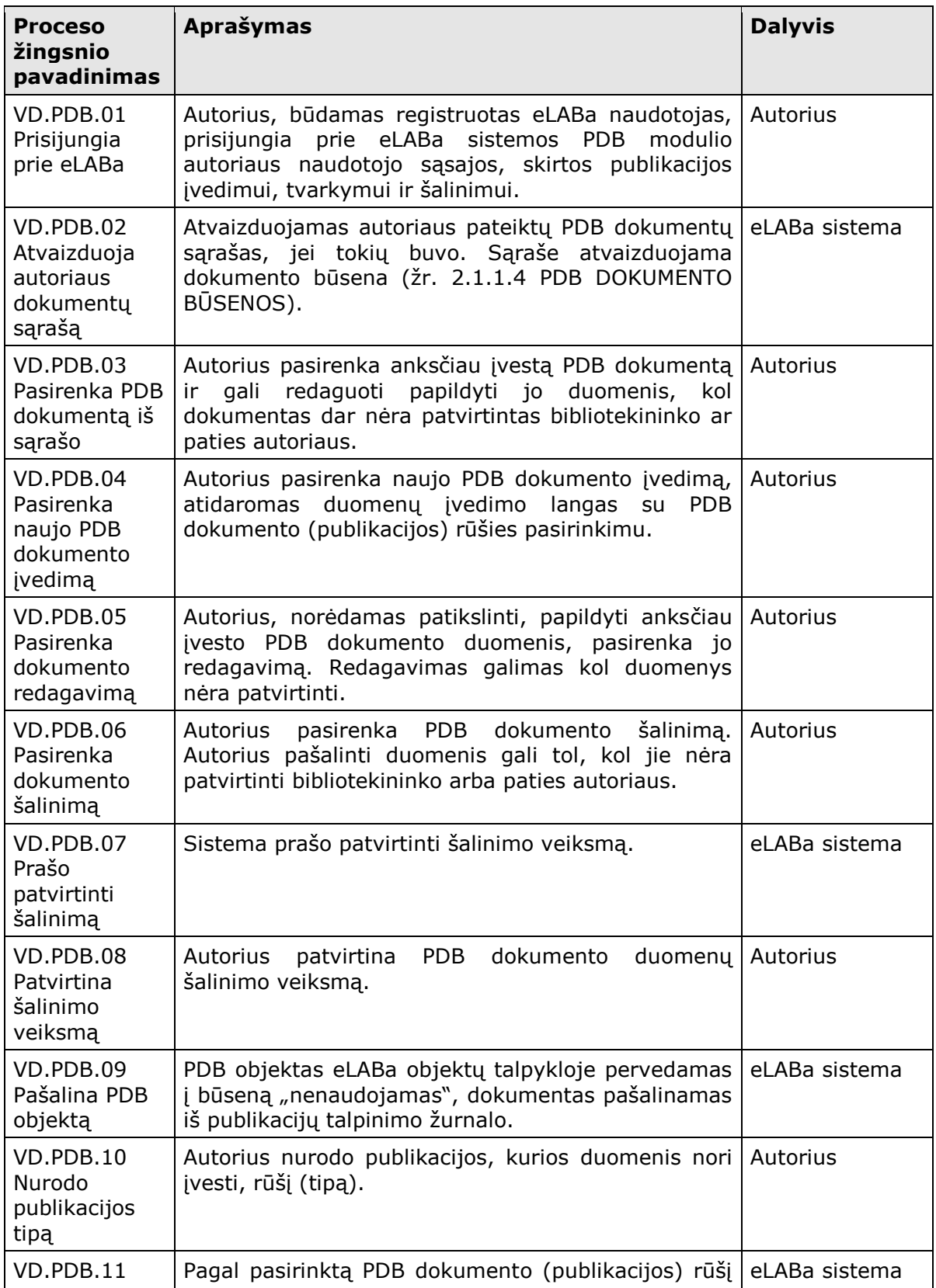

<span id="page-15-0"></span>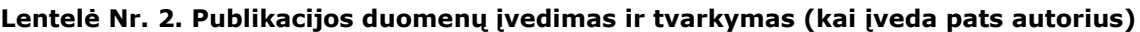

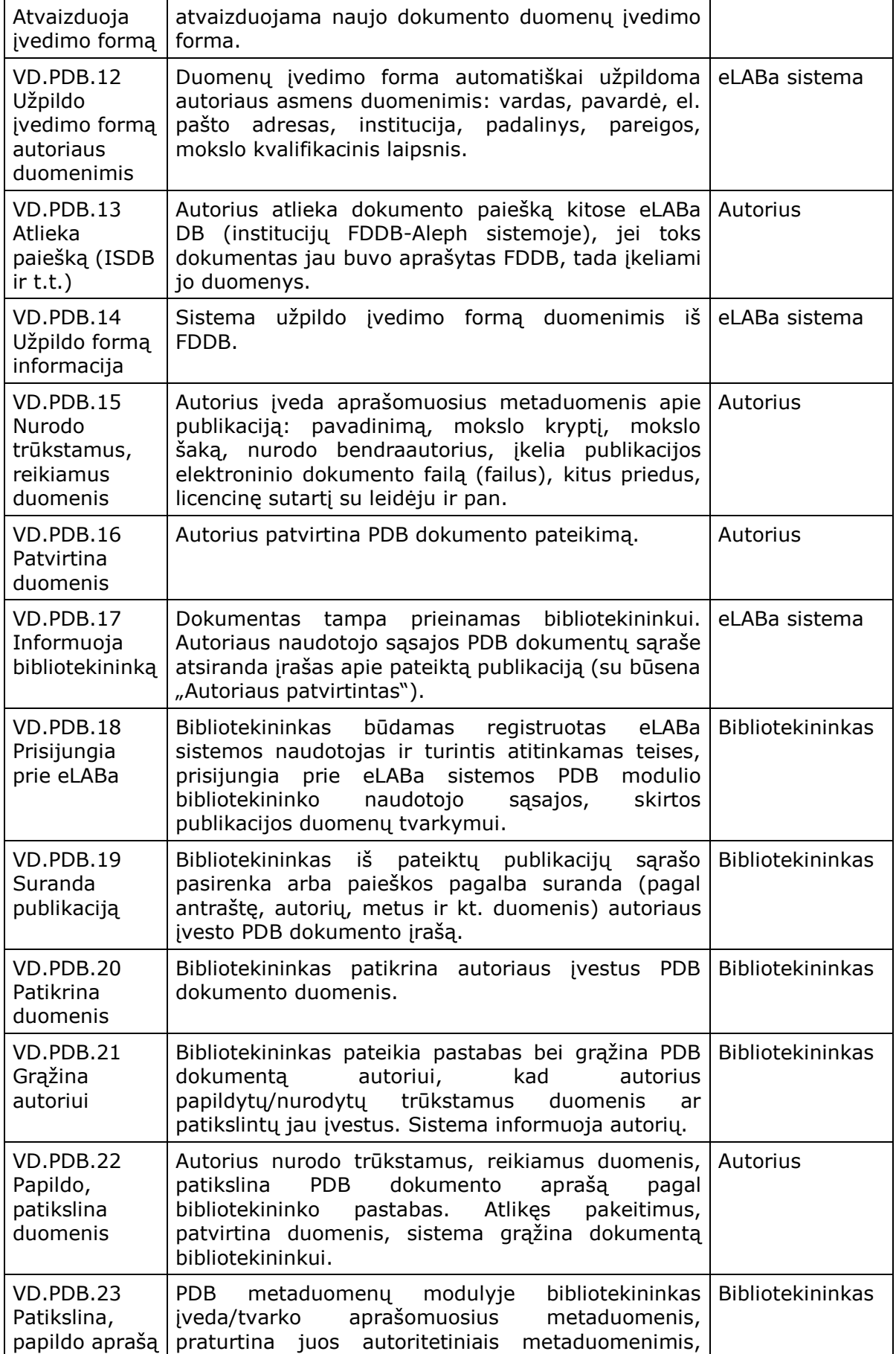

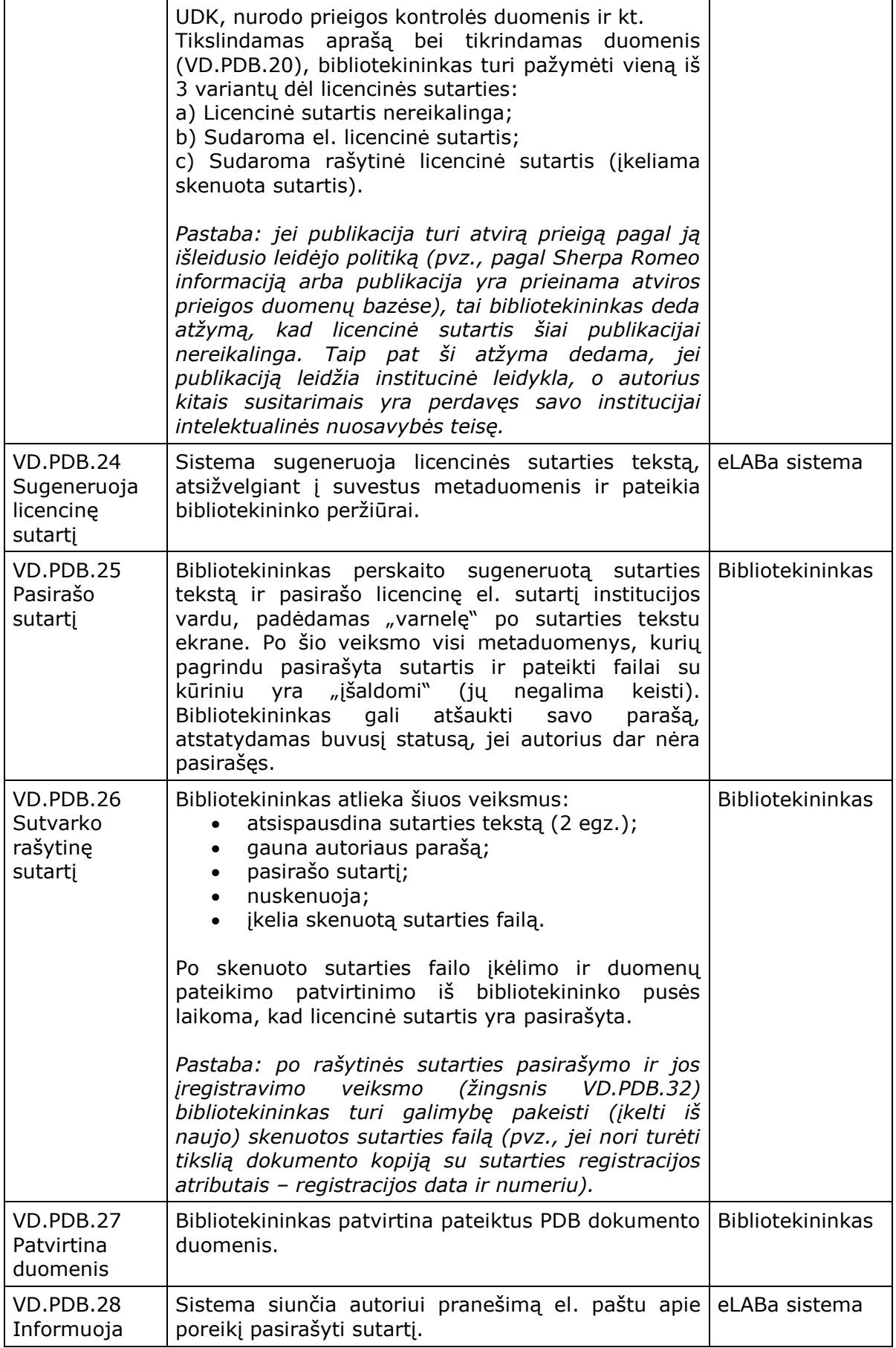

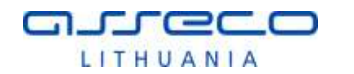

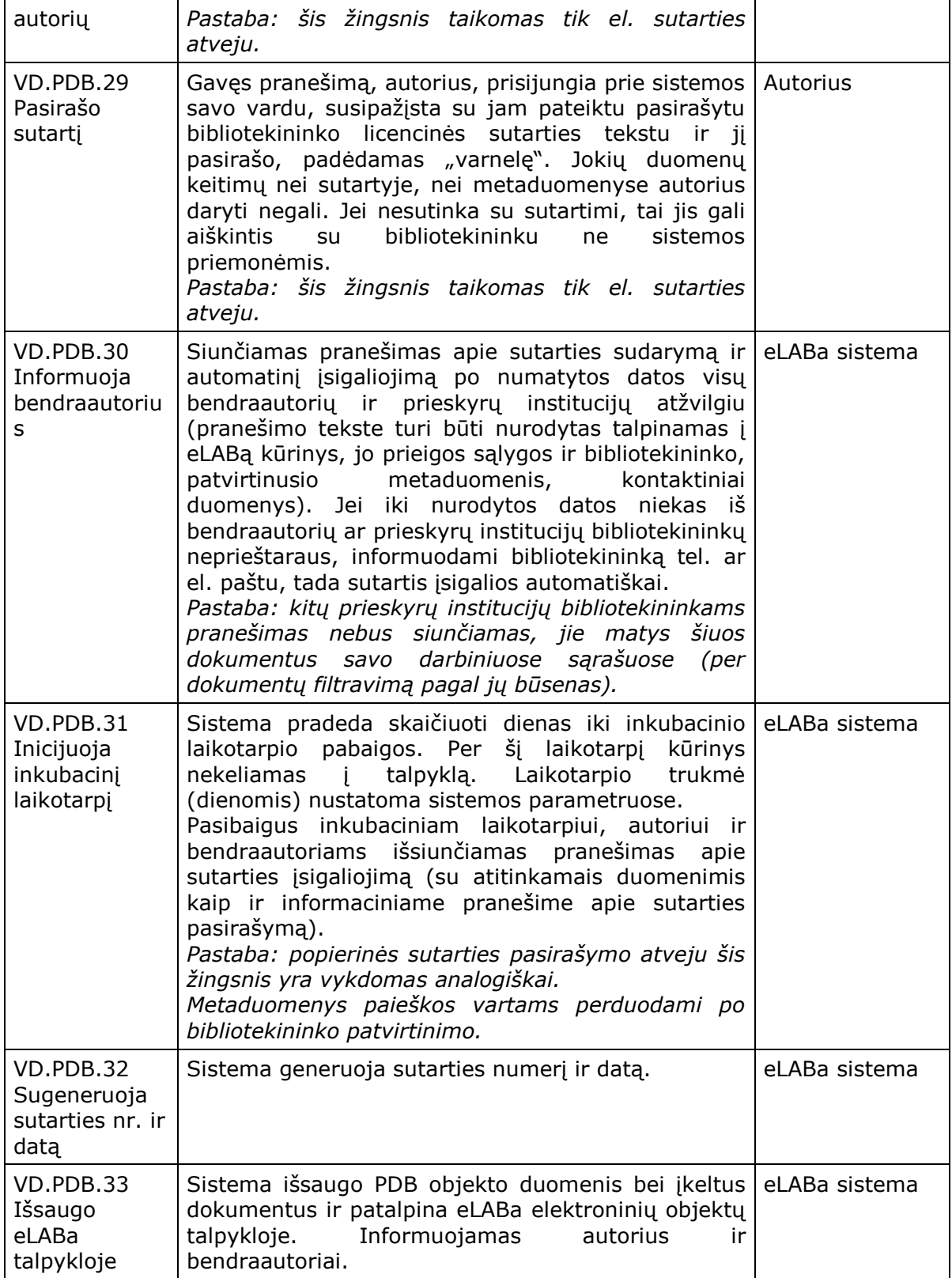

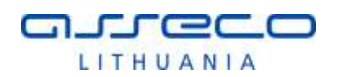

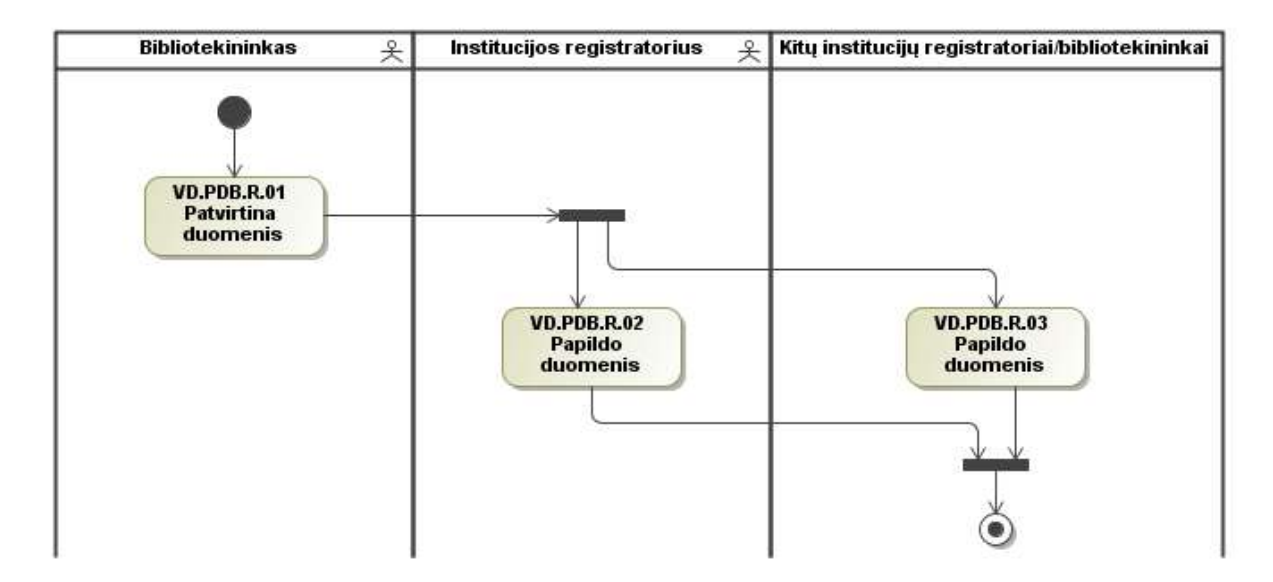

<span id="page-19-1"></span>**4 pav. Papildomų publikacijos duomenų įvedimas ir tvarkymas (kai dalyvauja institucijos registratorius)**

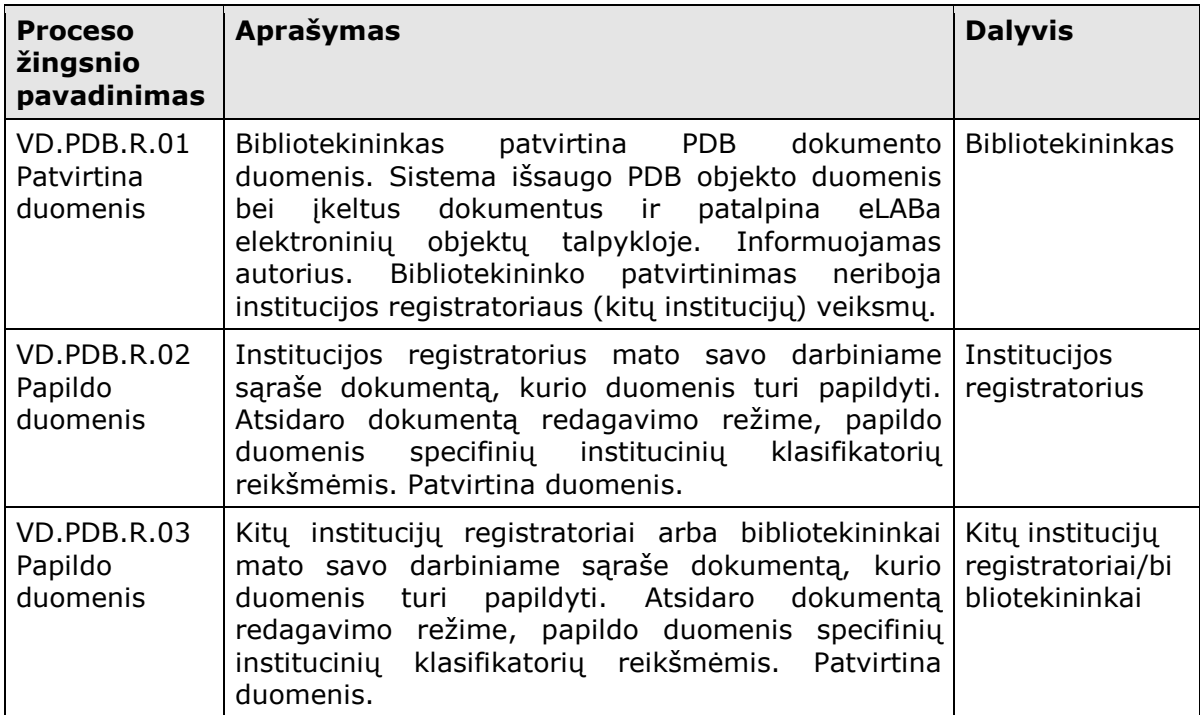

<span id="page-19-0"></span>**Lentelė Nr. 3. Papildomų PDB duomenų įvedimas (kai dalyvauja inst. registratorius)**

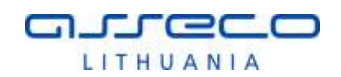

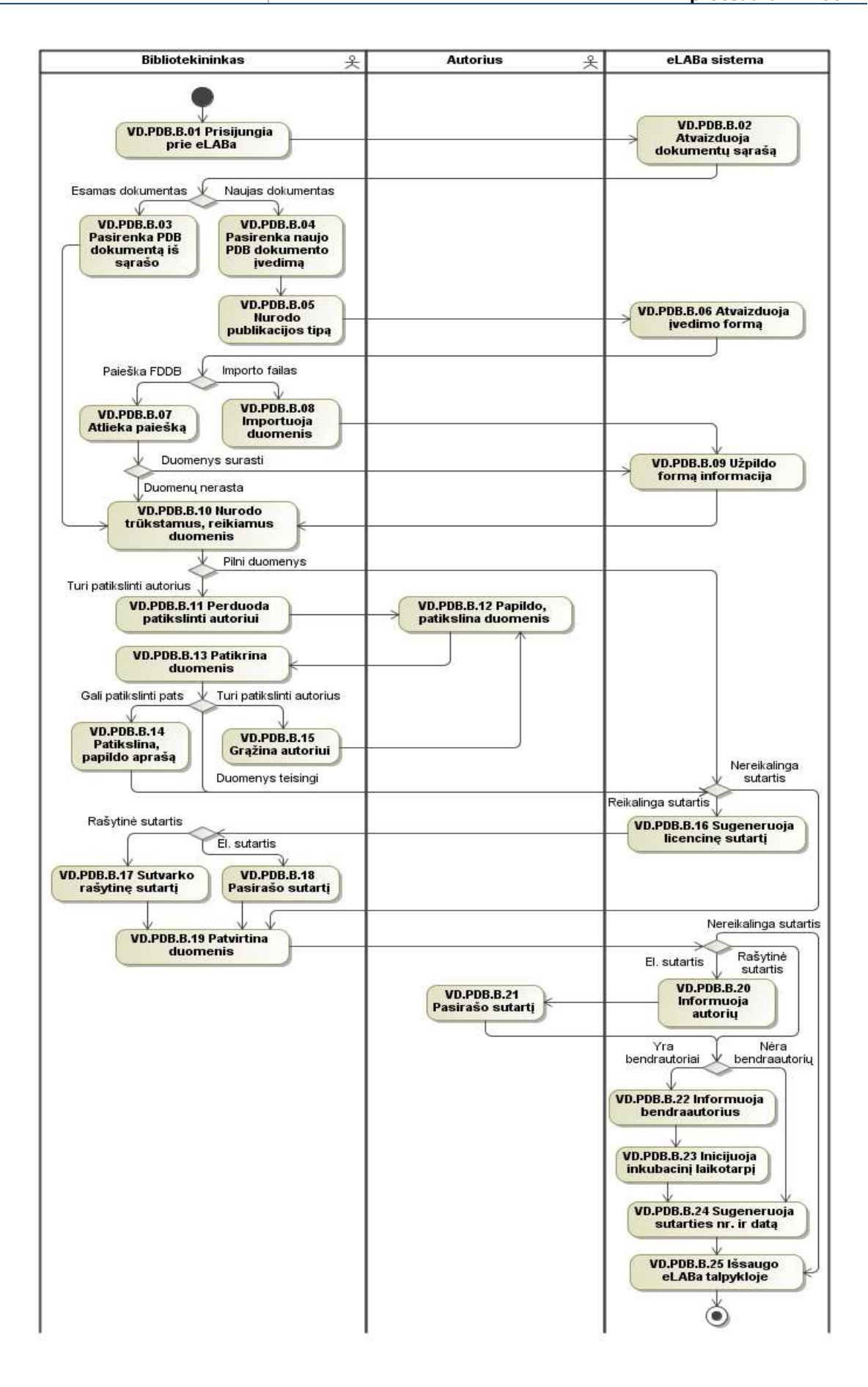

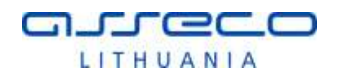

#### **5 pav. Publikacijos duomenų įvedimas ir tvarkymas (kai įveda bibliotekininkas)**

<span id="page-21-1"></span>Toliau aprašomi schemoje pavaizduoti proceso žingsniai: pateikiamas žingsnio pavadinimas, jo aprašymas bei nurodomas dalyvis, atliekantis tą žingsnį.

<span id="page-21-0"></span>

| Proceso<br>žingsnio<br>pavadinimas                            | Aprašymas                                                                                                    | <b>Dalyvis</b>          |
|---------------------------------------------------------------|----------------------------------------------------------------------------------------------------|-------------------------|
| VD.PDB.B.01<br>Prisijungia<br>prie eLABa                      | eLABa<br>Bibliotekininkas, būdamas<br>registruotas<br>naudotojas, prisijungia prie eLABa sistemos PDB<br>modulio bibliotekininko naudotojo sąsajos, skirtos<br>publikacijos įvedimui ir tvarkymui.                                                          | Bibliotekininkas        |
| VD.PDB.B.02<br>Atvaizduoja<br>dokumenty<br>sąrašą             | Atvaizduojamas bibliotekininkui aktualių<br><b>PDB</b><br>dokumentų<br>sąrašas (visi<br>dokumentai<br>kuriuos<br>bibliotekininkas turi patvirtinti arba peržiūrėti).<br>Sąraše atvaizduojama dokumento<br>būsena<br>(žr.<br>2.1.1.4 PDB DOKUMENTO BŪSENOS). | eLABa sistema           |
| VD.PDB.B.03<br>Pasirenka PDB<br>dokumentą iš<br>sąrašo        | Bibliotekininkas pasirenka anksčiau įvestą PDB<br>dokumentą ir gali redaguoti papildyti jo duomenis,<br>kol dokumentas dar nėra patvirtintas.                                                                                                    | <b>Bibliotekininkas</b> |
| VD.PDB.B.04<br>Pasirenka<br>naujo PDB<br>dokumento<br>įvedimą | Bibliotekininkas pasirenka naujo PDB dokumento<br>įvedimą, atidaromas duomenų įvedimo langas su<br>PDB dokumento (publikacijos) rūšies pasirinkimu.                                                                                                    | Bibliotekininkas        |
| VD.PDB.B.05<br>Nurodo<br>publikacijos<br>tipą                 | Bibliotekininkas<br>publikacijos,<br>kurios<br>nurodo<br>duomenis nori įvesti, rūšį.                                                                                                    | <b>Bibliotekininkas</b> |
| VD.PDB.B.06<br>Atvaizduoja<br>įvedimo formą                   | Pagal pasirinktą PDB dokumento (publikacijos) rūšį<br>atvaizduojama naujo dokumento duomenų įvedimo<br>forma.                                                                                                    | eLABa sistema           |
| VD.PDB.B.07<br>Atlieka<br>paiešką                             | Bibliotekininkas atlieka dokumento paiešką kitose<br>eLABa DB (institucijų FDDB-Aleph sistemoje), jei<br>toks dokumentas jau buvo aprašytas FDDB, tada<br>užkraunami jo duomenys.                                                                           | <b>Bibliotekininkas</b> |
| VD.PDB.B.08<br>Importuoja<br>duomenis                         | Bibliotekininkas turi publikacijos duomenis MARC<br>ISO faile arba kitu priimtinu formatu ir importuoja<br>juos į sistemą.                                                                                                    | Bibliotekininkas        |
| VD.PDB.09<br>Užpildo formą<br>informacija                     | užpildo įvedimo<br>forma surastais arba<br>Sistema<br>importuotais duomenimis.                                                                                                    | eLABa sistema           |
| VD.PDB.10<br>Nurodo<br>trūkstamus,<br>reikiamus<br>duomenis   | Bibliotekininkas nurodo PDB dokumento autorių,<br>aprašomuosius<br>metaduomenis<br>iveda<br>apie<br>publikaciją: pavadinimą,<br>mokslo krypti,<br>mokslo<br>šaką, nurodo bendraautorius,<br>publikacijos elektroninio<br>dokumento<br>faila<br>ikelia       | <b>Bibliotekininkas</b> |

**Lentelė Nr. 4. PDB duomenų įvedimas ir tvarkymas (kai įveda bibliotekininkas)**

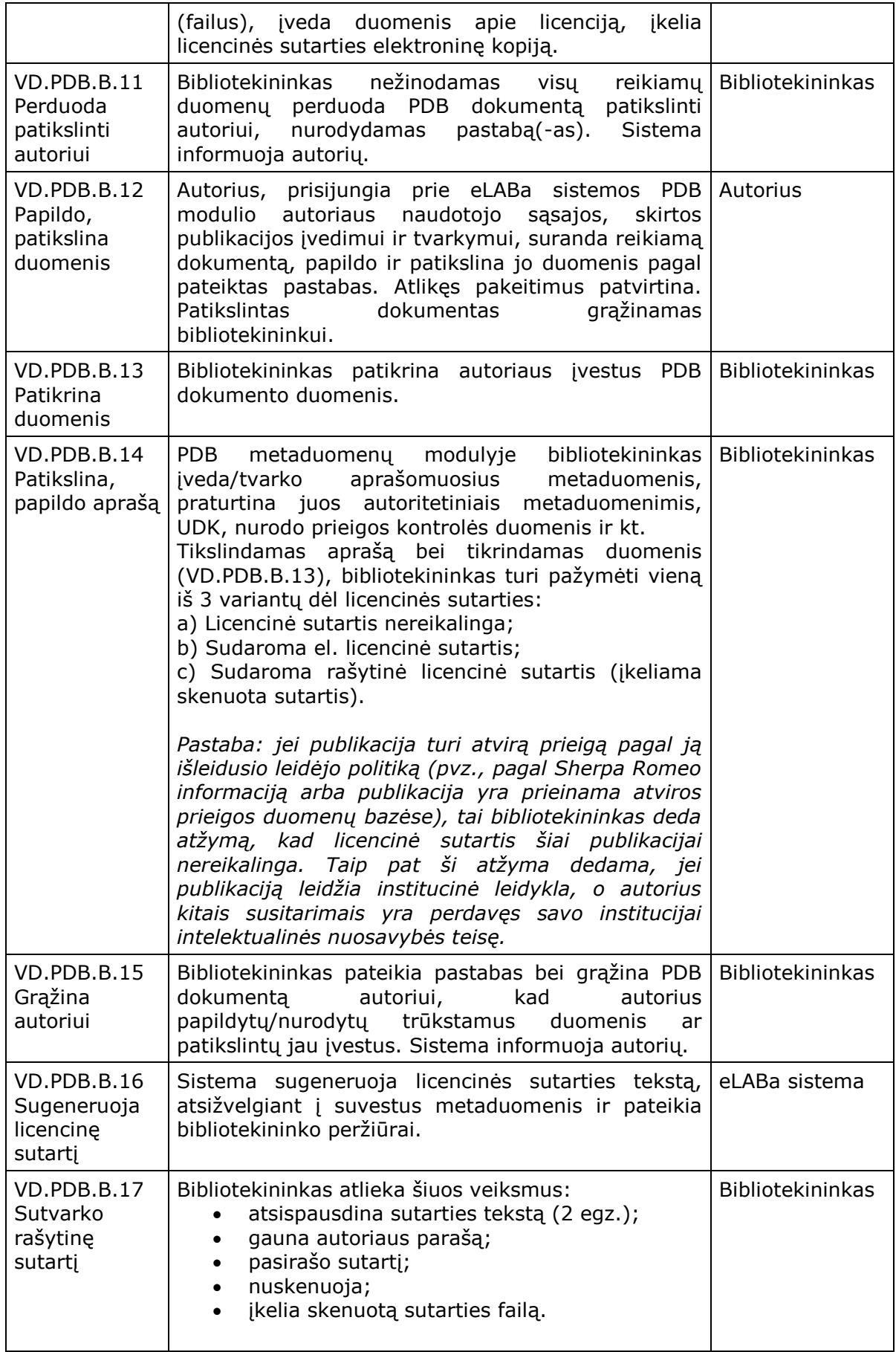

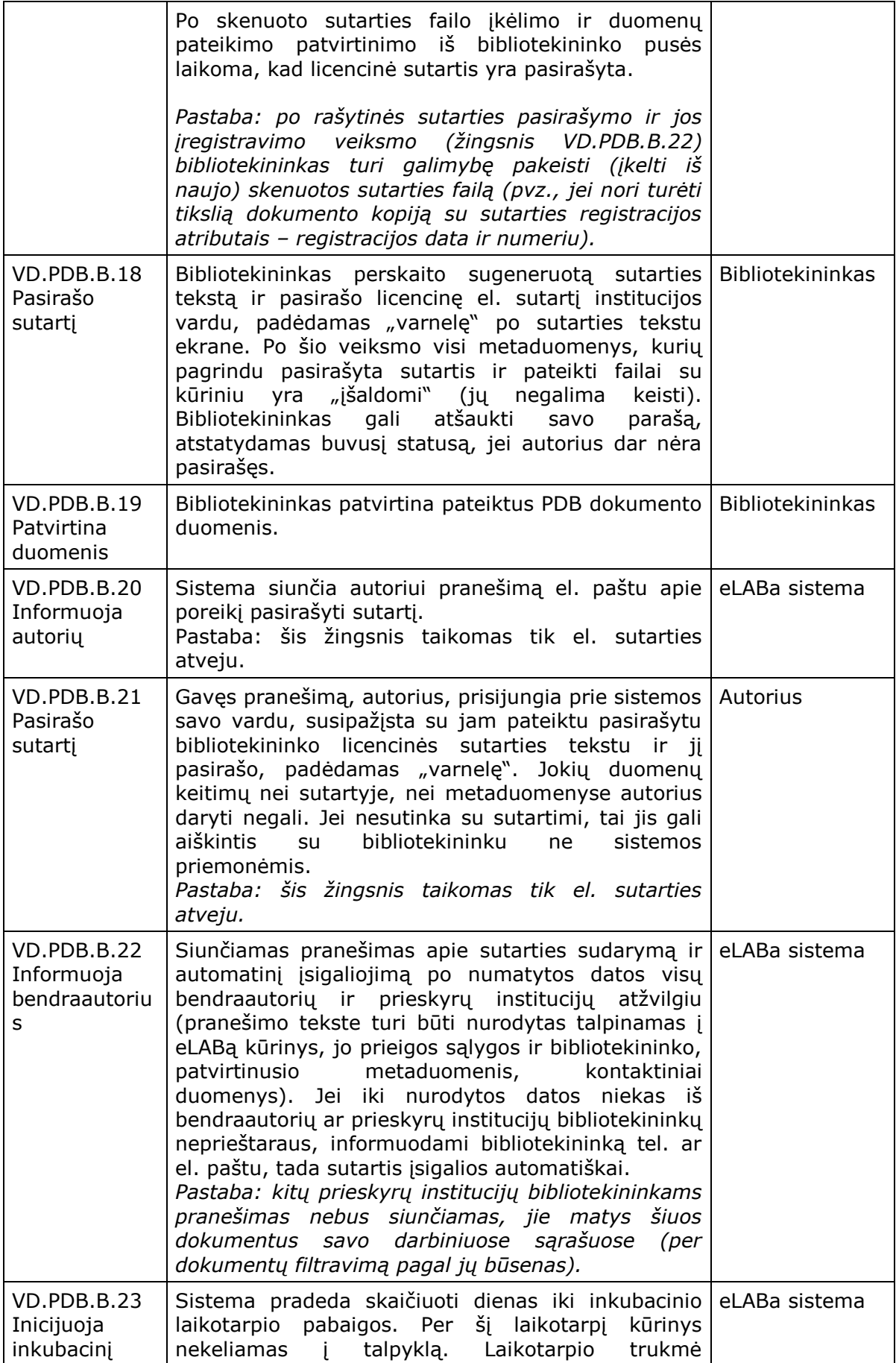

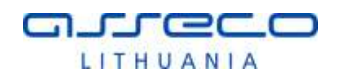

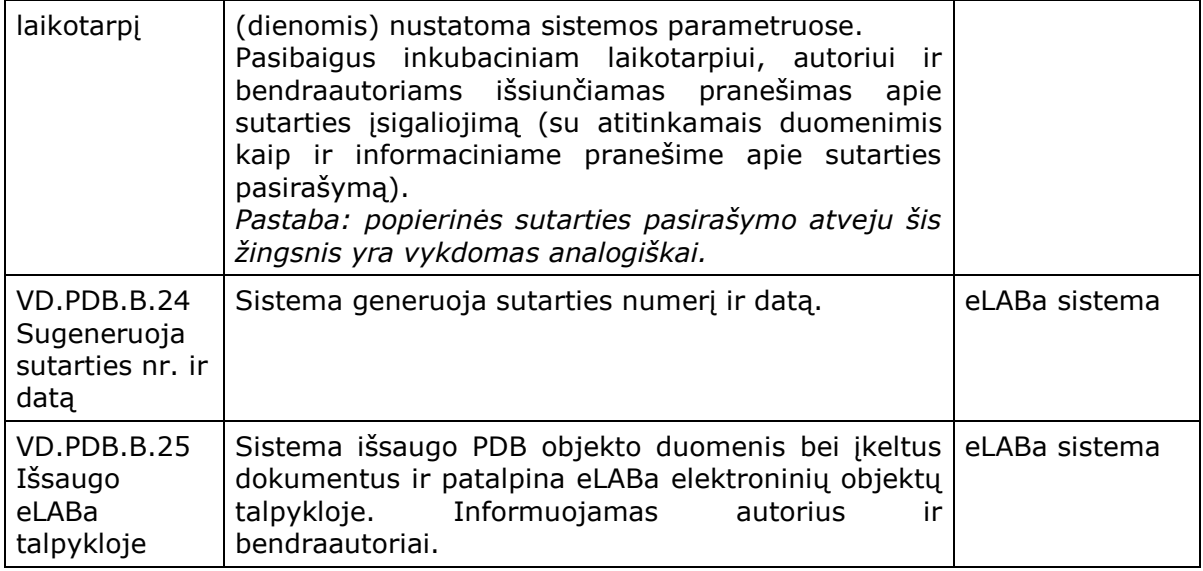

Kai PDB dokumento registracijos procese dalyvauja kelios institucijos – dokumentas priklauso kelioms institucijoms (bendraautoriai yra iš kelių skirtingų institucijų), tada pagrindinės institucijos bibliotekininkas pildo PDB dokumento duomenis ir juos patvirtina (dokumentas patenka į Talpyklą), po patvirtinimo dokumentą savo duomenimis (institucinių klasifikatorių reikšmėmis) gali papildyti kitų institucijų bibliotekininkai. Pats PDB dokumento registravimo procesas nesikeičia (žr. [3](#page-14-0) pav. ir [Lentelė Nr.](#page-15-0) 2 bei [5](#page-21-1) pav. ir [Lentelė Nr.](#page-21-0) 4), tik po bibliotekininko patvirtinimo atsiranda papildomi žingsniai, kuriuos atlieka institucijų bendrasavininkių bibliotekininkai arba registratoriai: suranda darbiniame sąraše dokumentą, kuris yra patvirtintas pagrindinės institucijos bibliotekininko ir kurį reikia papildyti savo institucijos duomenimis (klasifikatorių reikšmėmis), atidaro tą dokumento įrašą redagavimui, papildo savo duomenimis (kitų duomenų redaguoti negali) ir patvirtina, dokumentas daugiau nerodomas tos institucijos dokumentų administravimo darbiniame sąraše (žr. [4](#page-19-1) pav. ir [Lentelė Nr.](#page-19-0) 3).

Analogiškai PDB dokumento registravimo procesas vyksta ir tuo atveju, kai dalyvauja keli tos pačios institucijos padaliniai, pvz. bibliotekos darbuotojai yra atsakingi už bibliografinių duomenų patvirtinimą, o mokslo skyrius ar kitas padalinys už autorių indėlius ir prieskyras. Tokiu atveju po bibliotekininko patvirtinimo PDB dokumentas tampa prieinamas kito padalinio darbuotojams darbiniame sąraše – jie gali papildyti PDB dokumentą savo duomenimis.

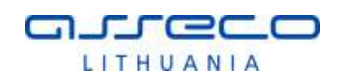

## <span id="page-25-0"></span>2.1.1.2 PDB DOKUMENTO DUOMENŲ ŠALINIMAS

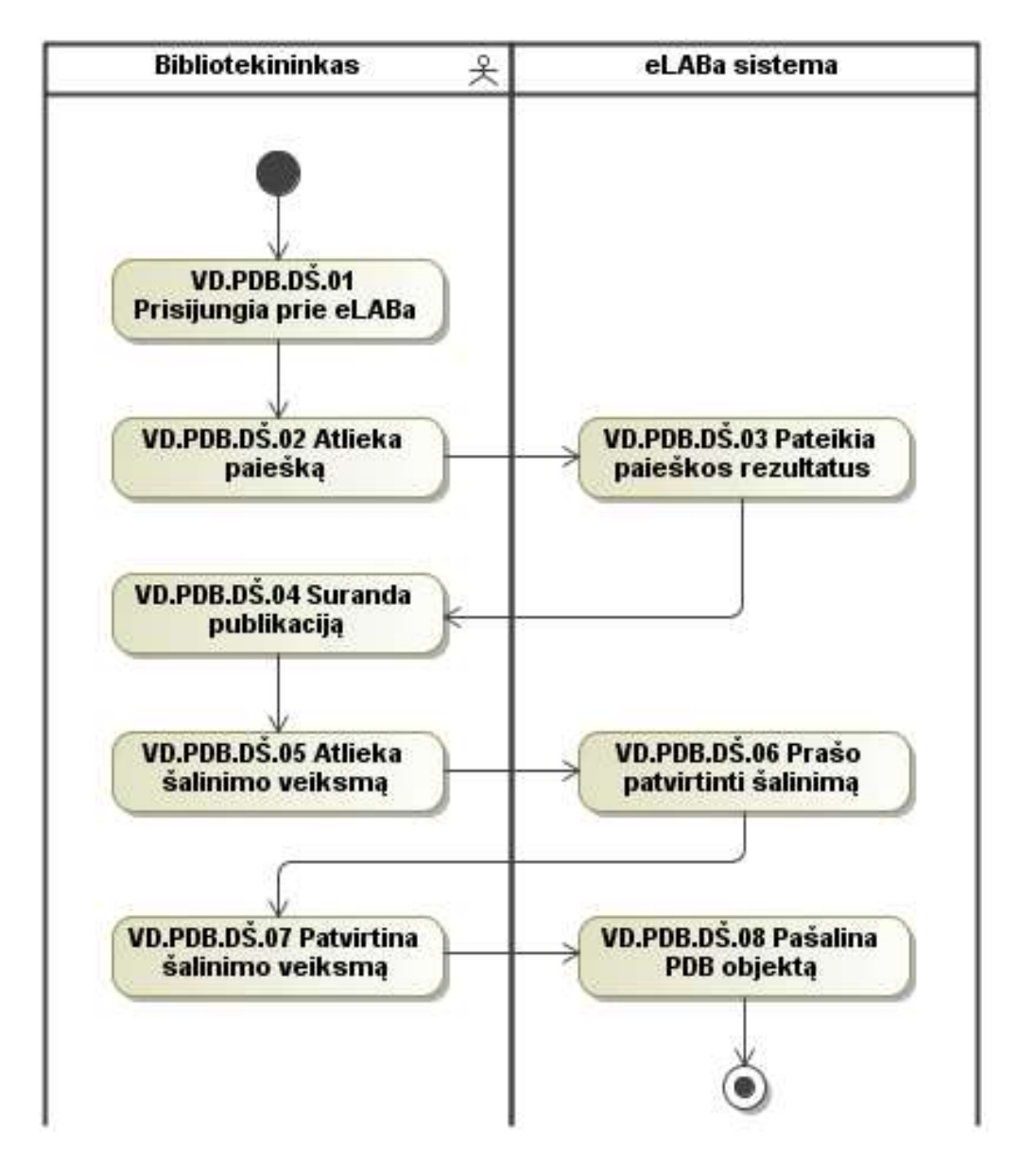

**6 pav. PDB dokumento duomenų šalinimas**

<span id="page-25-1"></span>Toliau šiame skyriuje aprašomi schemoje pavaizduoti proceso žingsniai.

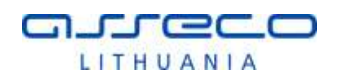

#### **Lentelė Nr. 5. PDB dokumento duomenų šalinimas**

<span id="page-26-0"></span>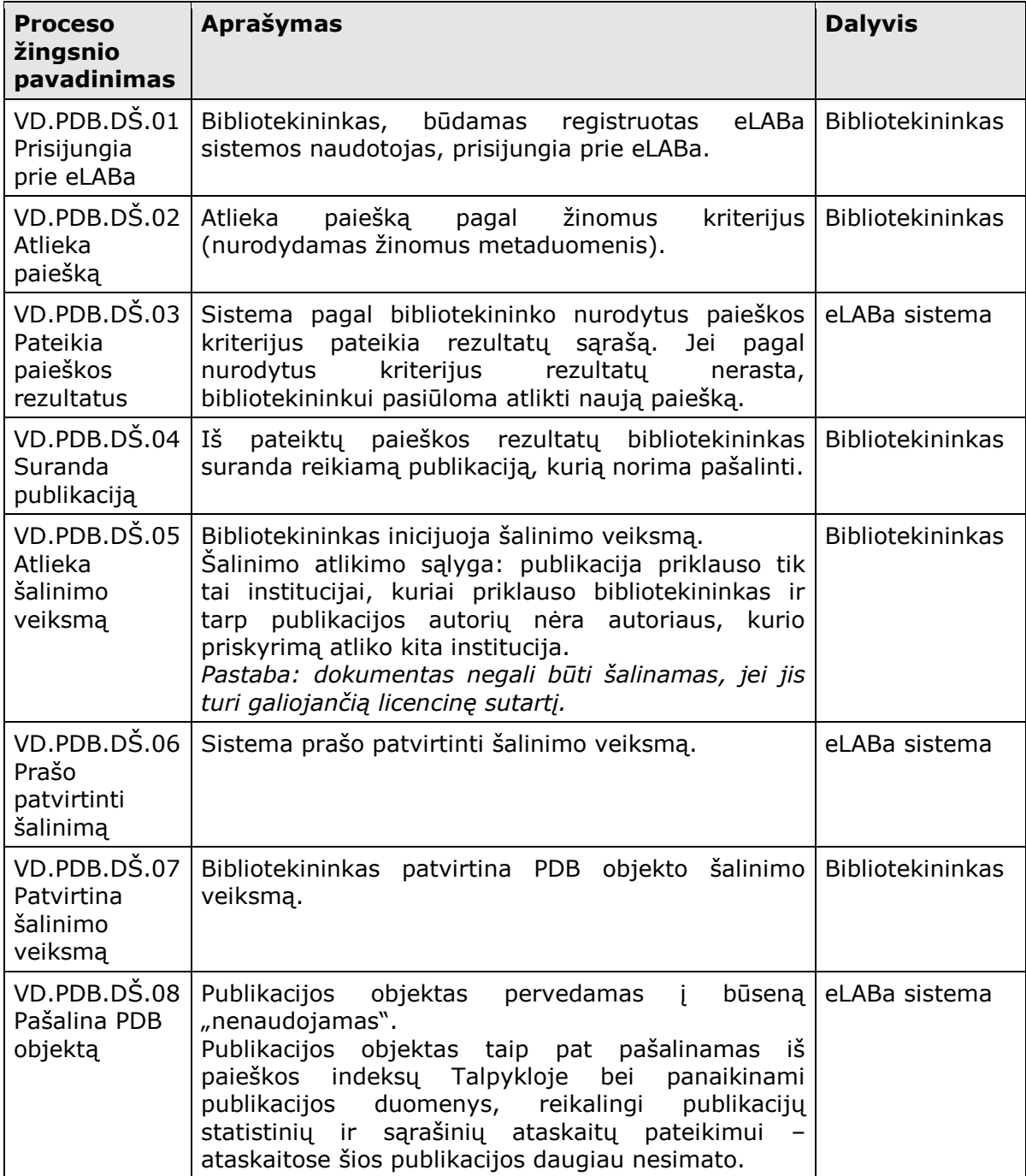

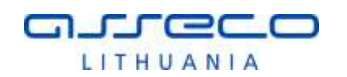

### <span id="page-27-0"></span>2.1.1.3 PDB DOKUMENTO LICENCINĖS SUTARTIES NUTRAUKIMAS

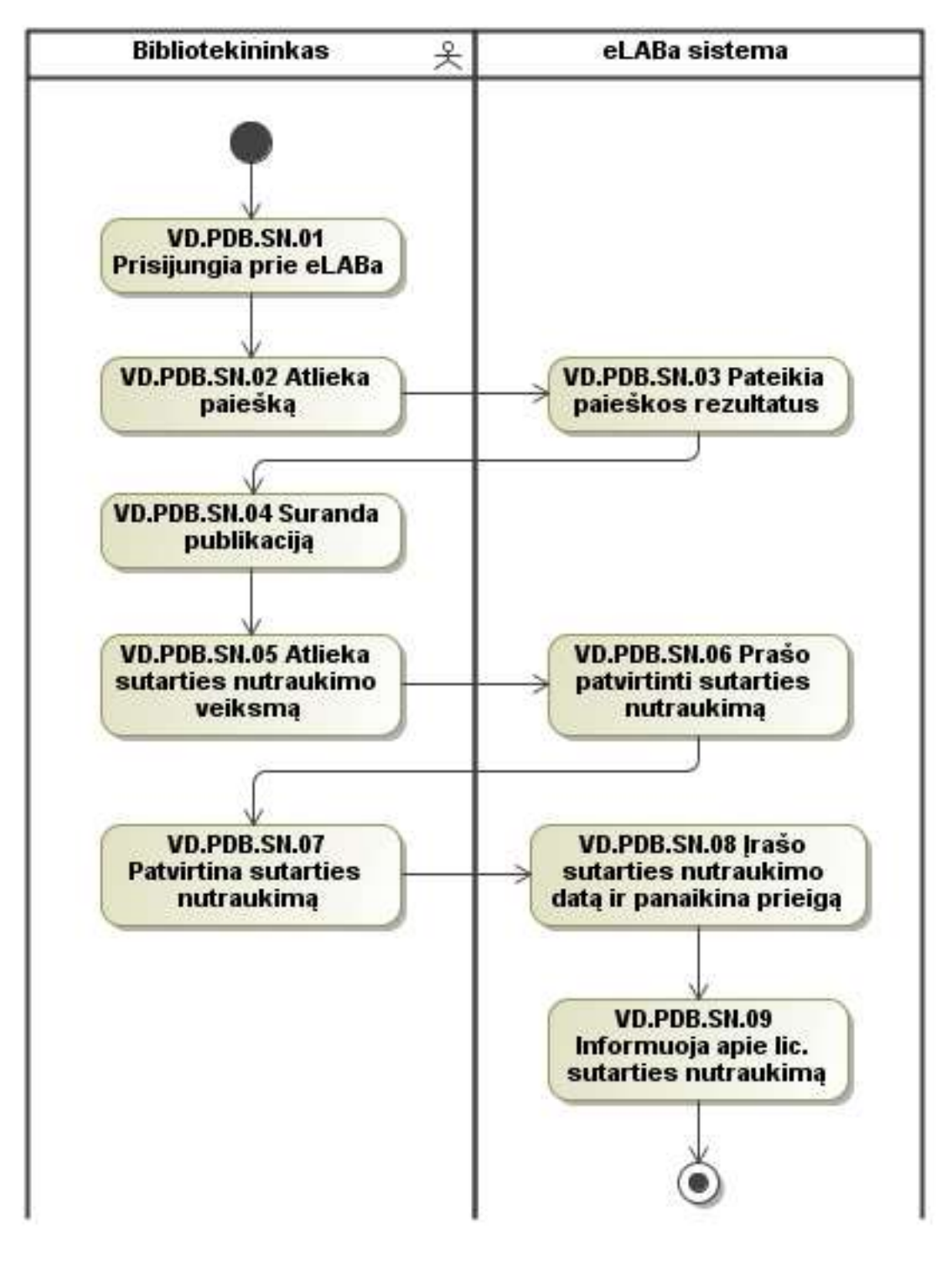

#### **7 pav. PDB dokumento licencinės sutarties nutraukimas**

<span id="page-27-1"></span>Toliau šiame skyriuje aprašomi schemoje pavaizduoti proceso žingsniai.

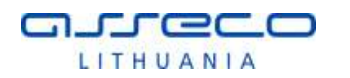

<span id="page-28-0"></span>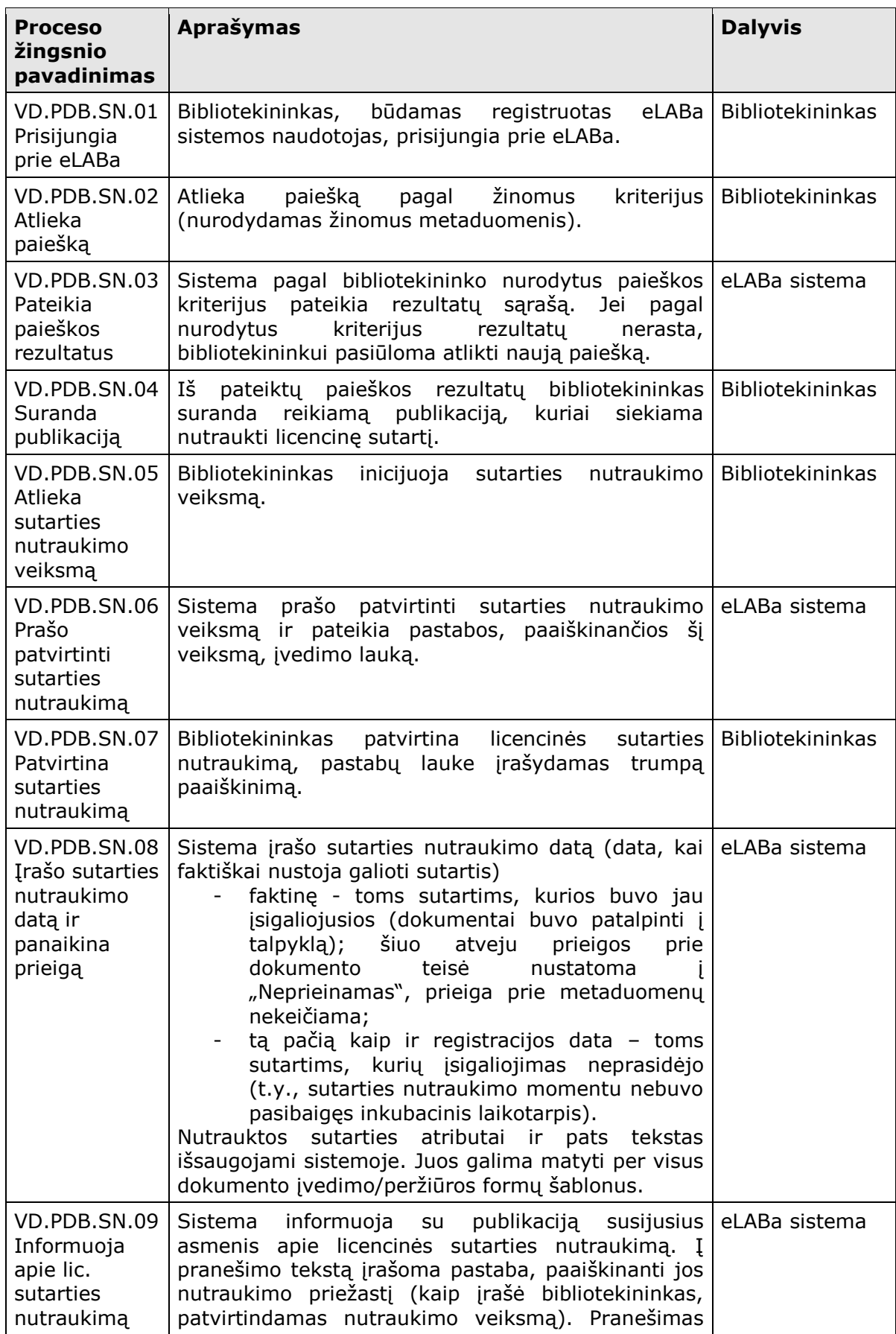

#### **Lentelė Nr. 6. PDB dokumento licencinės sutarties nutraukimas**

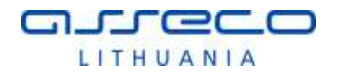

išsiunčiamas el. paštu autoriui ir bendraautoriams.

Bendros nuostatos:

• Licencinės sutarties nutraukimas vykdomas tokiais pačiais žingsniais PDB ir ETD atveju.

• Kol nėra nutraukta esama licencinė sutartis negalima pasirašyti naujos licencinės sutarties.

• Licencinės sutarties nutraukimas neįtakoja metaduomenų prieinamumo, kadangi ji sudaroma dėl visateksčio dokumento (kūrinio) talpinimo eLABoje sąlygų.

• Sistemoje yra galimybė matyti visas publikacijai sudarytas licencines sutartis per dokumento pateikimo/peržiūros formas.

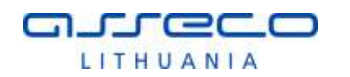

## <span id="page-30-0"></span>2.1.1.4 PDB DOKUMENTO BŪSENOS

Šiame skyriuje pateikiama PDB dokumento (metaduomenų ir dokumentų) būsenos ir jų kitimo seka (pateikiama būsenų diagrama).

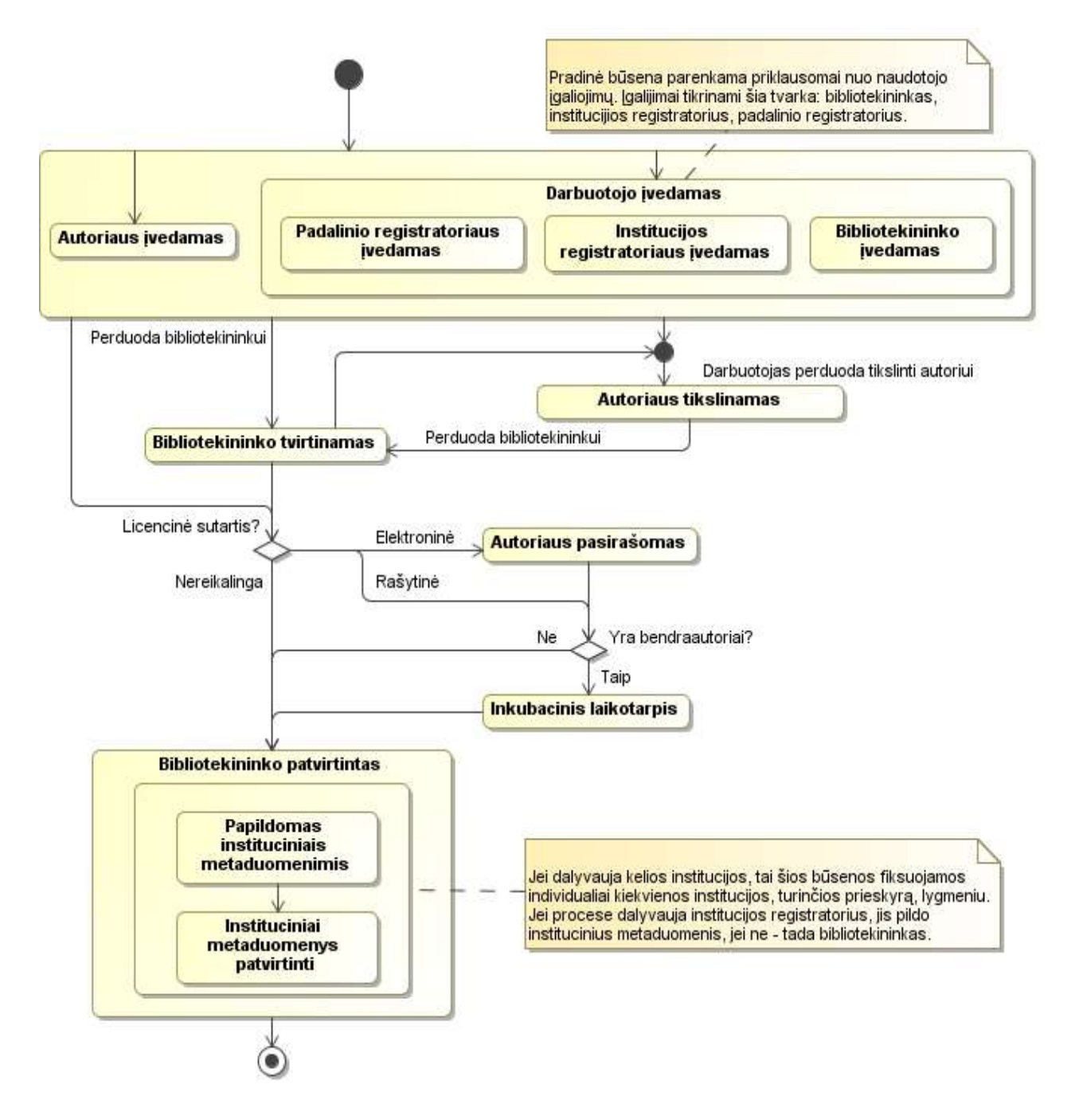

<span id="page-30-1"></span>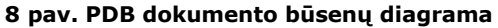

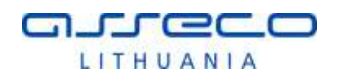

#### **Lentelė Nr. 7. PDB dokumento būsenos**

<span id="page-31-0"></span>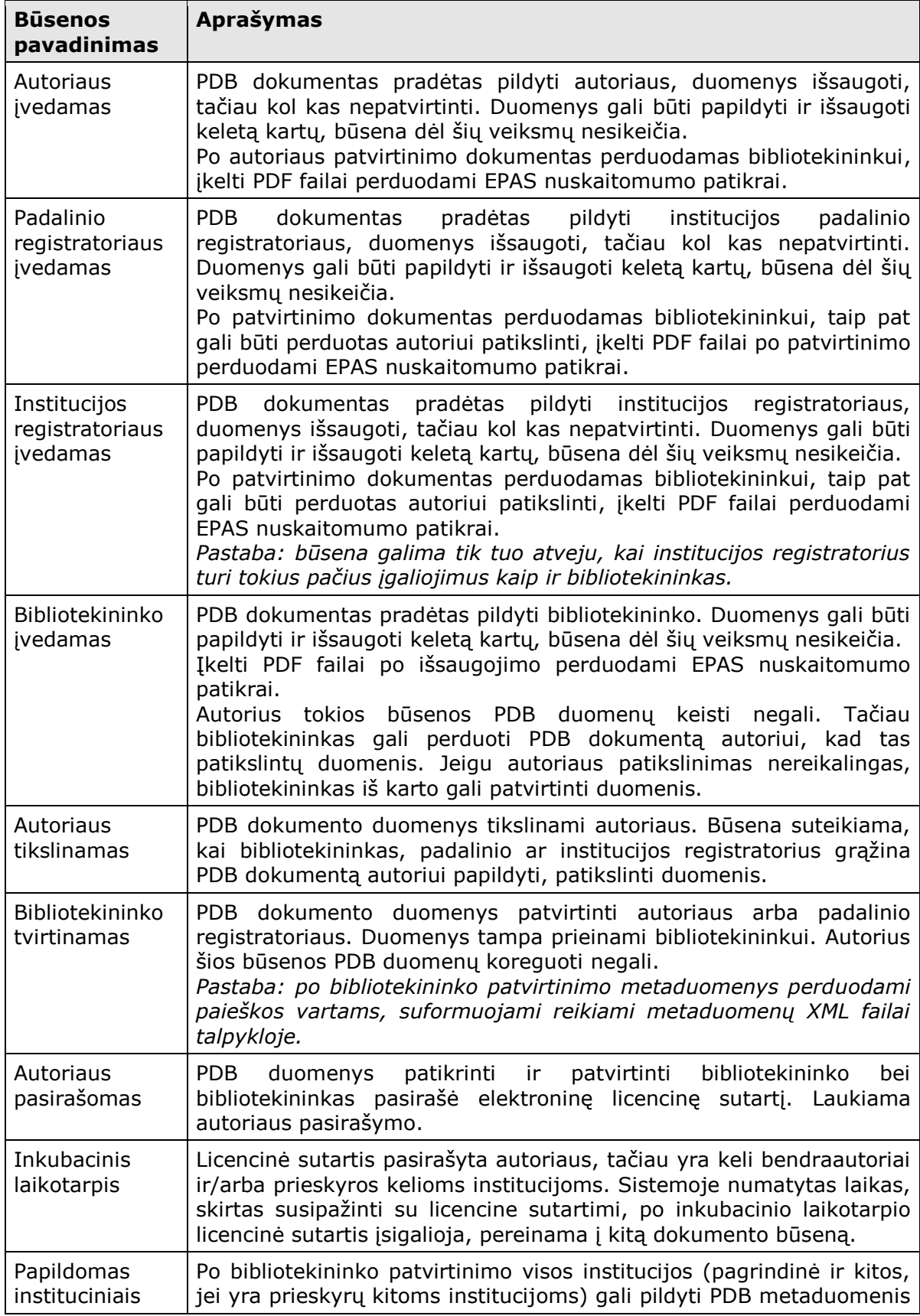

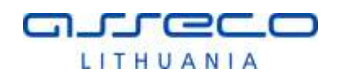

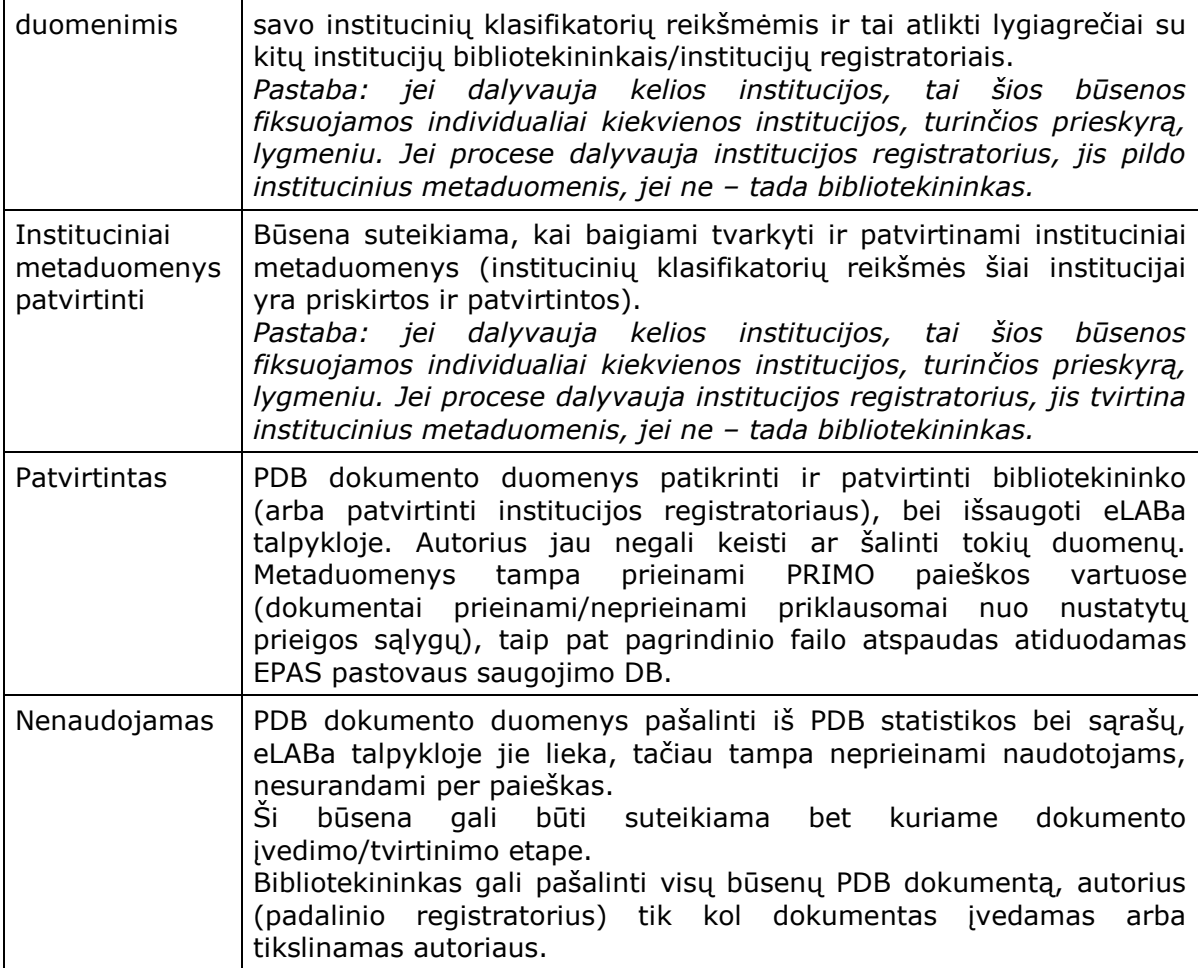

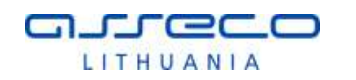

## <span id="page-33-0"></span>2.1.2 ETD MODULIS

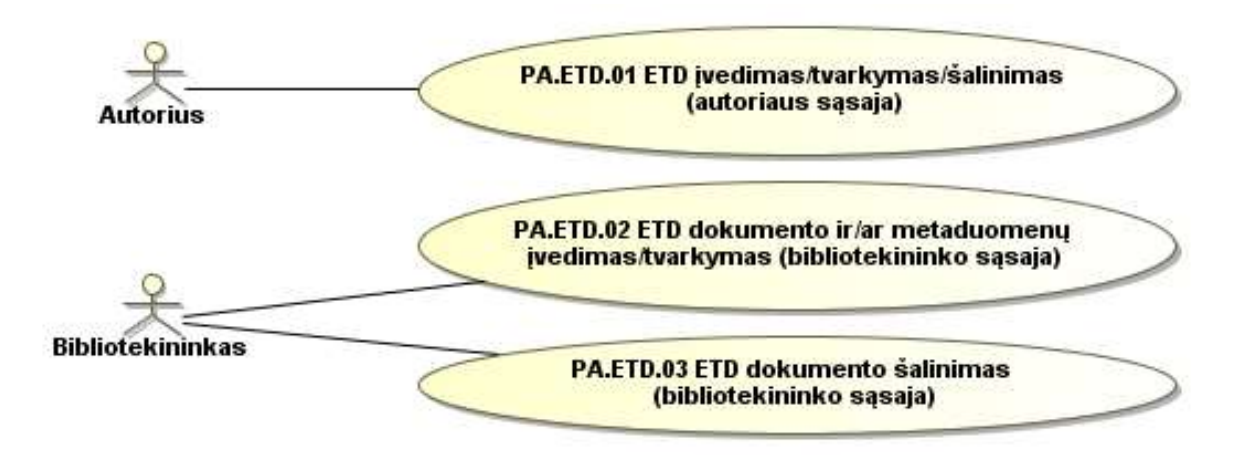

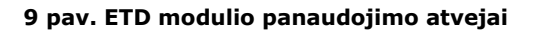

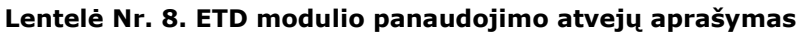

<span id="page-33-2"></span><span id="page-33-1"></span>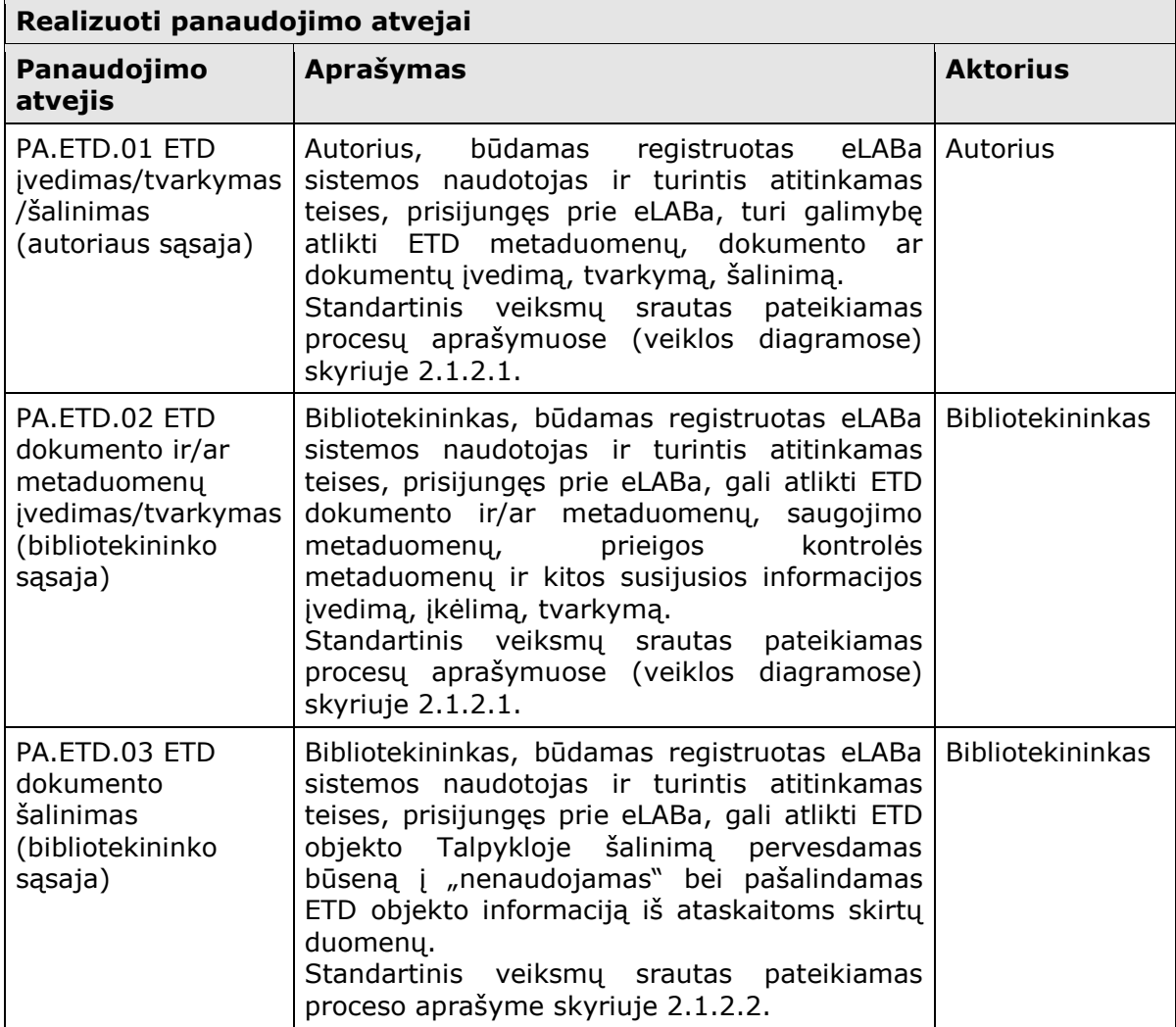

### <span id="page-34-0"></span>2.1.2.1 ETD DUOMENŲ REGISTRAVIMAS IR TVARKYMAS

Šiame skyriuje aprašomi ETD dokumento duomenų registravimo ir tvarkymo procesai. Procesai pavaizduoti veiklos diagramose, o jų aprašymai pateikiami lentelėse. Išskirti du ETD duomenų įvedimo ir tvarkymo procesai (scenarijai): ETD dokumentą pradeda registruoti pats autorius (prieš gynimą – standartinis procesas, žr. [10](#page-34-1) pav. ir [Lentelė Nr.](#page-35-0) 9), ETD dokumentą registruoja bibliotekininkas (po gynimo, žr. [11](#page-41-0) pav. ir [Lentelė Nr.](#page-42-0) 10), ETD dokumentą registruoja autorius po gynimo (žr. [12](#page-43-0) pav. ir [Lentelė Nr.](#page-44-0) 11).

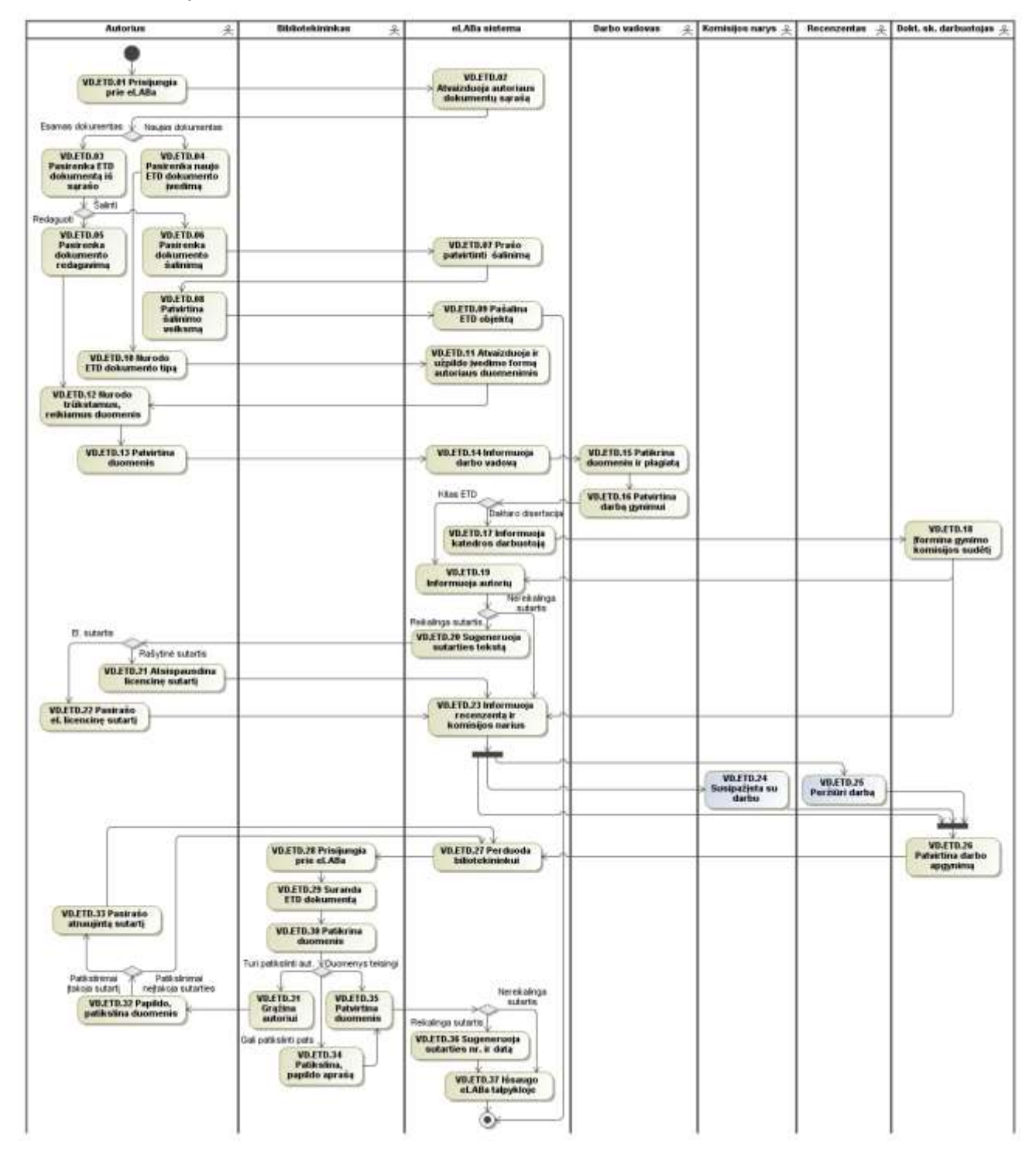

<span id="page-34-1"></span>**10 pav. ETD duomenų registravimas ir tvarkymas (įveda autorius – standartinio proceso schema)**

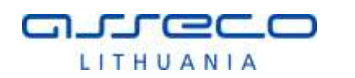

<span id="page-35-0"></span>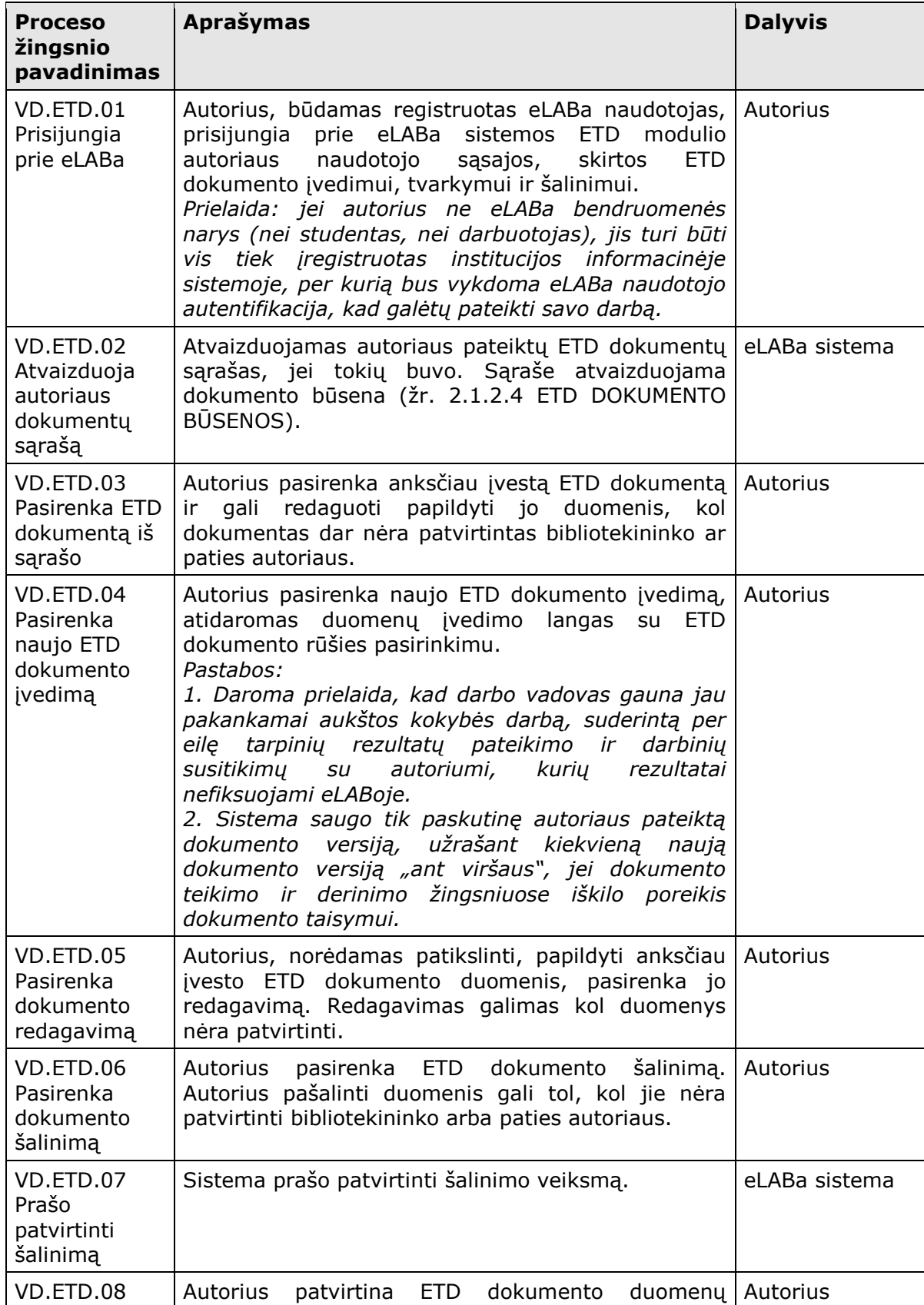

#### **Lentelė Nr. 9. ETD duomenų registravimas ir tvarkymas (kai įveda pats autorius)**
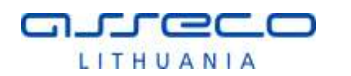

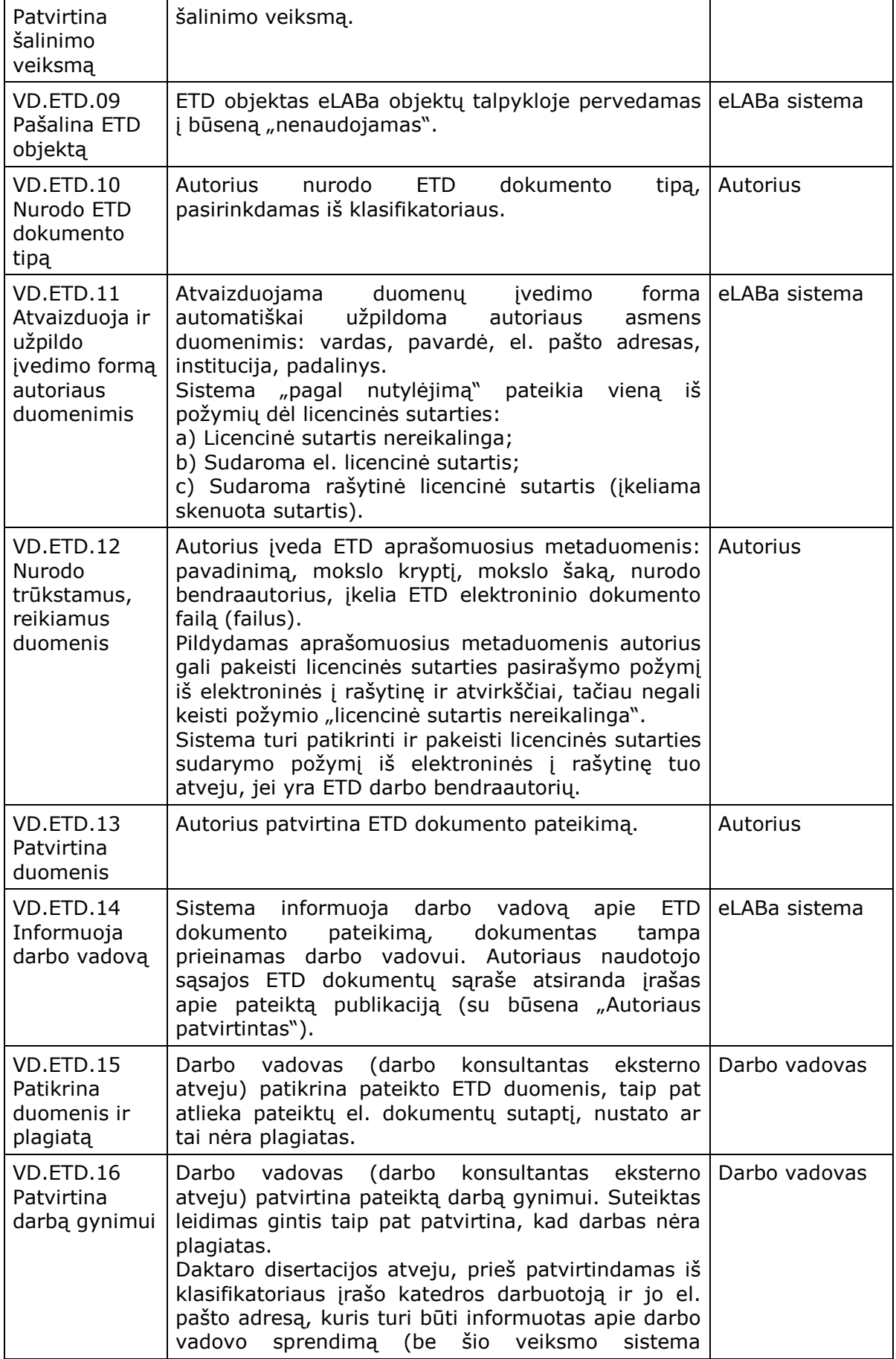

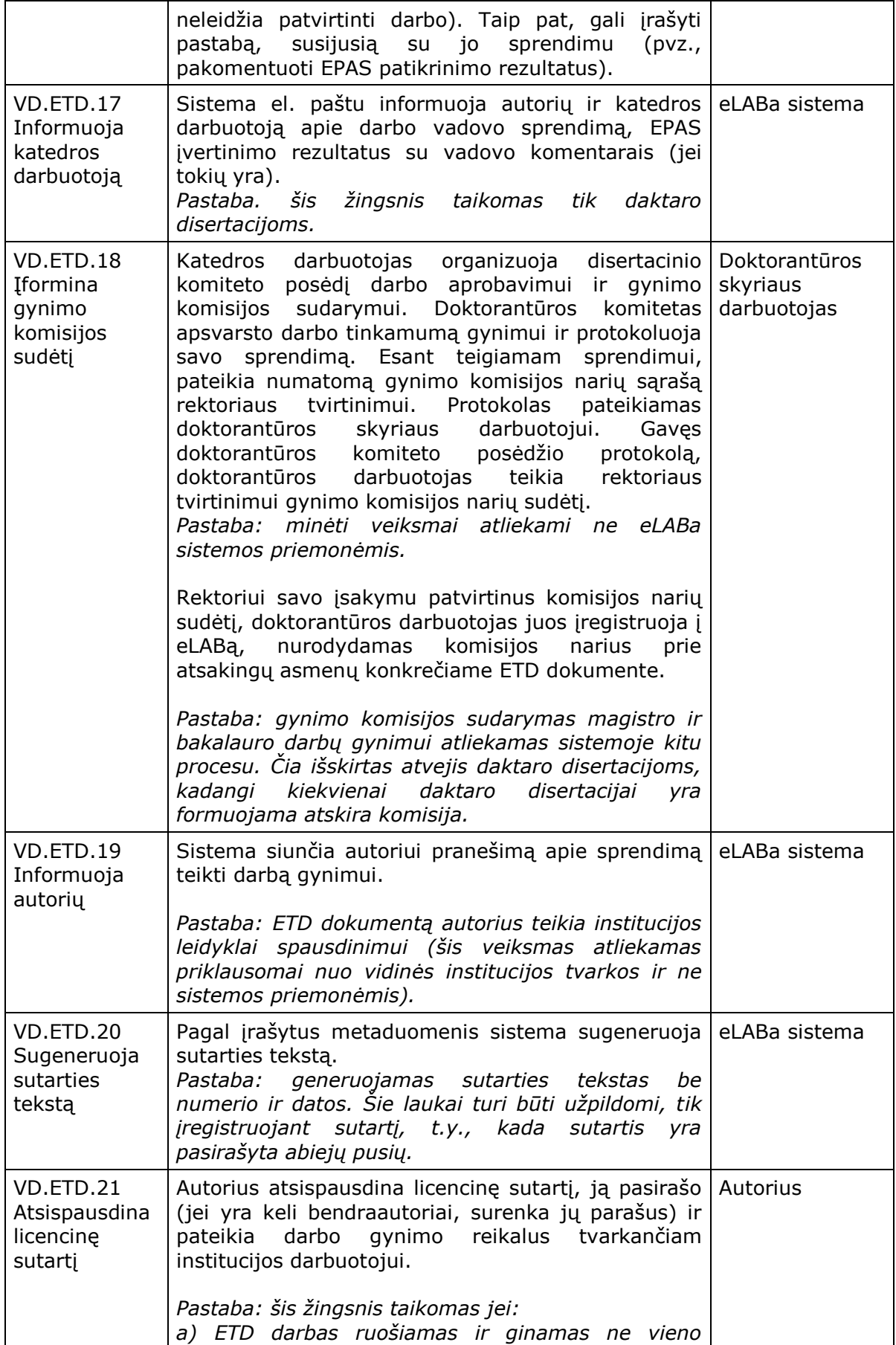

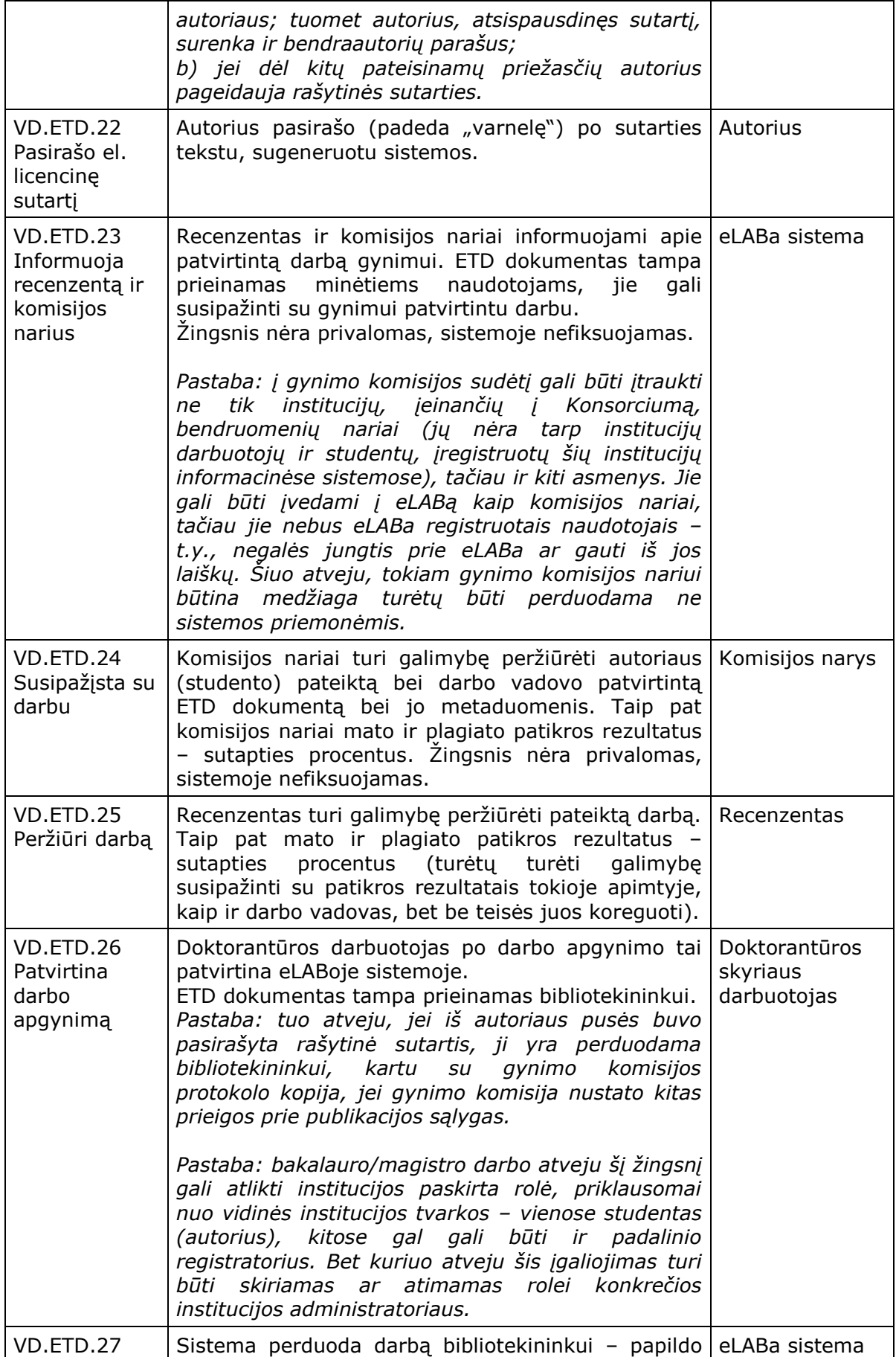

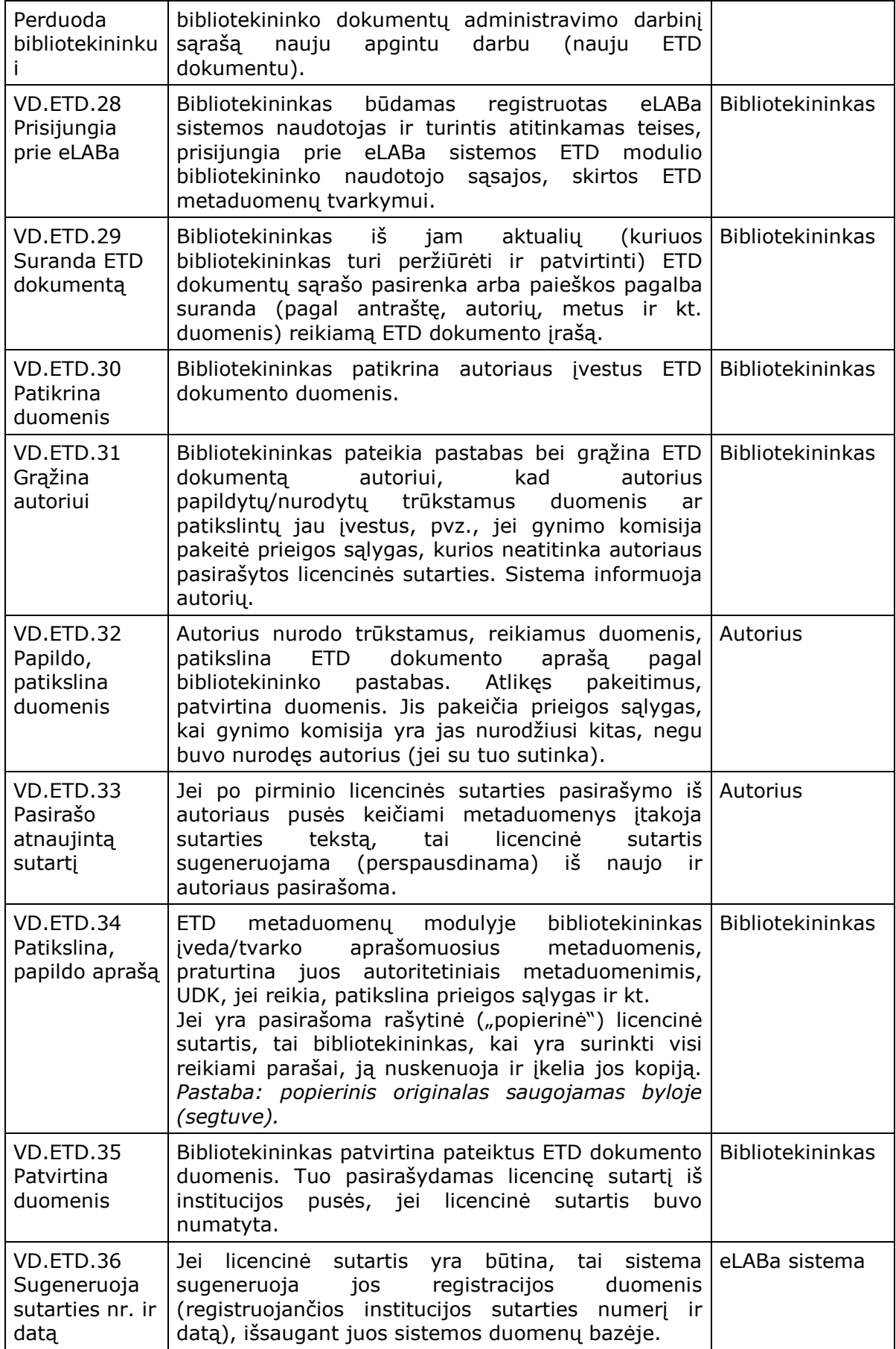

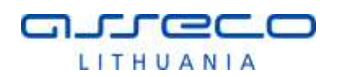

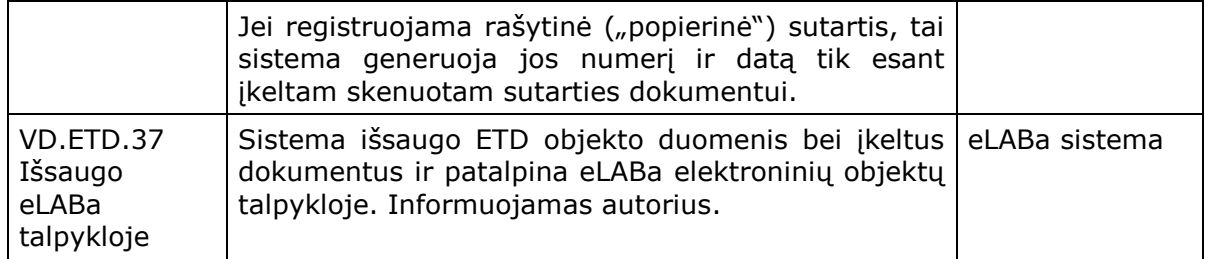

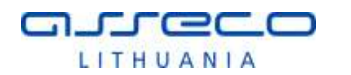

Procesas, kai ETD dokumento registravimą atlieka bibliotekininkas po darbo gynimo yra išimtinis. Jis yra skirtas tam atvejui, kai autorius nedalyvauja registracijos procese, tuo pačiu, nepasirašoma el. sutartis. Šiuo atveju procesas būtų galimas, jei pagal išankstines sąlygas licencinė sutartis yra nereikalinga arba ji yra pasirašyta popieriniame pavidale (už sistemos veikimo ribų). Šiuo atveju sutarties registracija (registracijos numerio ir datos generavimas) turi vykti analogiškai standartiniam procesui. Jokių tvirtinamųjų veiksmų iš darbo vadovo ar kitų sistemos naudotojų neturi būti reikalaujama. Plagiato kontrolė procese taip pat neturi būti vykdoma.

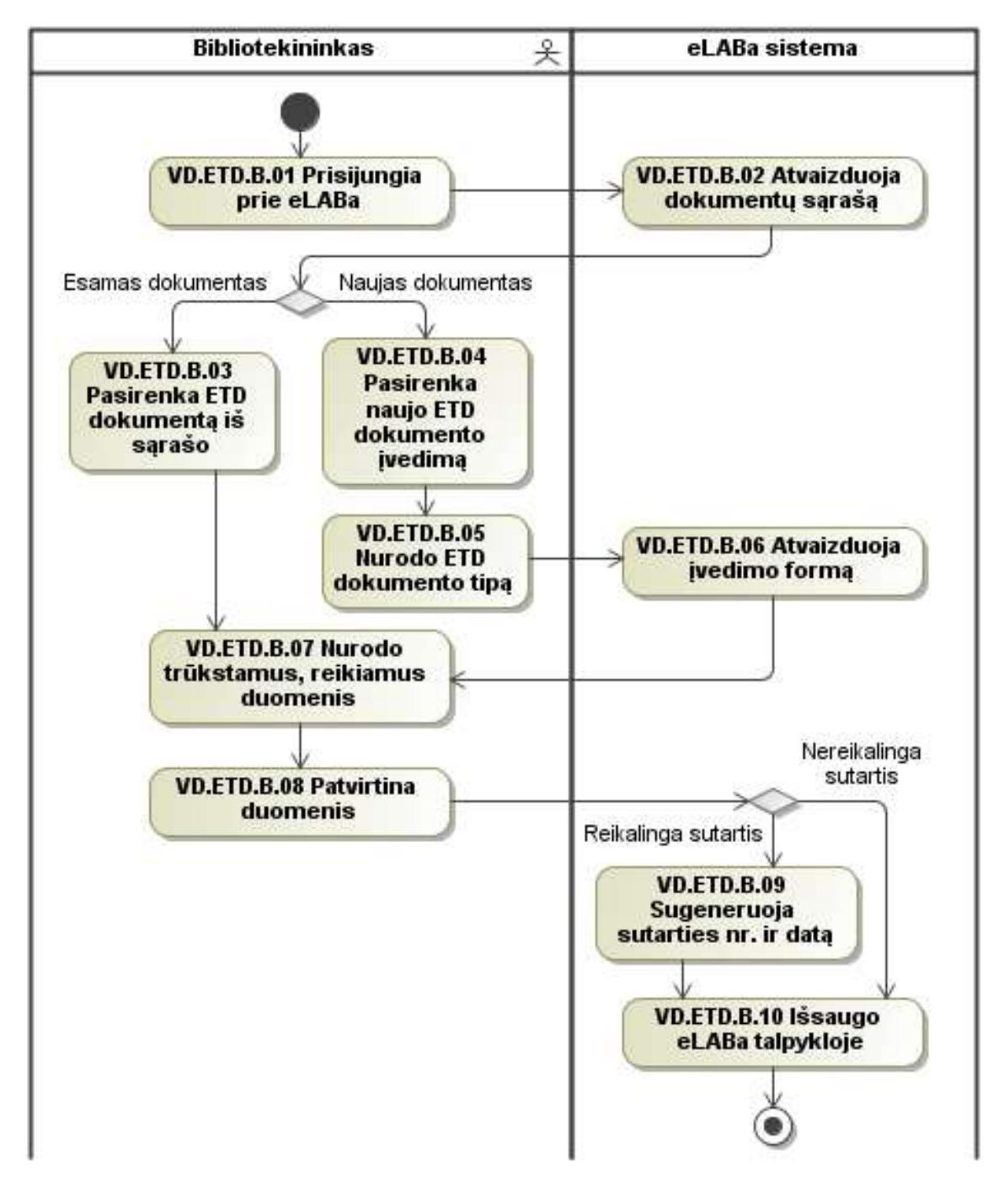

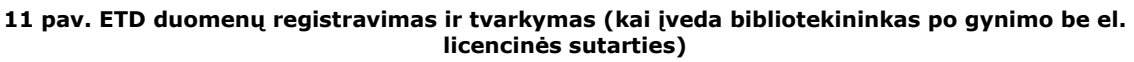

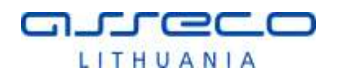

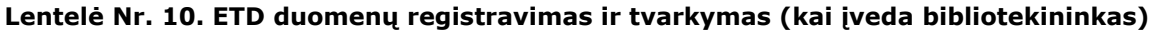

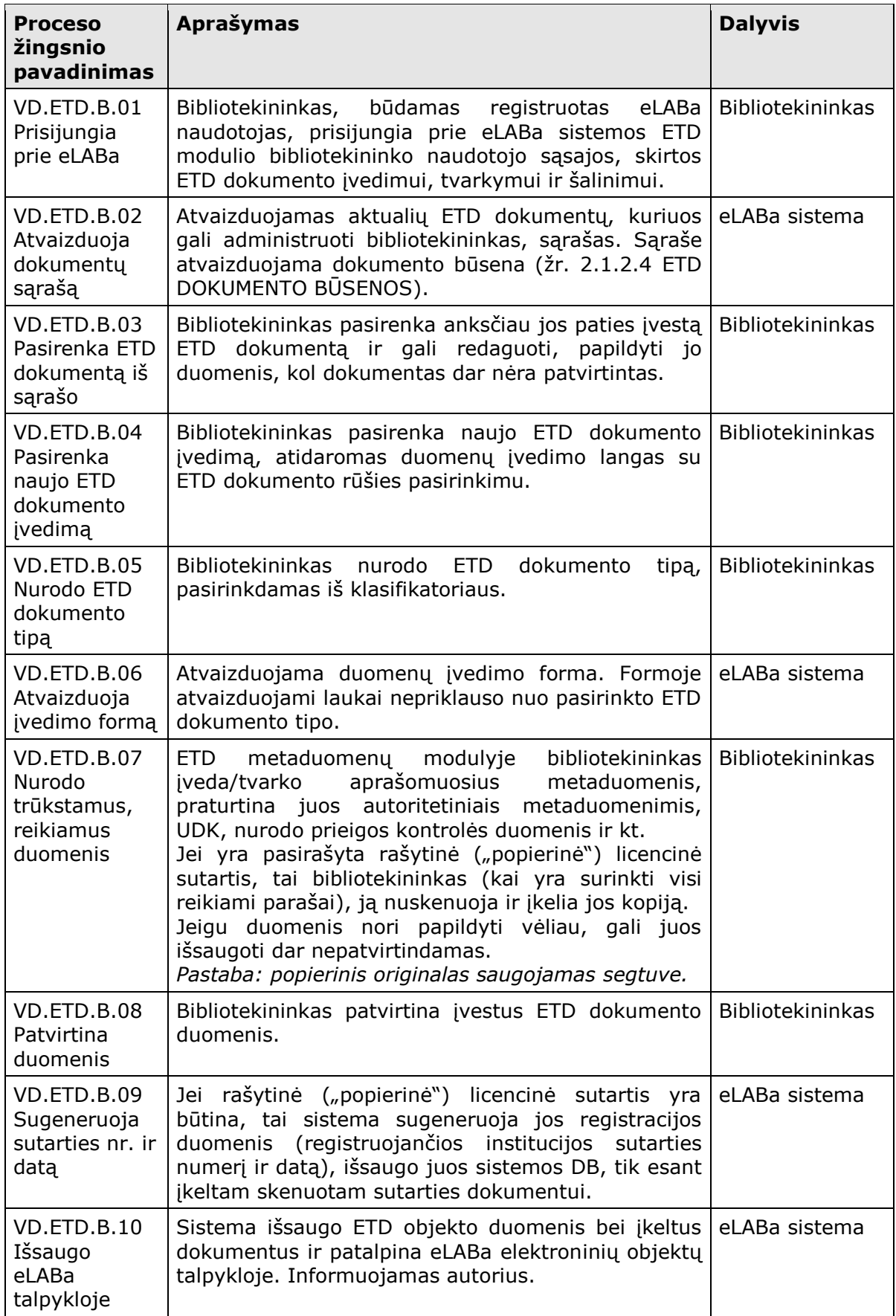

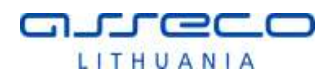

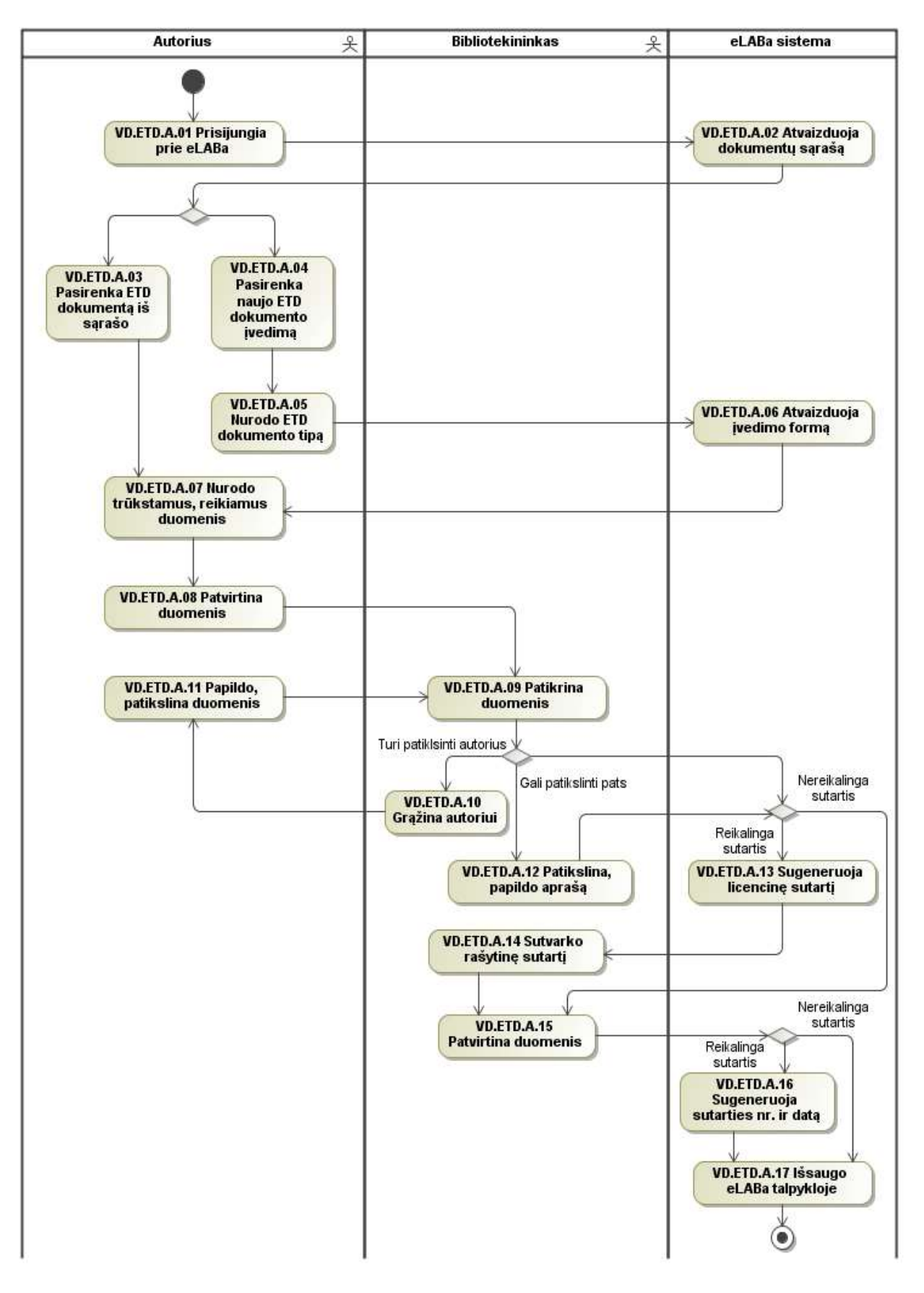

**12 pav. ETD duomenų registravimas (kai įveda autorius po gynimo)**

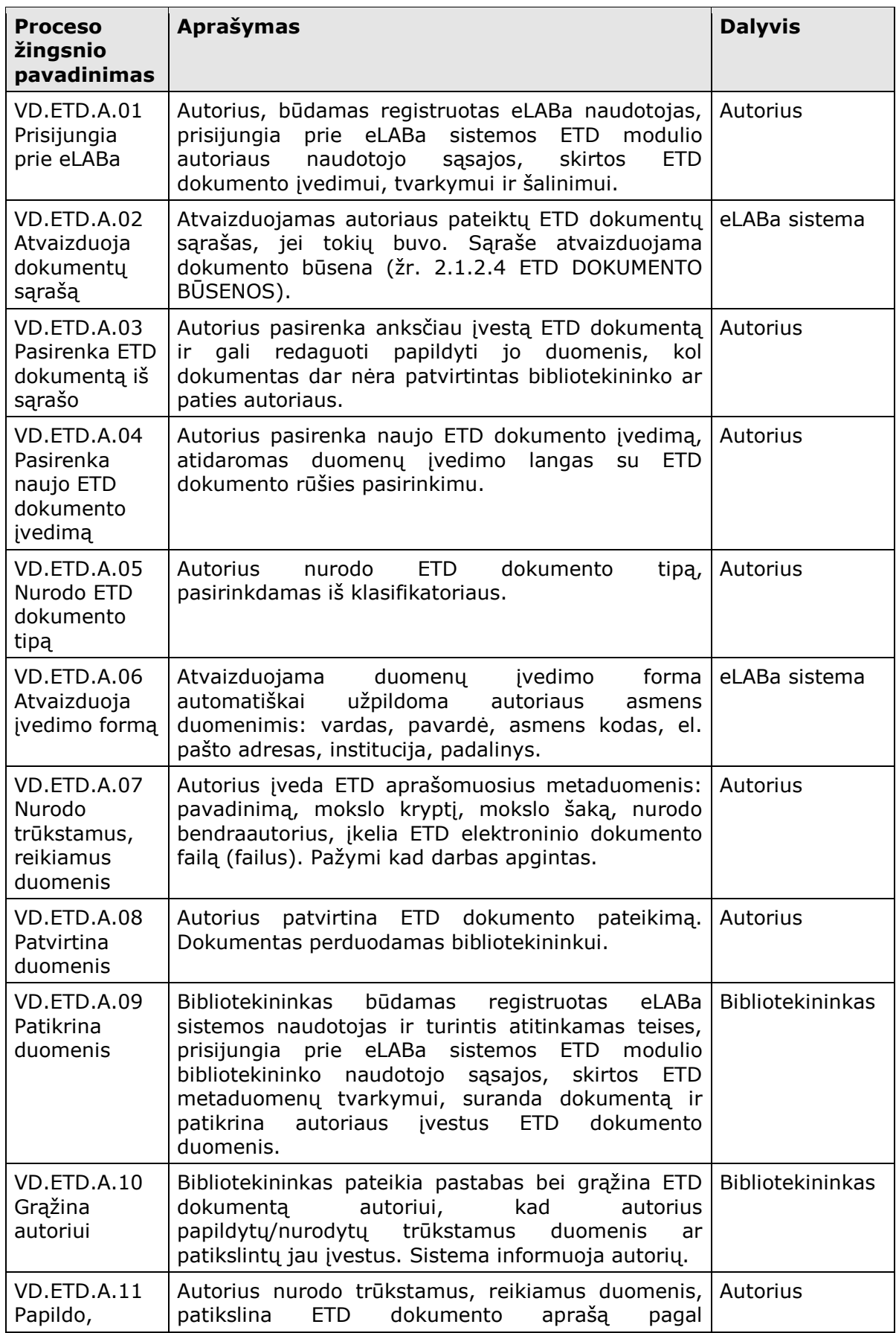

### **Lentelė Nr. 11. ETD registravimas (kai įveda autorius po gynimo)**

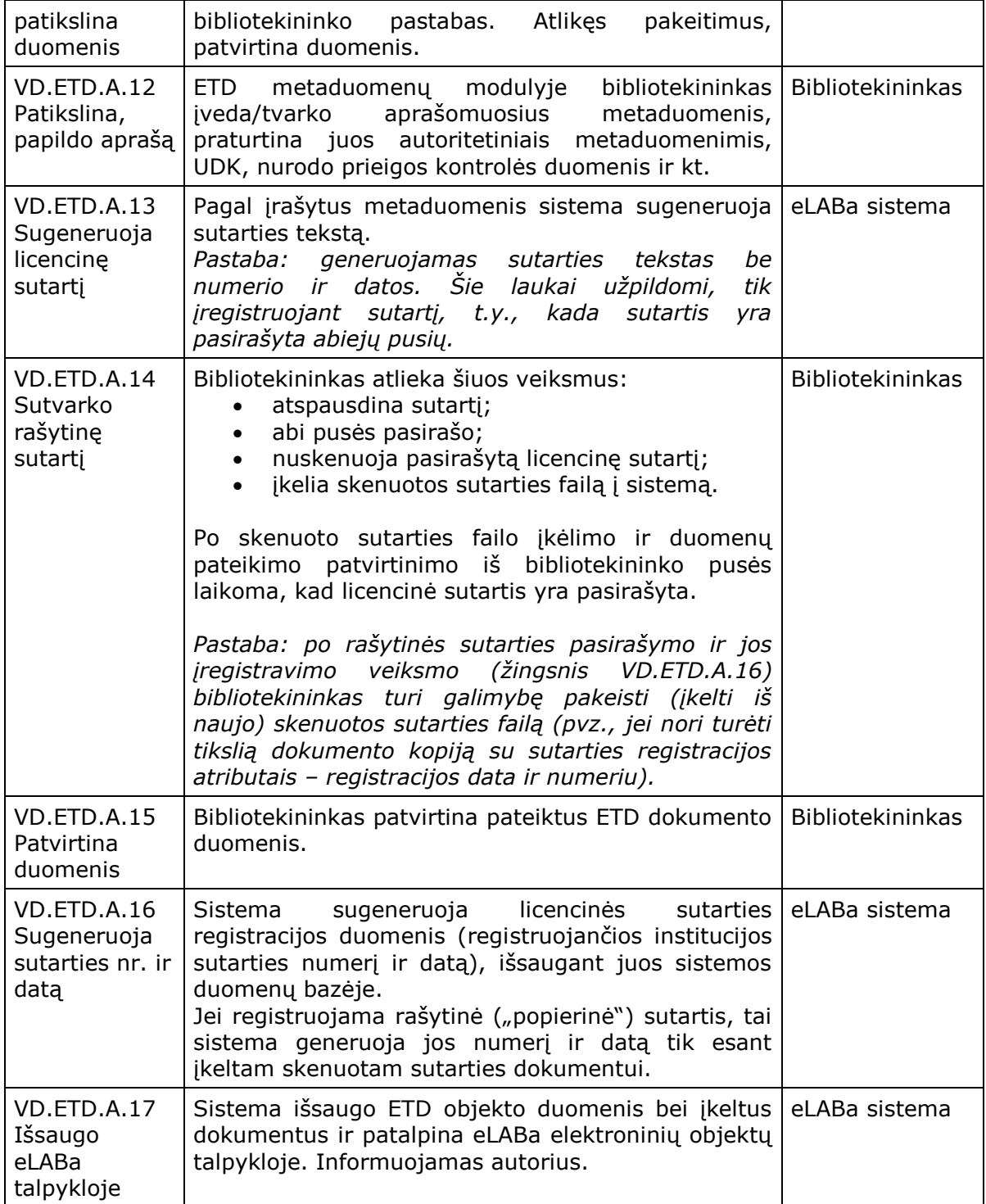

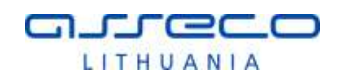

# 2.1.2.2 ETD DOKUMENTO DUOMENŲ ŠALINIMAS

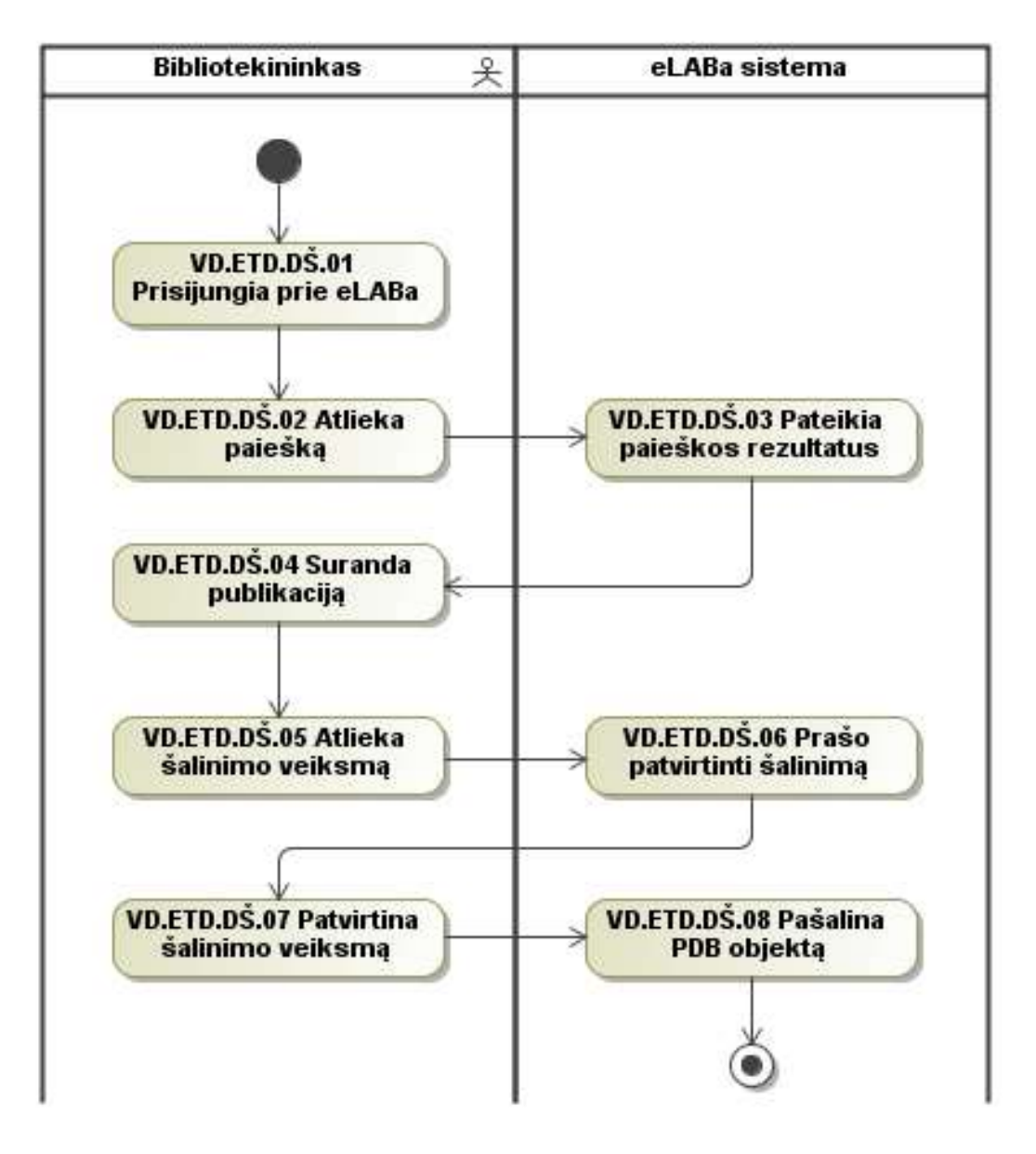

**13 pav. ETD dokumento duomenų šalinimas**

Toliau šiame skyriuje aprašomi schemoje pavaizduoti proceso žingsniai.

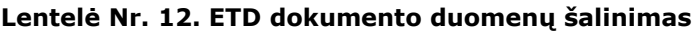

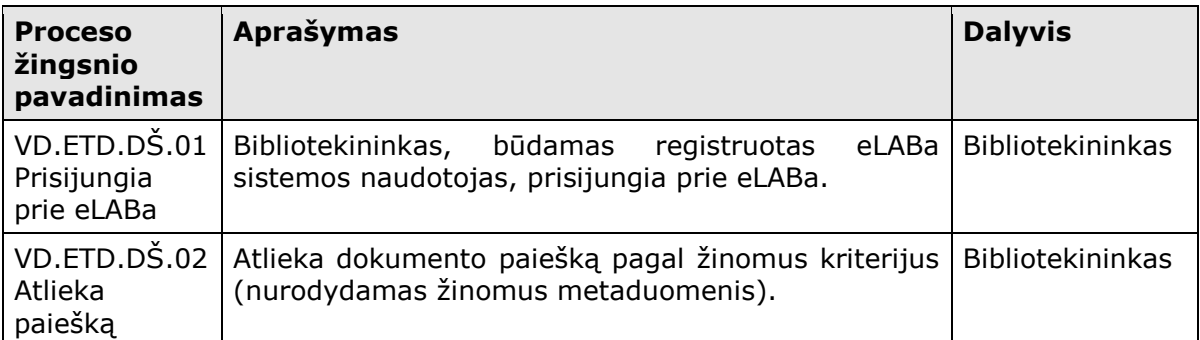

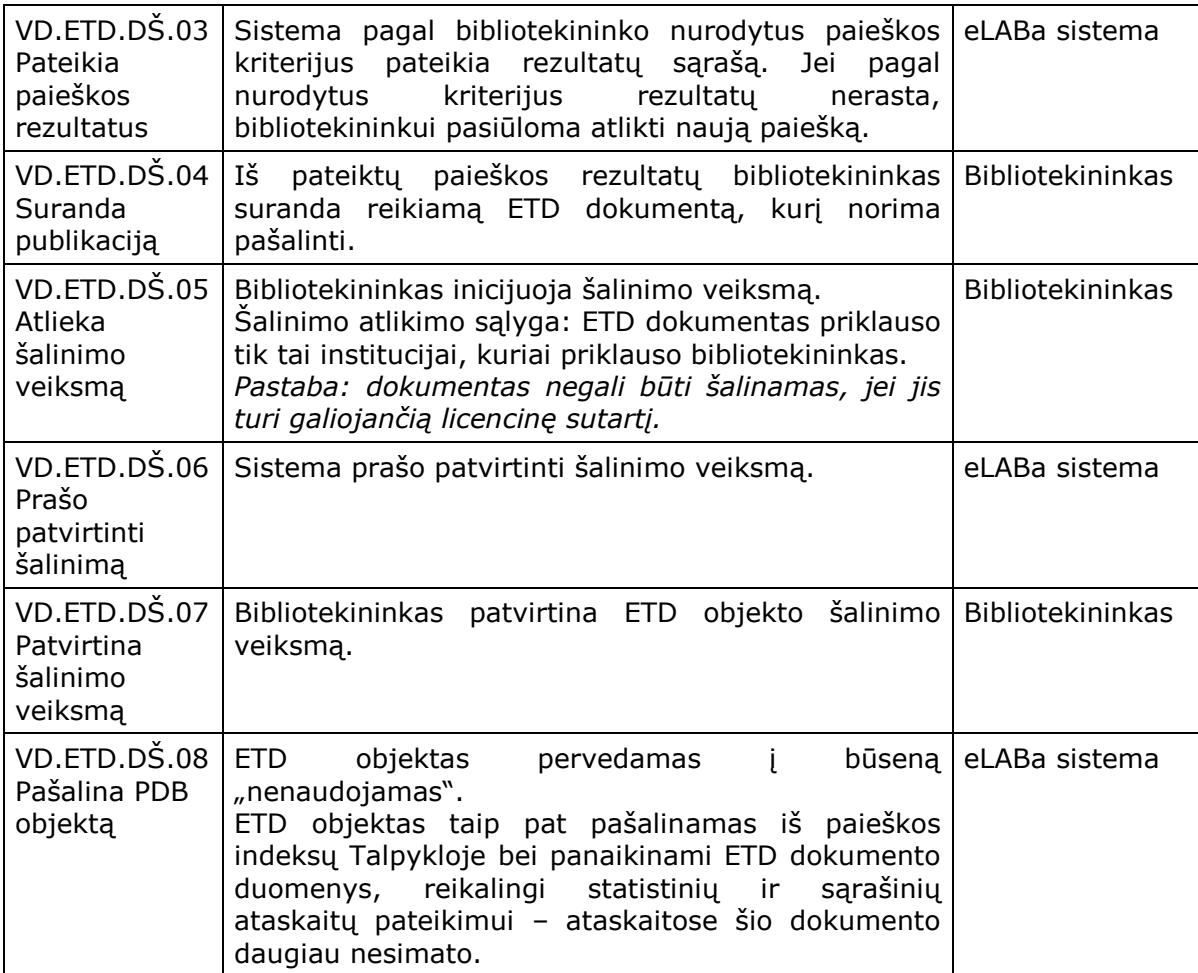

## 2.1.2.3 ETD DOKUMENTO LICENCINĖS SUTARTIES NUTRAUKIMAS

ETD dokumento licencinės sutarties nutraukimas vykdomas analogiškai kaip ir PDB dokumento atveju, žr. [2.1.1.3](#page-27-0) [PDB DOKUMENTO LICENCINĖS SUTARTIES](#page-27-0)  [NUTRAUKIMAS.](#page-27-0) Licencinės sutarties nutraukimui taikomos bendros nuostatos:

• Kol nėra nutraukta esama licencinė sutartis negalima pasirašyti naujos licencinės sutarties;

• Licencinės sutarties nutraukimas neįtakoja metaduomenų prieinamumo, kadangi ji sudaroma dėl visateksčio dokumento (kūrinio) talpinimo eLABoje sąlygų;

• Sistemoje yra galimybė matyti visas publikacijai sudarytas licencines sutartis per dokumento pateikimo/peržiūros formas.

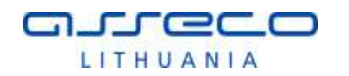

# <span id="page-48-0"></span>2.1.2.4 ETD DOKUMENTO BŪSENOS

Šiame skyriuje pateikiama ETD dokumento (metaduomenų ir dokumentų) būsenos ir jų kitimo seka. Pateikiama būsenų diagrama.

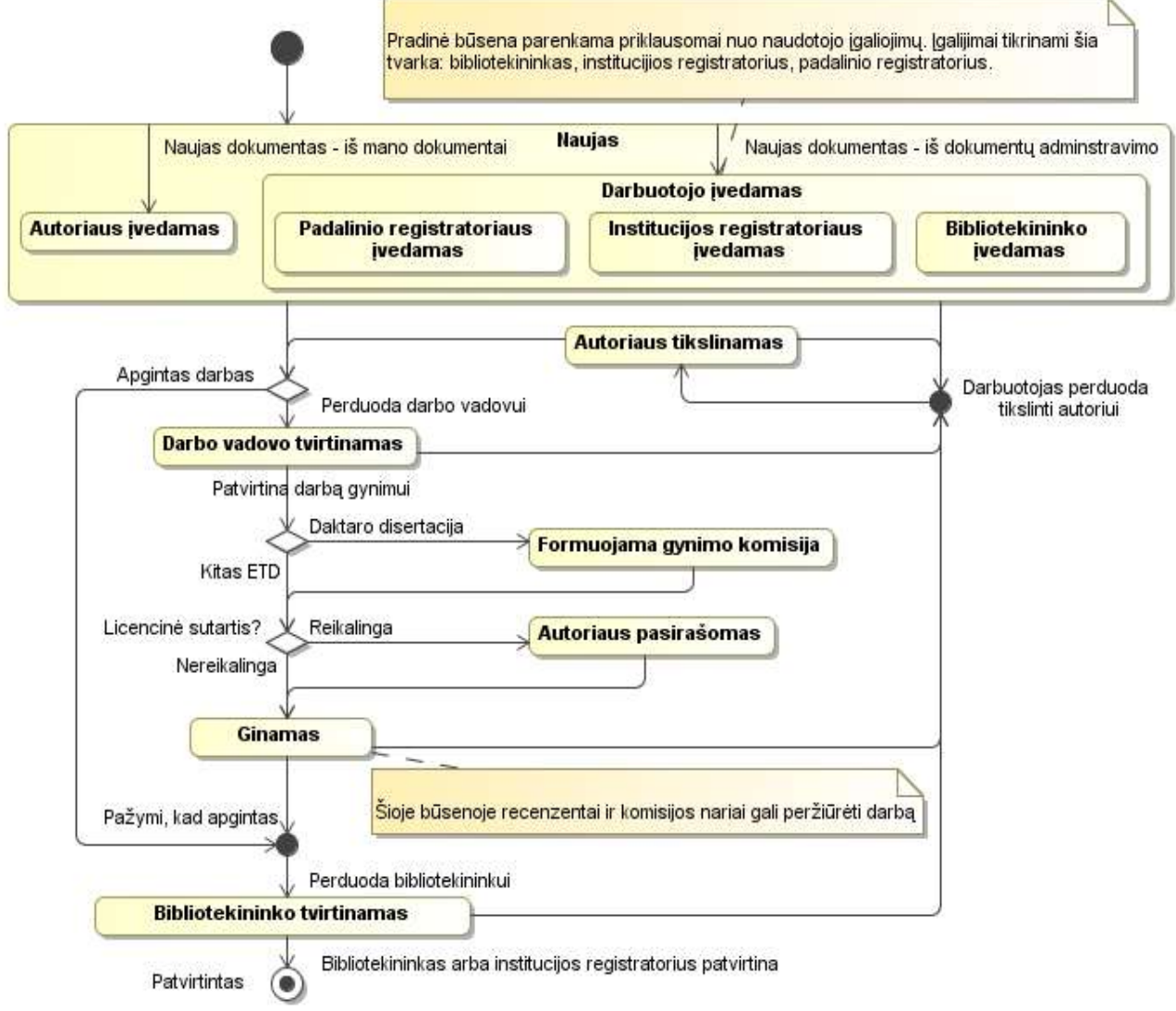

**14 pav. ETD dokumento būsenų diagrama**

#### **Lentelė Nr. 13. ETD dokumento būsenos**

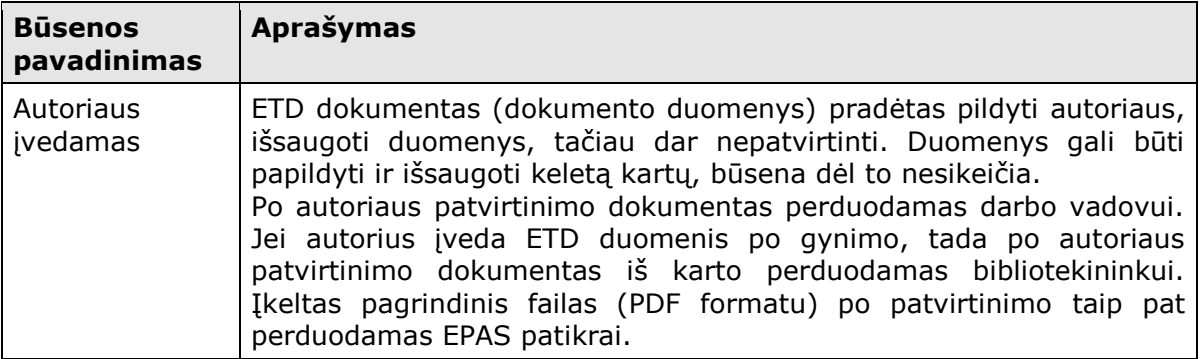

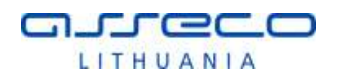

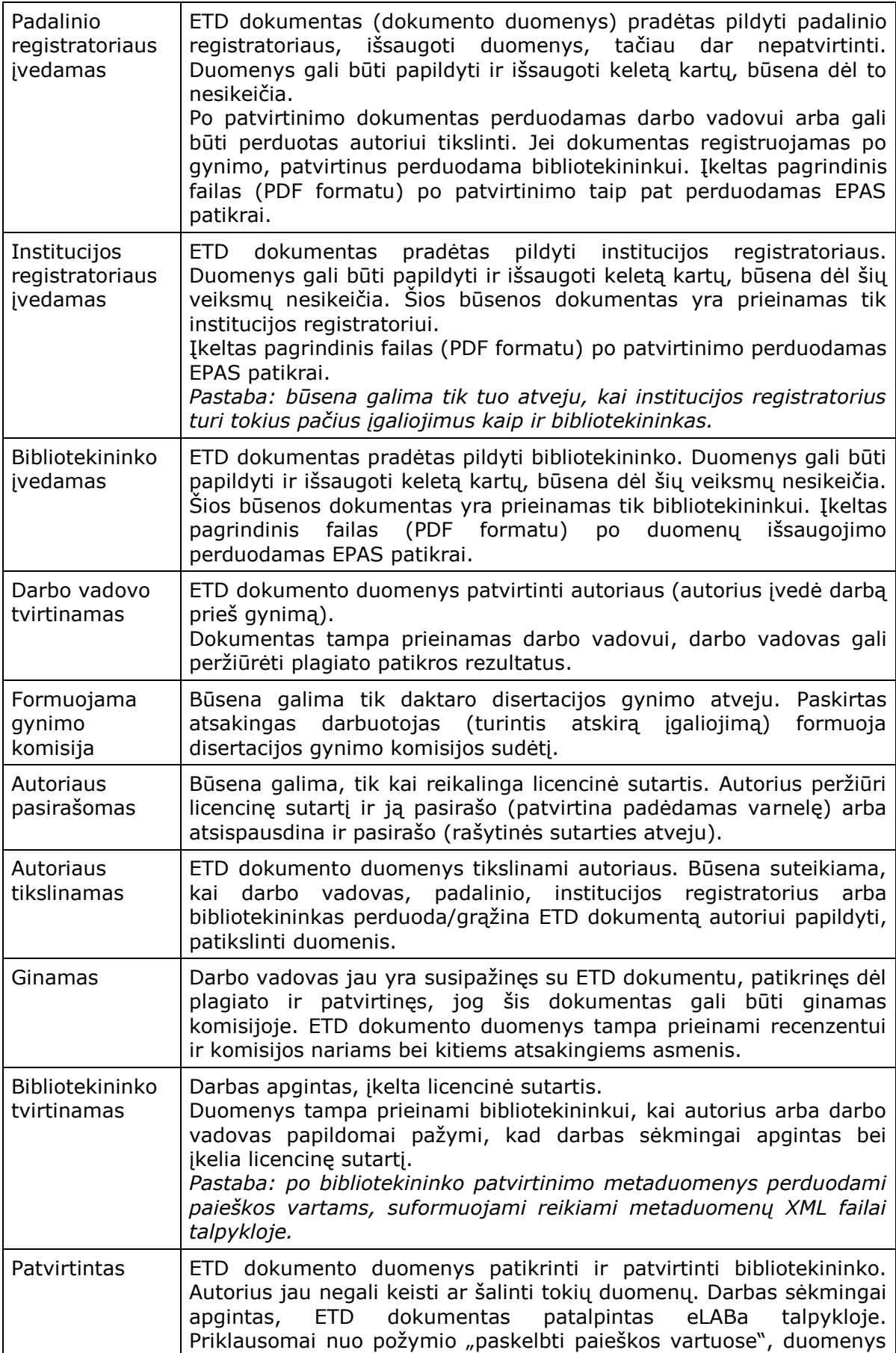

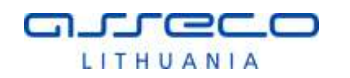

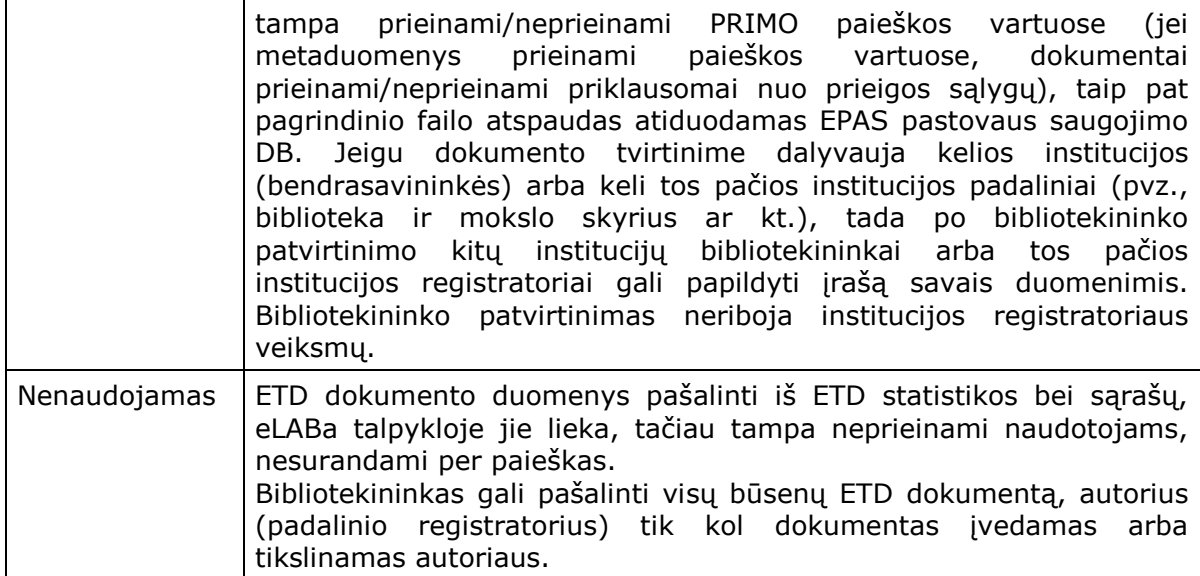

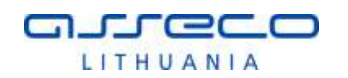

## **2.2 STATISTIKOS FORMAVIMO POSISTEMĖ**

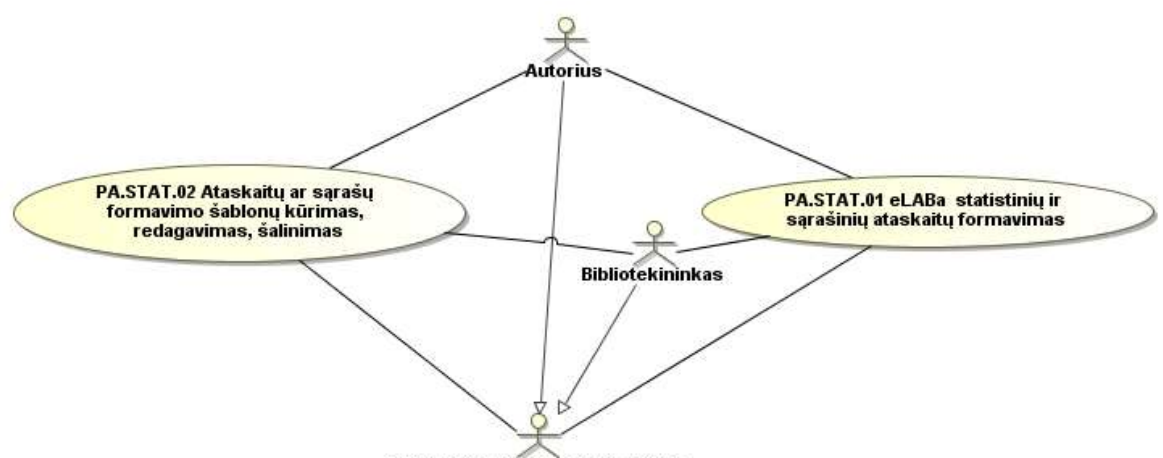

Institucijos padalinio darbuotojas

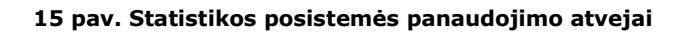

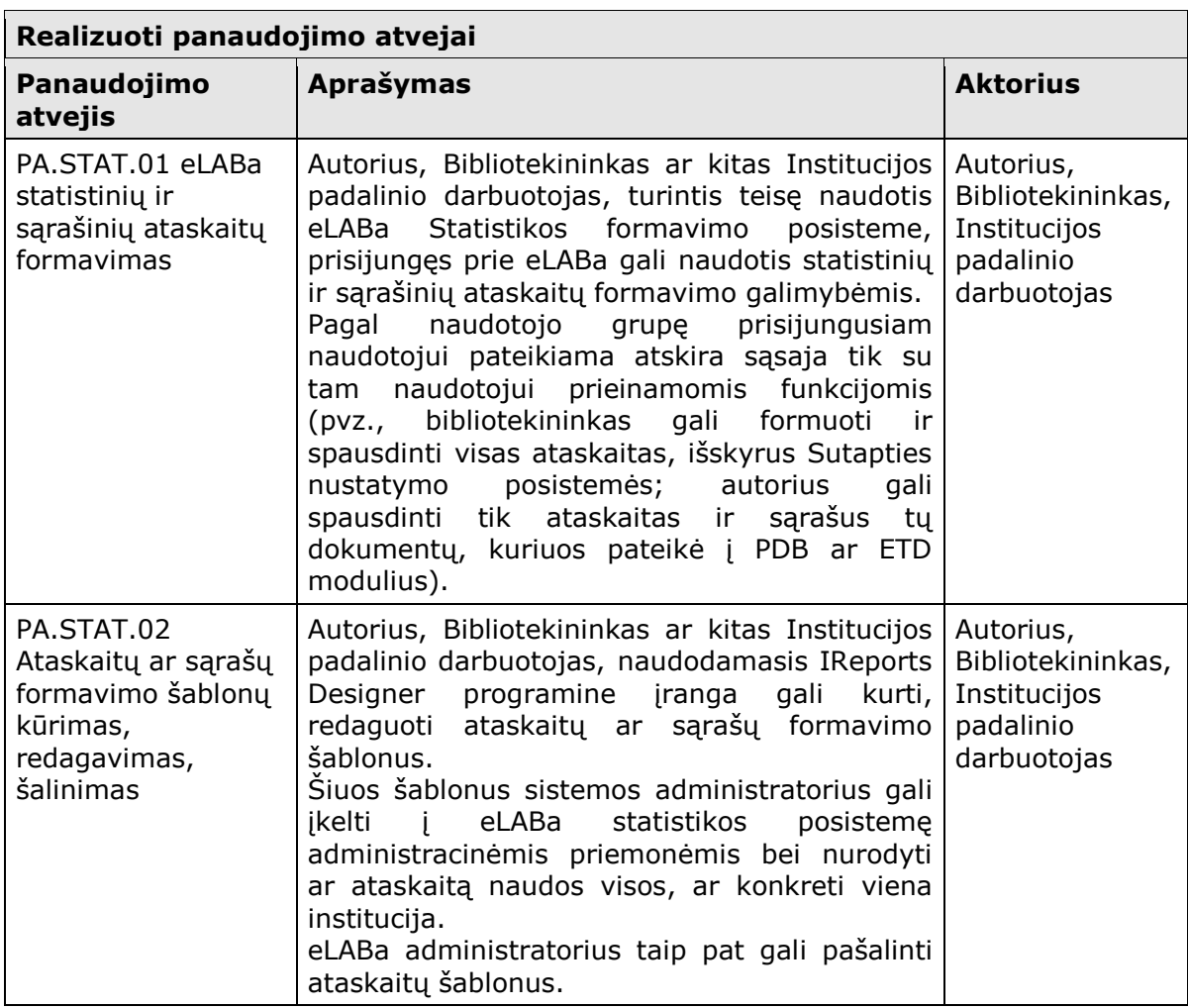

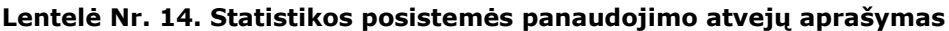

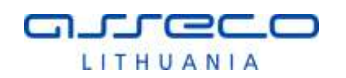

# **2.3 ADMINISTRAVIMO POSISTEMĖ**

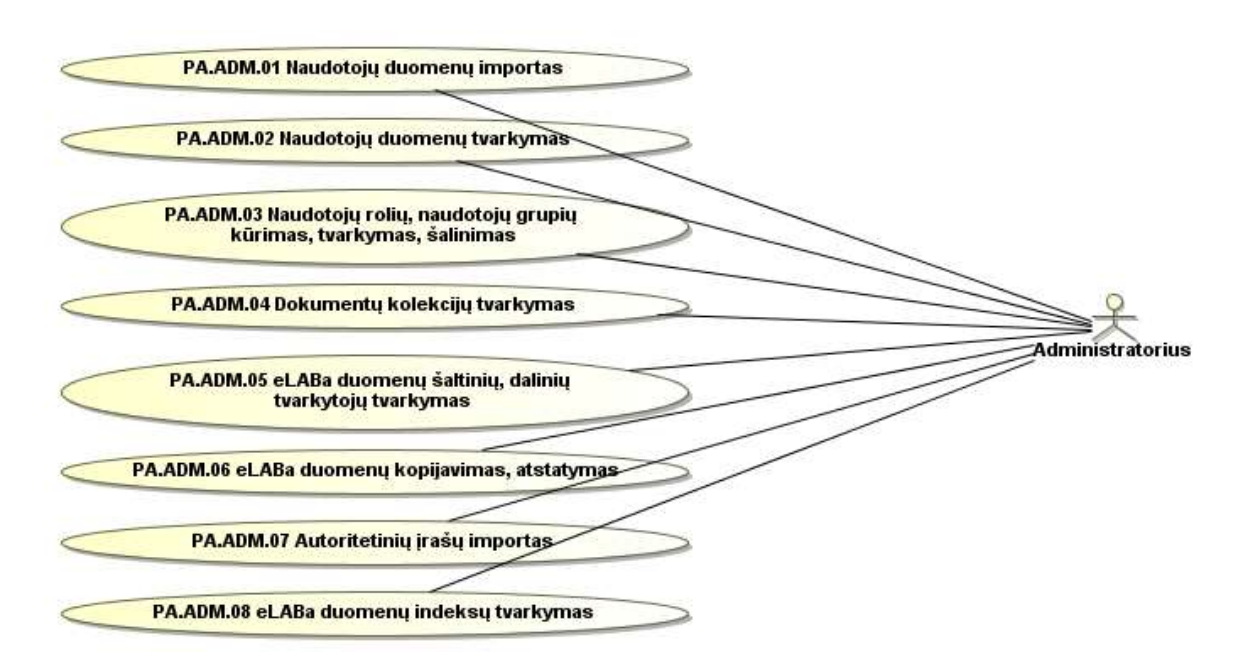

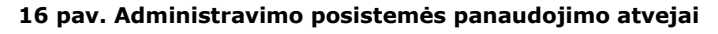

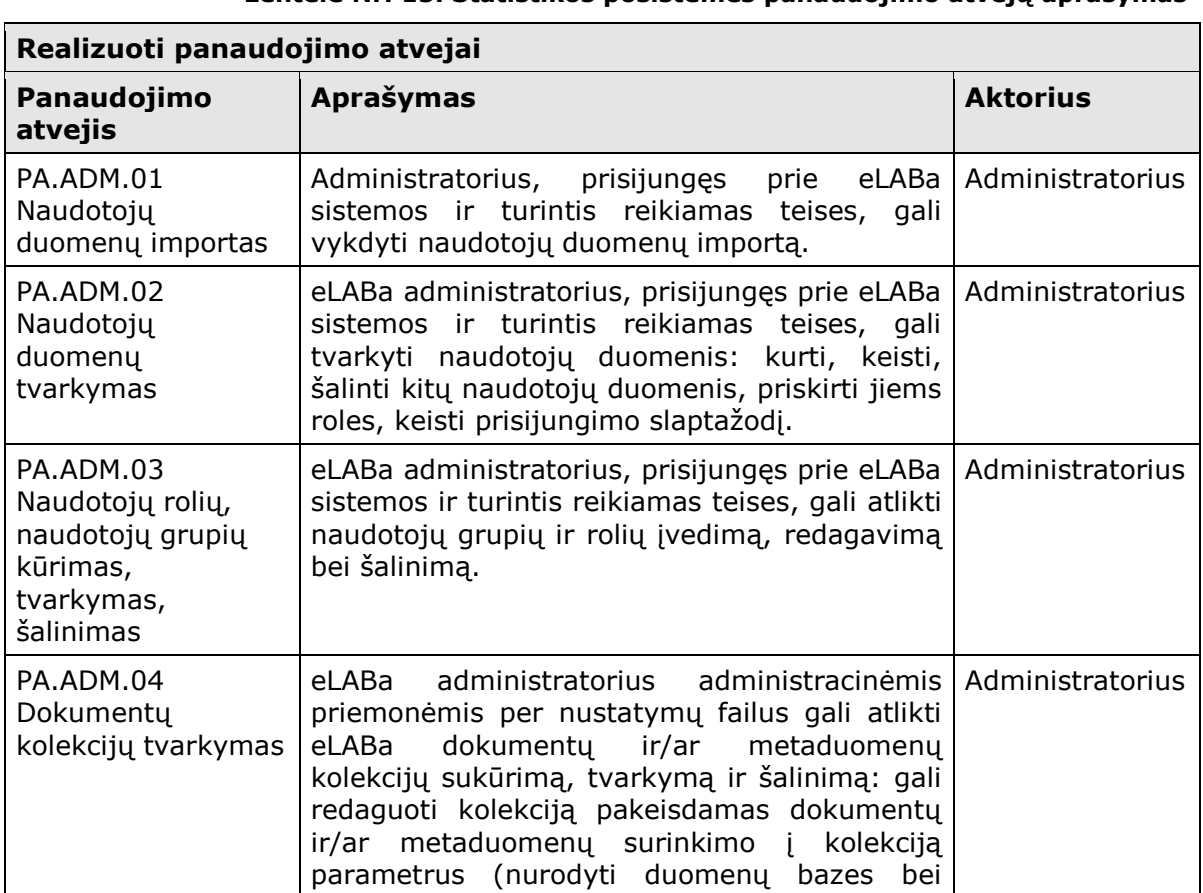

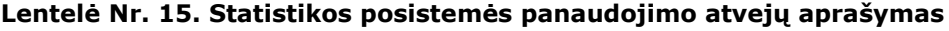

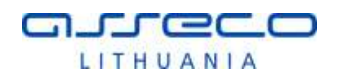

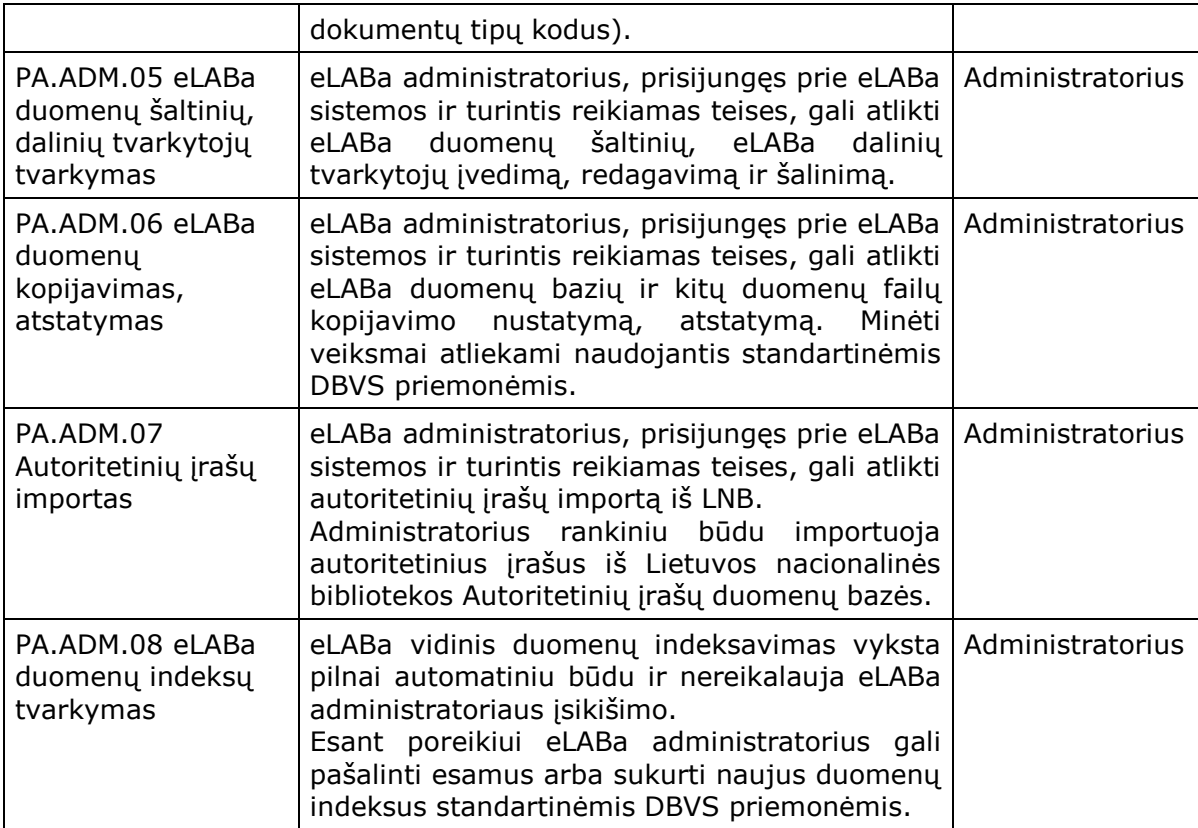

## 2.3.1 KLASIFIKATORIŲ ADMINISTRAVIMO MODULIS

Klasifikatorių administravimo modulis – tai viena iš eLABa administravimo posistemės dalių, skirta eLABa sistemoje naudojamų klasifikatorių tvarkymui: kūrimui, redagavimui, importui.

### <span id="page-53-0"></span>2.3.1.1 eLABa NAUDOJAMI KLASIFIKATORIAI

Šiame skyriuje pateikiami klasifikatoriai, kurie yra naudojami eLABa sistemoje (žr. [Lentelė Nr.](#page-54-0) 16). Klasifikatoriai pagal naudojimo pobūdį yra suskirstyti į tokias grupes:

- Neredaguojami klasifikatoriai:
	- o Klasifikatoriai įrašyti programiniame kode klasifikatoriai, kurių reikšmės yra fiksuotos, bendros visai sistemai ir jų redaguoti negalima, šių klasifikatorių reikšmės yra įrašytos programiniame kode.
	- o Klasifikatoriai saugomi DB neredaguojami klasifikatoriai, kurių reikšmės saugomos duomenų bazėje, šie klasifikatoriai gali būti atnaujinti tik importo būdu.
- Redaguojami klasifikatoriai:
	- o Redaguojami per naudotojo sąsają (Administravimo posistemėje):
		- Bendrieji klasifikatoriai naudoja visos institucijos, klasifikatorių reikšmės visoms institucijoms vienodos, redaguoti gali eLABa administratorius.

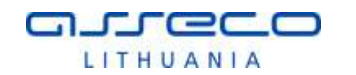

- Instituciniai klasifikatoriai klasifikatorius naudoja visos institucijos, tačiau klasifikatorių reikšmės kiekvienai institucijai yra skirtingos, klasifikatorių redaguoti gali eLABa administratorius.
- Specifiniai instituciniai klasifikatoriai vieną specifinį klasifikatorių naudoja tik viena institucija, klasifikatorių sukurti gali tik eLABa administratorius, reikalingas klasifikatoriaus reikšmes susiveda pati institucija.
- o Saugomi nustatymų failuose bendrieji eLABa sistemos klasifikatoriai, kurie nėra redaguojami per eLABa administravimo posistemę, bet esant poreikiui gali būti koreguojami per nustatymų failus.

Kadangi specifiniai klasifikatoriai visoms įstaigoms yra skirtingi ir eLABa sistemoje yra priemonės sukurti bei papildyti šiuos klasifikatorius – negalima apibrėžti pilnos klasifikatorių aibės, todėl šiame dokumente jų pilnas sąrašas nepateikiamas, pateikiami tik keli galimų klasifikatorių pavyzdžiai.

<span id="page-54-0"></span>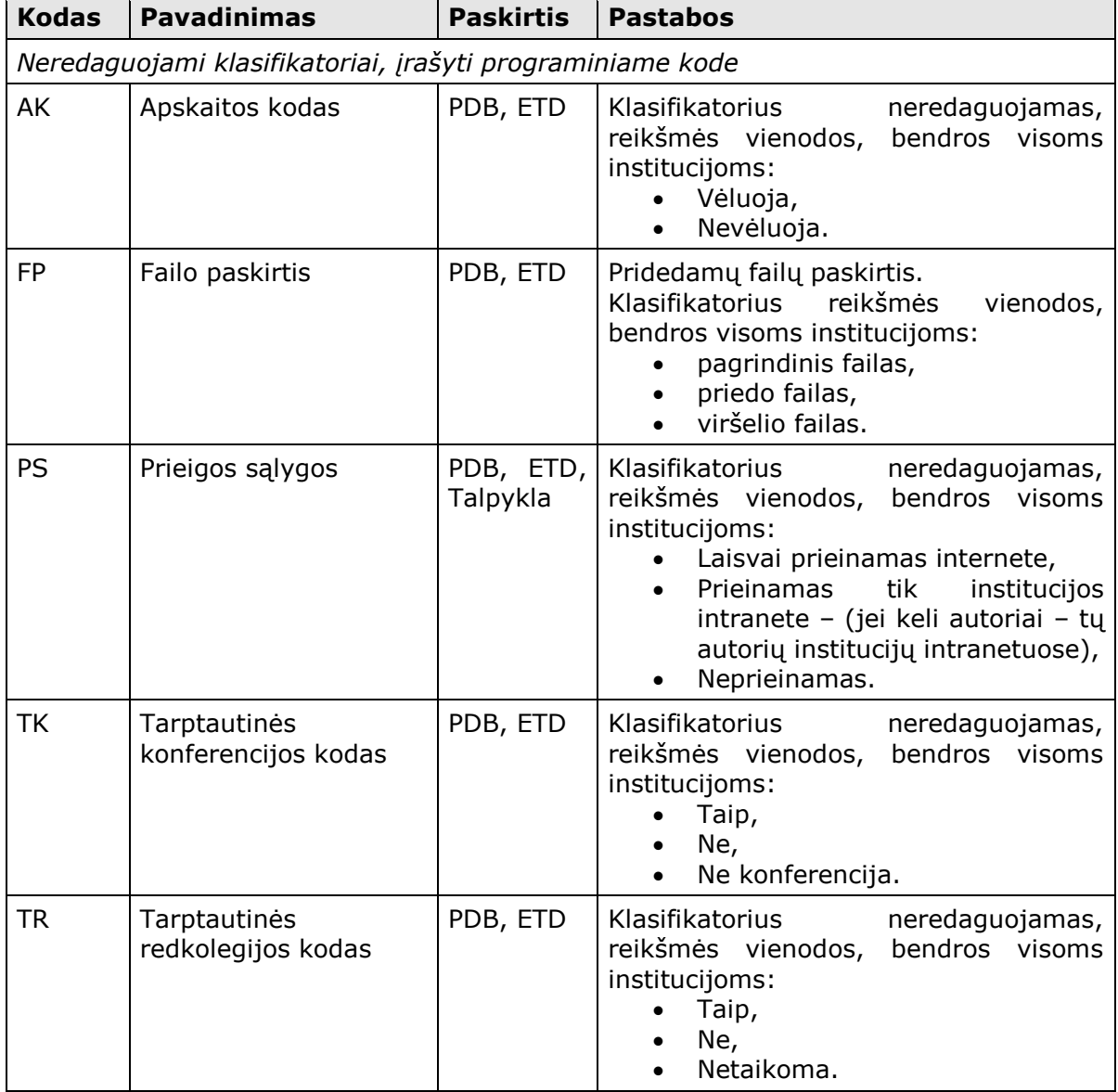

#### **Lentelė Nr. 16. eLABa sistemoje naudojami klasifikatoriai**

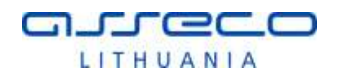

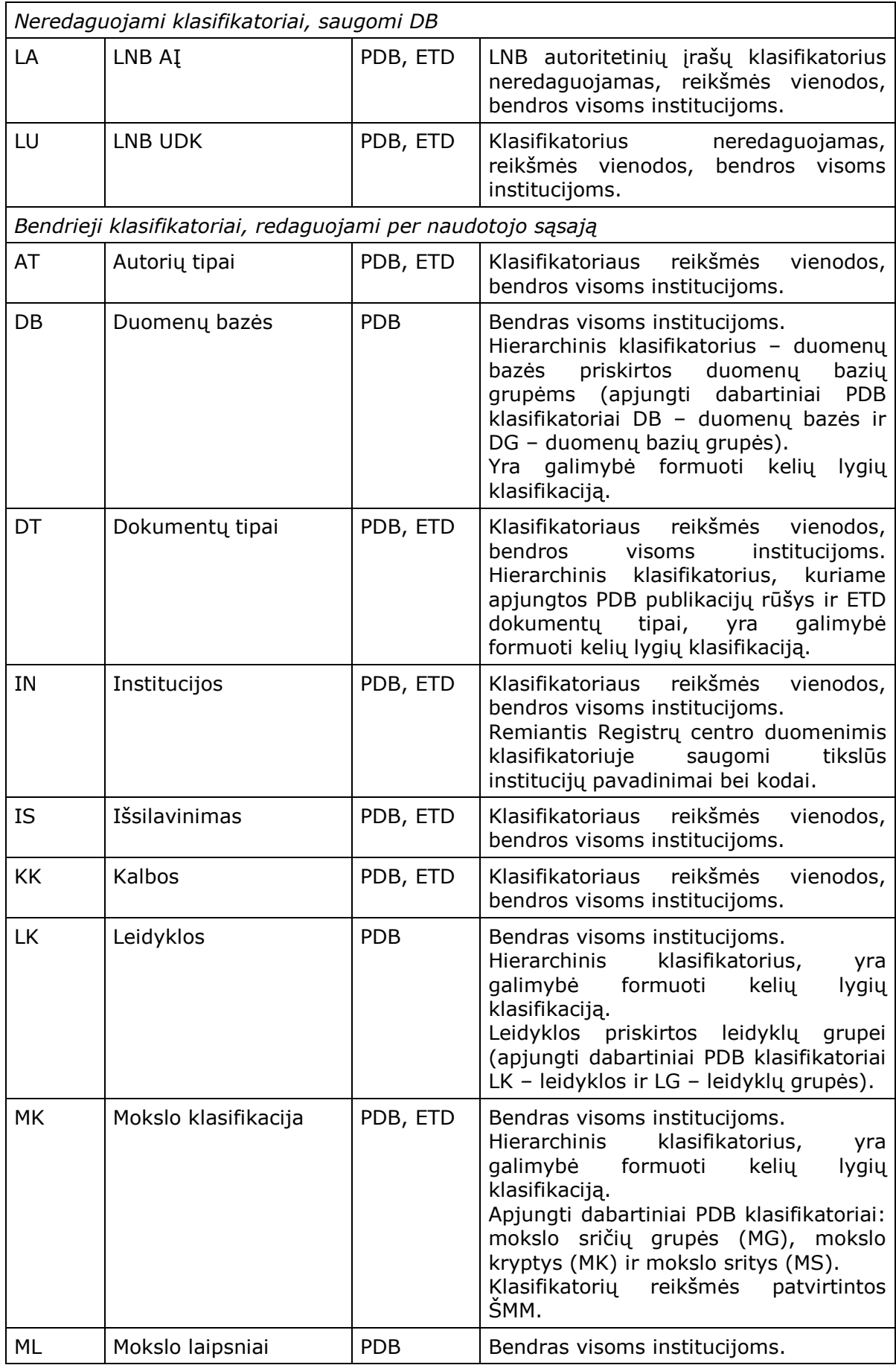

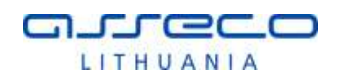

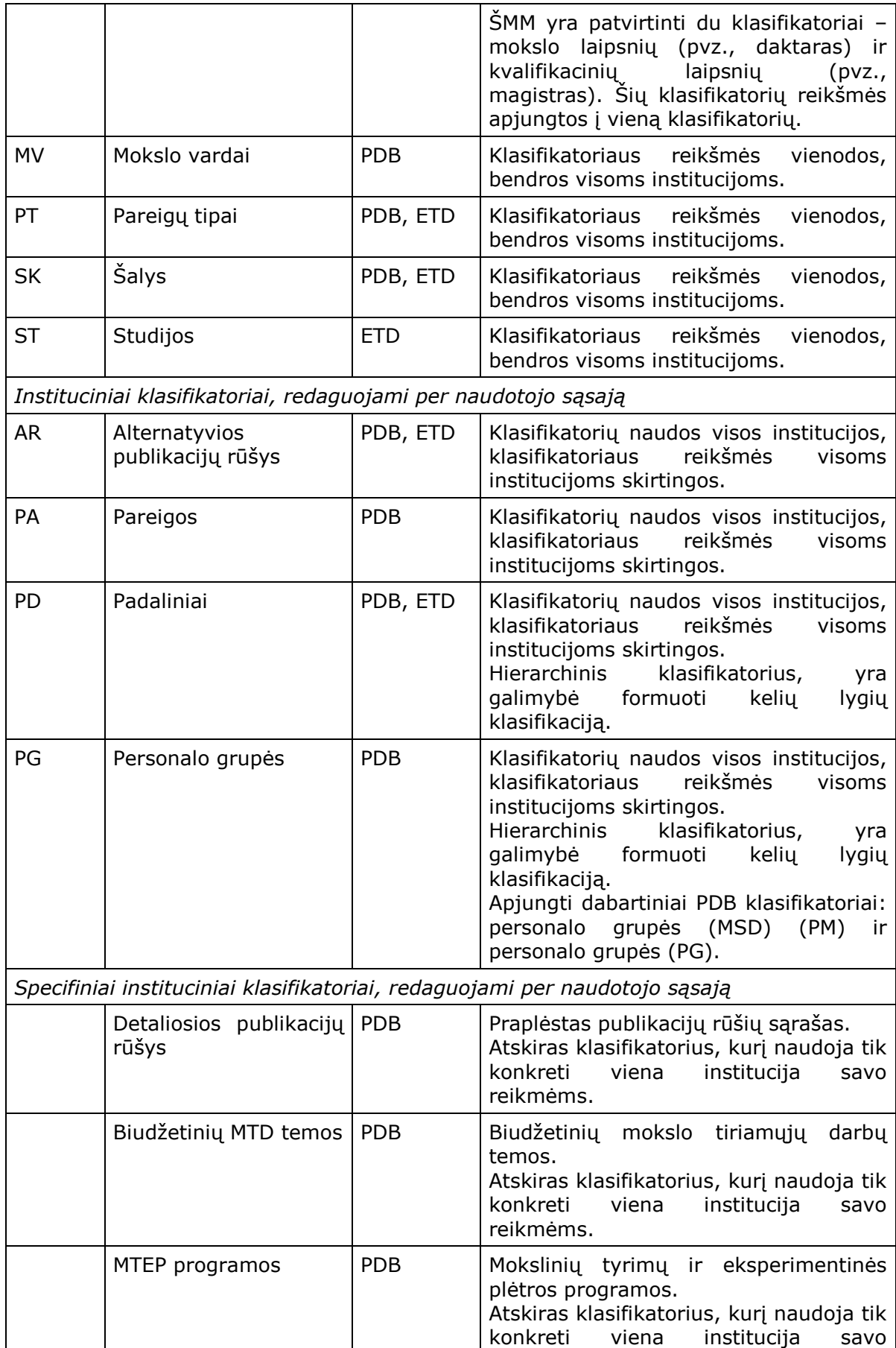

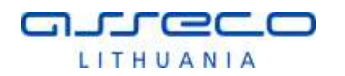

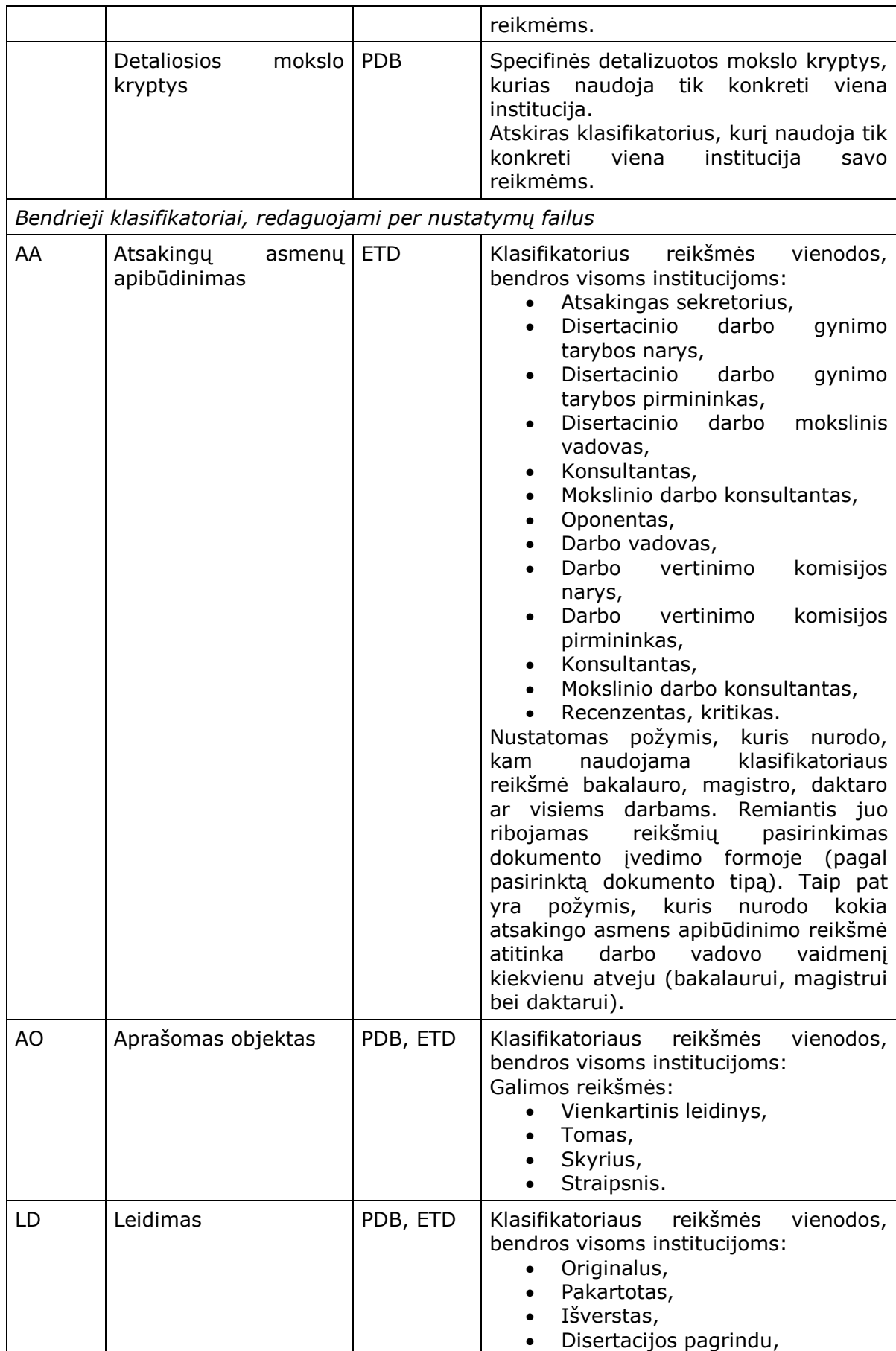

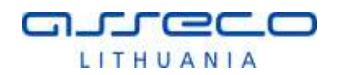

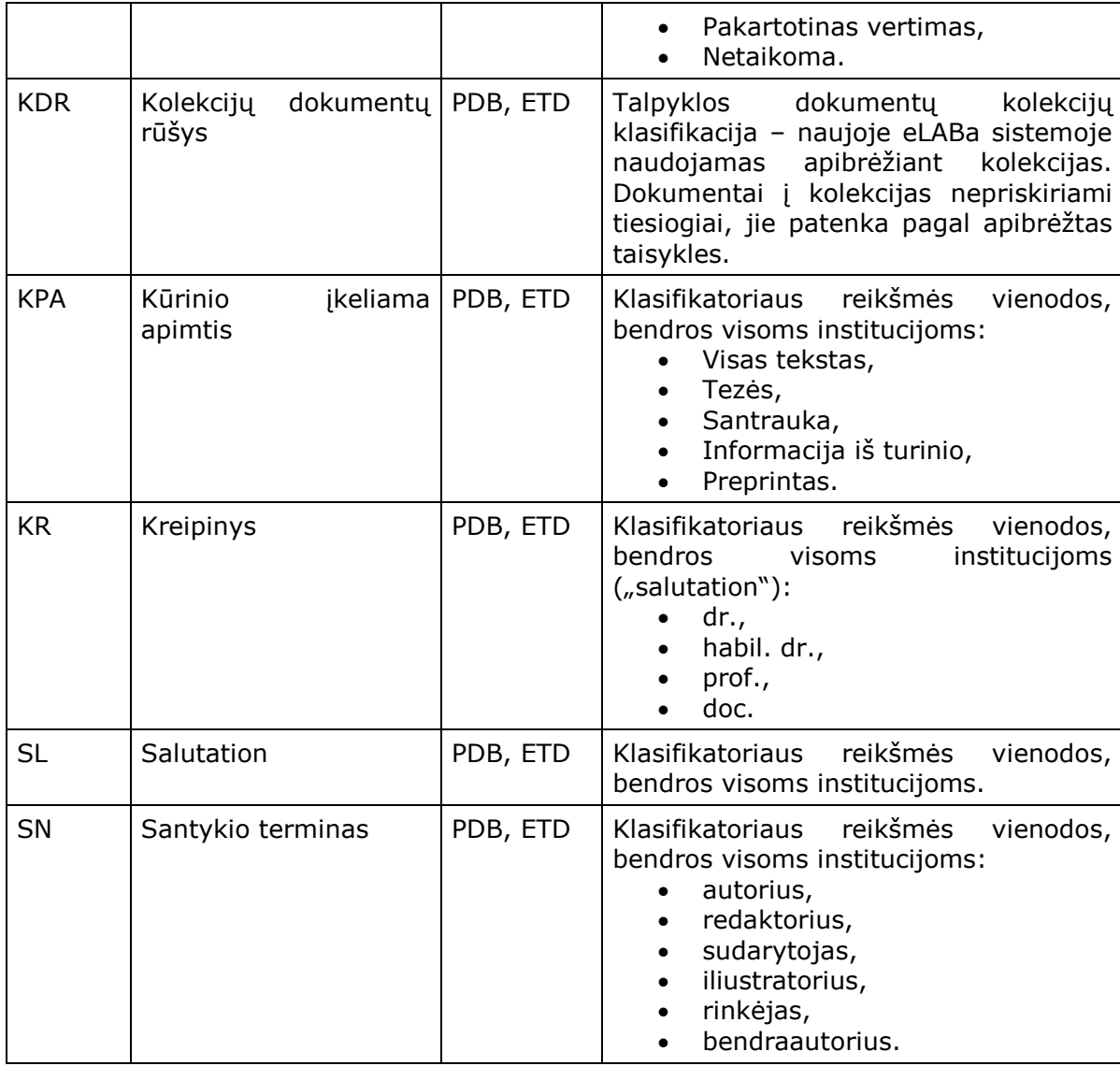

### 2.3.1.2 KLASIFIKATORIŲ ADMINISTRAVIMAS

Remiantis [2.3.1.1](#page-53-0) skyriuje pateikta klasifikatorių klasifikacija, klasifikatoriai administruojami per eLABa sistemos nustatymų failus bei per administravimo posistemės naudotojo sąsajas.

Klasifikatorių administravimas, atliekamas per eLABa sistemos administravimo posistemės klasifikatorių administravimo formas.

### <span id="page-58-0"></span>2.3.1.3 KLASIFIKATORIŲ IMPORTAS

Klasifikatorių importas atliekamas per eLABa administravimo posistemę. Kiekvienas klasifikatorius yra importuojamas atskirai per to klasifikatoriaus administravimo formą. Klasifikatoriai importuojami iš specialiai pagal XSD schemą konkrečiam klasifikatoriui paruoštų XML failų. Prieš kiekvieną importą atliekamas patikrinimas ar nekils konfliktų importavus klasifikatoriaus reikšmes iš failo. Jei patikrinimo metu konfliktų neaptinkama, atliekamas importas, jei importas negalimas, pateikiamas klaidų sąrašas. Pašalinus klaidas bei konfliktus, dėl kurių nepavyksta

importas, klasifikatorius importuojamas. Importavimo klaidas galima pašalinti dviem būdais: sutvarkyti duomenis importo faile arba sutvarkyti klasifikatoriaus duomenis bei duomenis susietus su klasifikatoriaus reikšmėmis eLABa sistemoje. Jei XML importo failai yra formuojami iš kitų sistemų duomenų, tai tinkamiausias būdas yra sutvarkyti duomenis tose sistemose ir iš naujo suformuoti tinkamą XML importo failą. Tokiu būdu išvengiama pasikartojančių importo klaidų (kitų importų metu), bei importo failo koregavimo rankiniu būdu. Importo failų XSD schemos yra pateiktos projektavimo dokumentacijoje.

## 2.3.2 NAUDOTOJŲ VALDYMO MODULIS

Naudotojų valdymas atliekamas per eLABa administravimo posistemės naudotojų administravimo formas.

### 2.3.2.1 NAUDOTOJŲ DUOMENŲ IMPORTAS

Naudotojų: personalo (darbuotojų) bei studentų duomenų importas iš institucijų atliekamas remiantis tais pačiais principais aprašytais skyriuje [2.3.1.3](#page-58-0) [KLASIFIKATORIŲ](#page-58-0) IMPORTAS. Importo failų XSD schemos yra pateiktos projektavimo dokumentacijoje.

### 2.3.2.2 NAUDOTOJŲ ĮGALIOJIMAI

eLABa sistemoje naudotojų teisės, prieiga prie duomenų ir galimos sistemos funkcijos yra kontroliuojamos naudotojų įgaliojimų pagalba. Naudotojų įgaliojimai pagal loginę ir funkcinę prasmę yra suskirstyti į tris grupes: autoriaus, darbuotojo institucijoje ir administratoriaus įgaliojimai. Naudotojų įgaliojimai gali būti priskirti naudotojų vaidmeniui, o vaidmuo gali būti priskirtas konkretiems naudotojams.

Detalizuotas eLABa sistemos naudotojų įgaliojimų sąrašas yra pateikiamas eLABa sistemos naudotojo vadove, čia bendrąją prasmę aprašytos pagrindinės naudotojų funkcijos:

#### *Autoriaus*

#### **Matyti, kurti ir redaguoti savo dokumentus:**

- o Mato menių punktą "Dokumentai > Mano dokumentai", kuriame mato visus "savo" dokumentus, bei dokumentus, kuriuos patikslinti perdavė padalinio, institucijos registratorius ar bibliotekininkas;
- o Savo ETD dokumentus gali kurti, tik jei šiuo metu studijuoja institucijoje;
- o Savo PDB dokumentus gali kurti, tik jei šiuo metu dirba institucijoje;
- o Redaguoti gali bet kada, kol dokumentas būsenose "Autoriaus tikslinamas" arba "Autoriaus įvedamas".
- **Matyti, peržiūrėti dokumentus, kuriuose nurodytas kaip bendraautorius;**
- **Formuoti savo ataskaitas:**
	- o Mato menių punktą "Ataskaitos", kuriame gali formuoti "savo" dokumentų sąrašus.

#### *Darbuotojo institucijoje*

Visi darbuotojo įgaliojimai galioja tik tuo atveju, jei darbuotojas šiuo metu turi "aktyvias" pareigas institucijoje.

Turint bent vieną "Darbuotojo institucijoje" dokumento įgaliojimą "Matyti..." matys menių punktą "Dokumentai > Dokumentų administravimas".

Meniu punktas "Dokumentai > Dėstytojo dokumentai" pateikiami tik tokiu atveju, jei naudotojas ETD dokumente nurodytas kaip atsakingas asmuo.

- **Matyti, kurti ir redaguoti nepatvirtintus savo padalinio dokumentus (Padalinio registratoriui);**
- **Matyti, kurti, redaguoti ir tvirtinti visus savo institucijos dokumentus (Bibliotekininkui);**
	- o Gali matyti ir redaguoti visus dokumento metaduomenis išskyrus specifinių klasifikatorių reikšmes.
- **Matyti, kurti, redaguoti ir tvirtinti visus savo institucijos dokumentus (Institucijos registratoriui);**

Tik jei institucijai nurodyta, kad ji naudoja "institucijos registratorių".

- **•** Matyti visus "savo" dokumentų metaduomenis, redaguoti tik "savo" **specifinių institucinių klasifikatorių reikšmes;**
- **Matyti, redaguoti ir tvirtinti kitų institucijų dokumentus:**
	- o Mato tik dokumentus, kurių vienas iš bendraautorių priklauso naudotojo institucijai;
	- o Dokumente gali redaguoti tik "savo" institucijos pridedamų specifinių klasifikatorių reikšmes.
- **Naudoti išplėstinę dokumentų peržiūros ir redagavimo formą;**

Jei šis įgaliojimas nesuteiktas – visur mato paprastą formą, jei suteiktas – visur mato išplėstinę.

- **Formuoti savo institucijos ataskaitas;**
	- o Mato menių punktą "Ataskaitos", kuriame gali formuoti "savo" institucijos ataskaitas.
- **Administruoti savo institucijos duomenis;**
	- o Gali administruoti savo institucijos klasifikatorius, naudotojus, institucijos roles ir įgaliojimus.

#### **Matyti ETD dokumentus bei EPAS rezultatus;**

- o Gali matyti "Dėstytojo dokumentai" bei peržiūrėti ETD dokumentus (bei tų dokumentų EPAS patikros rezultatus), kuriems ETD dokumento registracijos metu buvo nurodytas kaip atsakingas asmuo.
- **Matyti, redaguoti, tvirtinti ETD dokumentus bei matyti, redaguoti EPAS duomenis;**
	- o Gali matyti "Dėstytojo dokumentai" bei peržiūrėti ir redaguoti ETD dokumentus (bei tų dokumentų EPAS patikros rezultatus), kuriems ETD dokumento registracijos metu buvo nurodytas kaip darbo vadovas.

#### *eLABa administratoriaus*

- **Administruoti bendrus duomenis.**
	- o Gali administruoti bendrus eLABa sistemos klasifikatorius, visus naudotojus, bendras roles ir įgaliojimus.

## 2.3.2.3 PAGRINDINĖS ROLĖS DOKUMENTŲ REGISTRAVIMUI

Čia pateikiamos pagrindinės naudotojų rolės, skirtos dokumentų (PDB ir ETD) registravimui eLABa sistemoje, bei jų aprašymas. Remiantis pateiktais rolių aprašymais atitinkamoms naudotojų grupėms yra suteikti reikiami įgaliojimai.

Rolės dokumentų registracijai:

- Autorius tik savų publikacijų registravimui; juo gali būti bet kuris eLABa sistemos naudotojas (darbuotojas ar studentas); jis dirba tik su paprastąją duomenų įvedimo forma (redagavimui) arba naudoja vedlį (įvedimui); dokumento pirminės registracijos užbaigimą jis turi atitinkamai patvirtinti sistemoje (paprastosios dokumentų metaduomenų įvedimo formos laukai pagal publikacijos rūšių grupes pateikti priede, žr. Priedas Nr. 1[. PDB ir ETD duomenų](#page-62-0)  [laukai\)](#page-62-0).
- Padalinio (pirminis) registratorius jo teisės analogiškos autoriui, jis naudojasi paprastąją dokumento metaduomenų įvedimo forma, tik jis gali registruoti ir tvarkyti bet kurią publikaciją, priklausančią institucijos padalinio autoriui (paprastosios dokumentų metaduomenų įvedimo formos laukai pagal publikacijos rūšių grupes pateikti priede, žr. Priedas Nr. 1[. PDB ir ETD duomenų](#page-62-0)  [laukai\)](#page-62-0).
- Bibliotekininkas gali registruoti ir tvarkyti išplėstinį savos institucijos dokumento aprašą (žr. Priedas Nr. 1[. PDB ir ETD duomenų laukai](#page-62-0)) po to, kai atliktas pirminis jos registravimas autoriaus ar padalinio registratoriaus; atlikęs savo darbą jis turi tai atitinkamai patvirtinti sistemoje. Taip pat jis gali registruoti dokumentą be pirminio publikacijos registravimo, kurį turi atlikti autorius ar padalinio registratorius. T.y. turi išlikti galimybė bibliotekininkui užregistruoti publikaciją nuo pat pradžių – tokiu atveju, kai mokslininkas atneša publikaciją ir nenori pateikti jos elektroniniu būdu. Tokiu atveju bibliotekininkas registruoja publikaciją nuo pat pradžių iki pabaigos.
- Institucijos registratorius gali registruoti, tvarkyti bet kurio institucijos autoriaus publikaciją per išplėstinę dokumento (žr. [Priedas Nr. 1. PDB ir ETD](#page-62-0)  [duomenų laukai](#page-62-0)) duomenų registravimo formą, atlikti galutinio publikacijos įregistravimo patvirtinimą, "uždarant" tolimesnį duomenų pildymą/taisymą tai institucijai.

## 2.3.3 AUDITO MODULIS

Audito modulis (veiksmų žurnalas) yra viena iš eLABa administravimo posistemės dalių, pasiekiama eLABa administravimo teises turintiems naudotojams. Veiksmų žurnale kaupiama informacija apie visų eLABa naudotojų veiksmus su eLABa sistemos objektais. Žurnale fiksuojama koks naudotojas, kokius veiksmus su kokias sistemos objektais ir kada atliko.

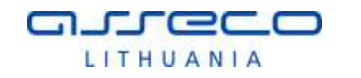

### **Priedas Nr. 1. PDB ir ETD duomenų laukai**

<span id="page-62-1"></span>Šiame priede pateikiama informacija kokie duomenų laukai yra naudojami PDB ir ETD dokumentų registravimui eLABa metaduomenų posistemėje. Duomenų laukai pateikiami pagal publikacijos rūšis, publikacijų rūšys yra sugrupuotos pagal naudojamų laukų aibių vienodumą. Publikacijų rūšių suskirstymas į grupes pateiktas Lentelė Nr. 17. [Publikacijų rūšių grupės](#page-62-1). Publikacijų rūšies kodas pateiktas lentelėje su žvaigždute, pvz. "P\*", reiškia, kad publikacijų rūšių grupei yra priskiriama pagrindinė publikacijų rūšis su visais jai priklausančiais porūšiais pagal hierarchiją eLABa publikacijų rūšių klasifikatoriuje.

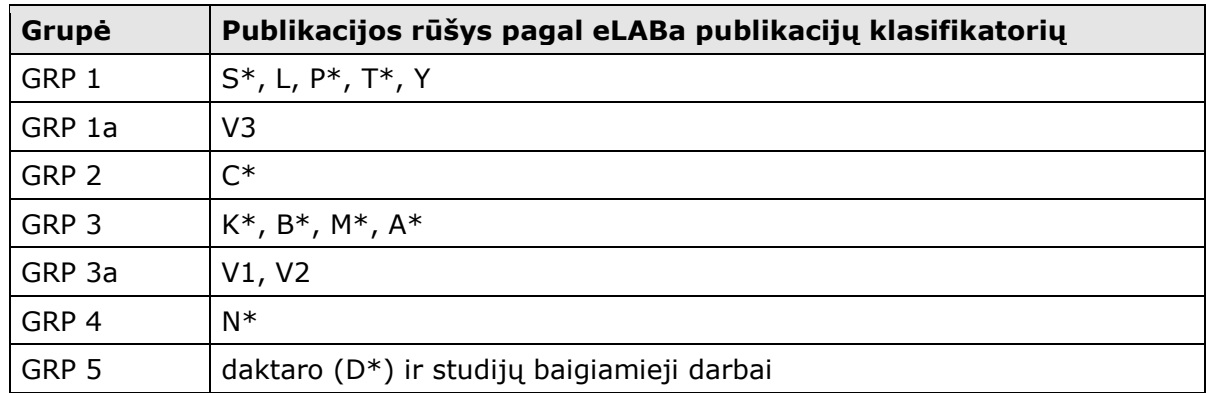

#### **Lentelė Nr. 17. Publikacijų rūšių grupės**

<span id="page-62-0"></span>Pagal išskirtas publikacijų rūšių grupes yra pateikiamos skirtingos duomenų įvedimo formos, šiuo atveju yra 7 skirtingos eLABa dokumento registravimo formos, kuriose yra pateikiamos skirtingos duomenų laukų aibės. Grupių metaduomenys yra pateikti [Lentelė Nr.](#page-63-0) 18. [PDB ir ETD duomenų laukai,](#page-63-0) MARC 21 ir TEI Header P5 formatuose. Jeigu kurioje nors grupėje nėra naudojami metaduomenys (pateikti lentelės eilutėse), tokiu atveju atitinkamame stulpelyje tai pažymėta "-" ženklu. Jei naudojami metaduomenys, atitinkamai žymimi lauko/polaukio parametrai:

- Pirmasis skaičius reiškia: 0-neprivalomas; 1-privalomas.
- Antrasis skaičius reiškia: 1-laukas nekartojamas; 2-laukas kartojamas du kartus; n-laukas kartojamas n kartų.

Žalia spalva pažymėti langeliai lentelėje reiškia, kad tie duomenų laukai turi būti atvaizduojami paprastose duomenų įvedimo formose, kuriomis naudosis autoriai ir institucijų padalinių registratoriai.

Remiantis šia duomenų laukų lentele yra daromi ir metaduomenų konvertavimai tarp MARC 21 ir TEI Header P5 formatų.

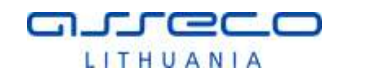

#### **Lentelė Nr. 18. PDB ir ETD duomenų laukai**

<span id="page-63-0"></span>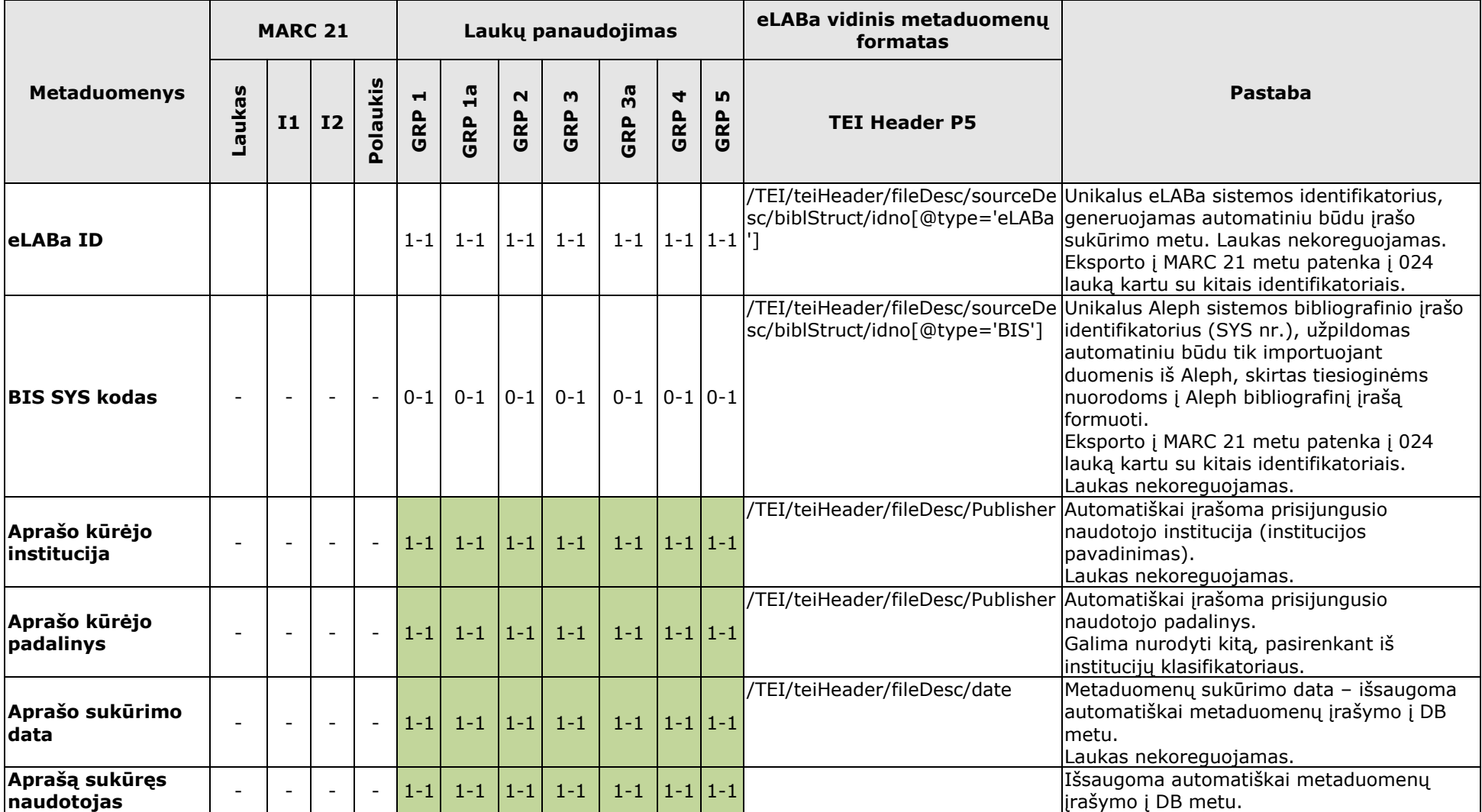

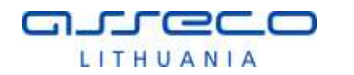

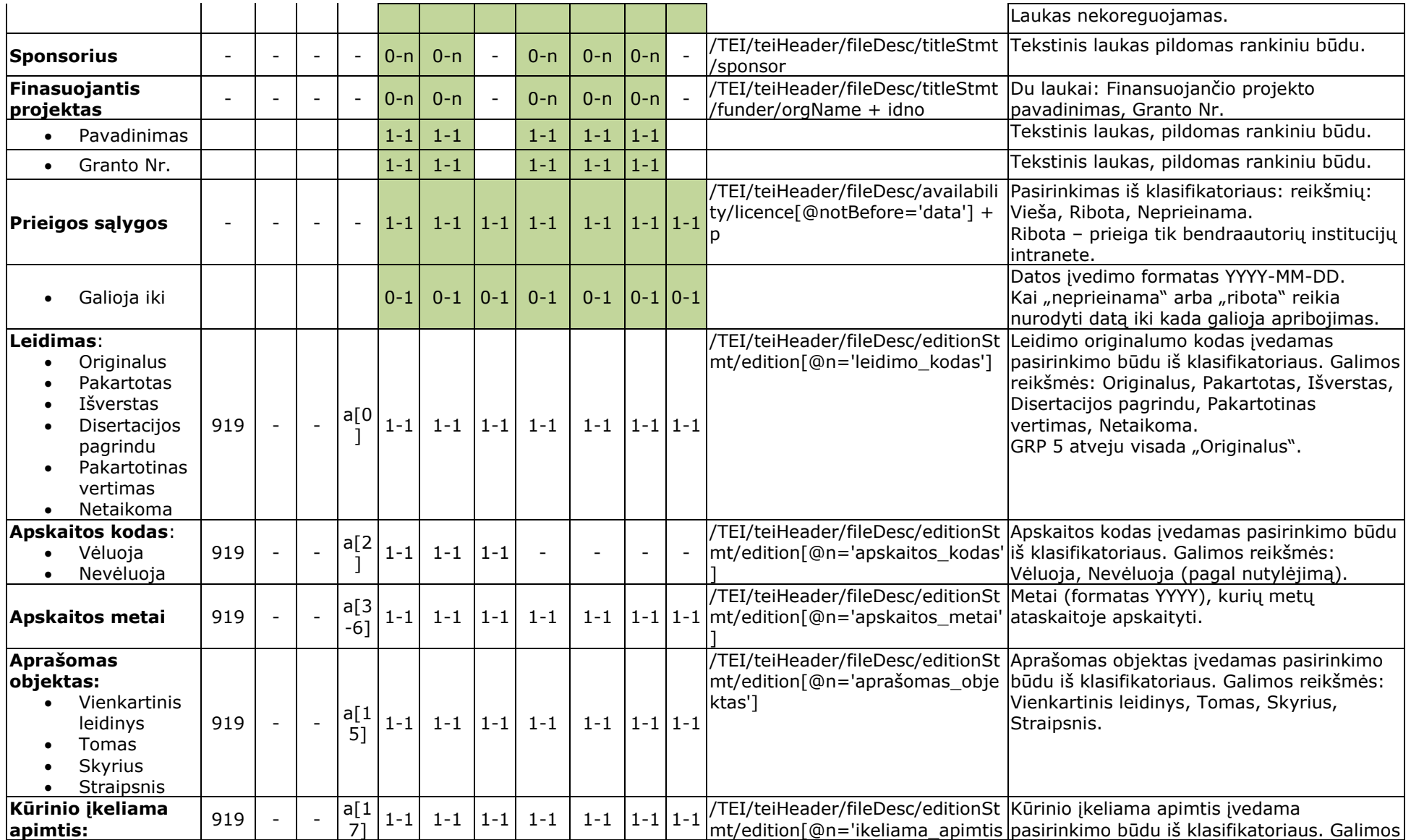

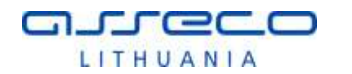

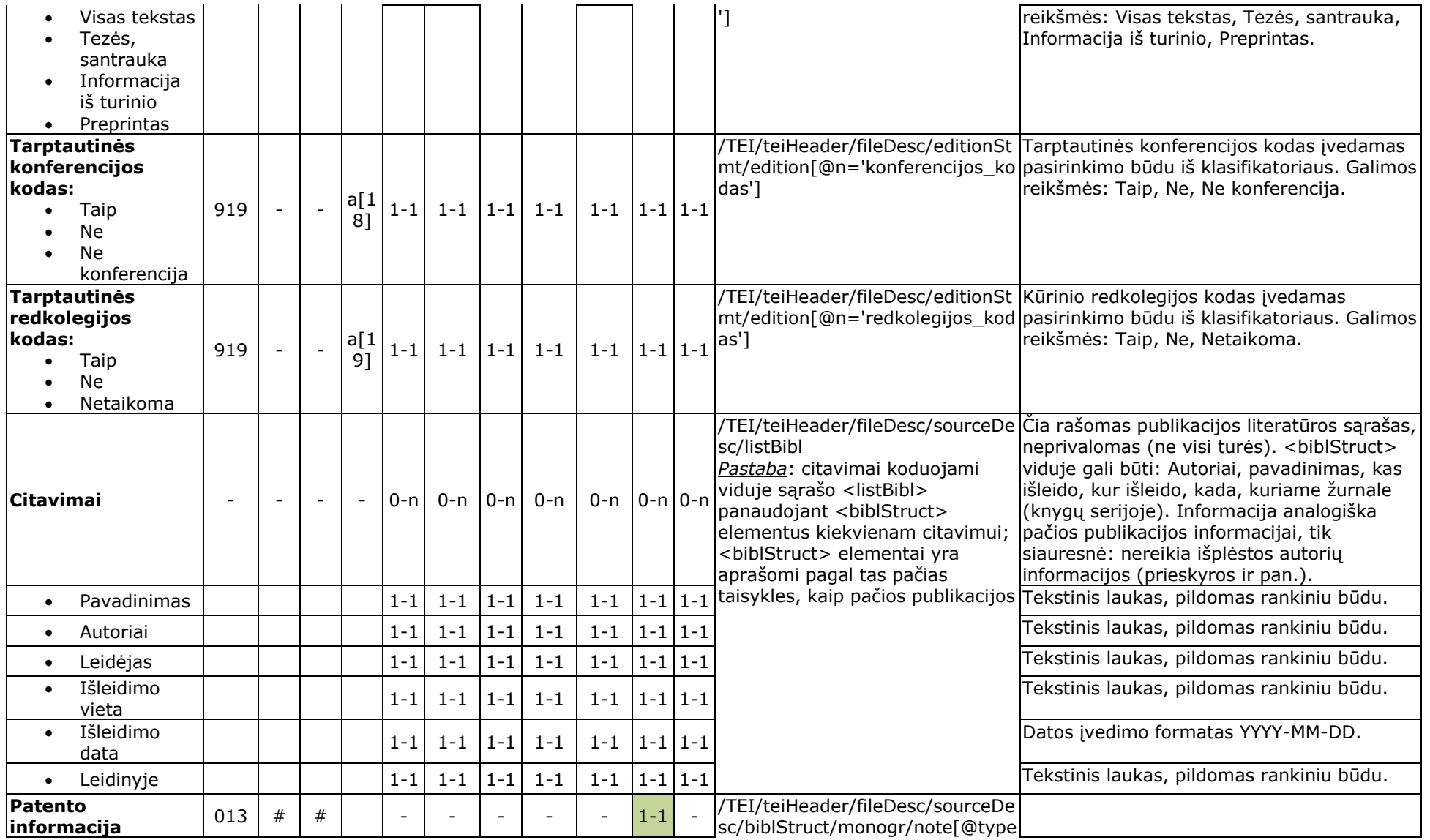

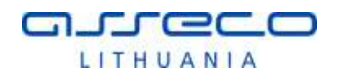

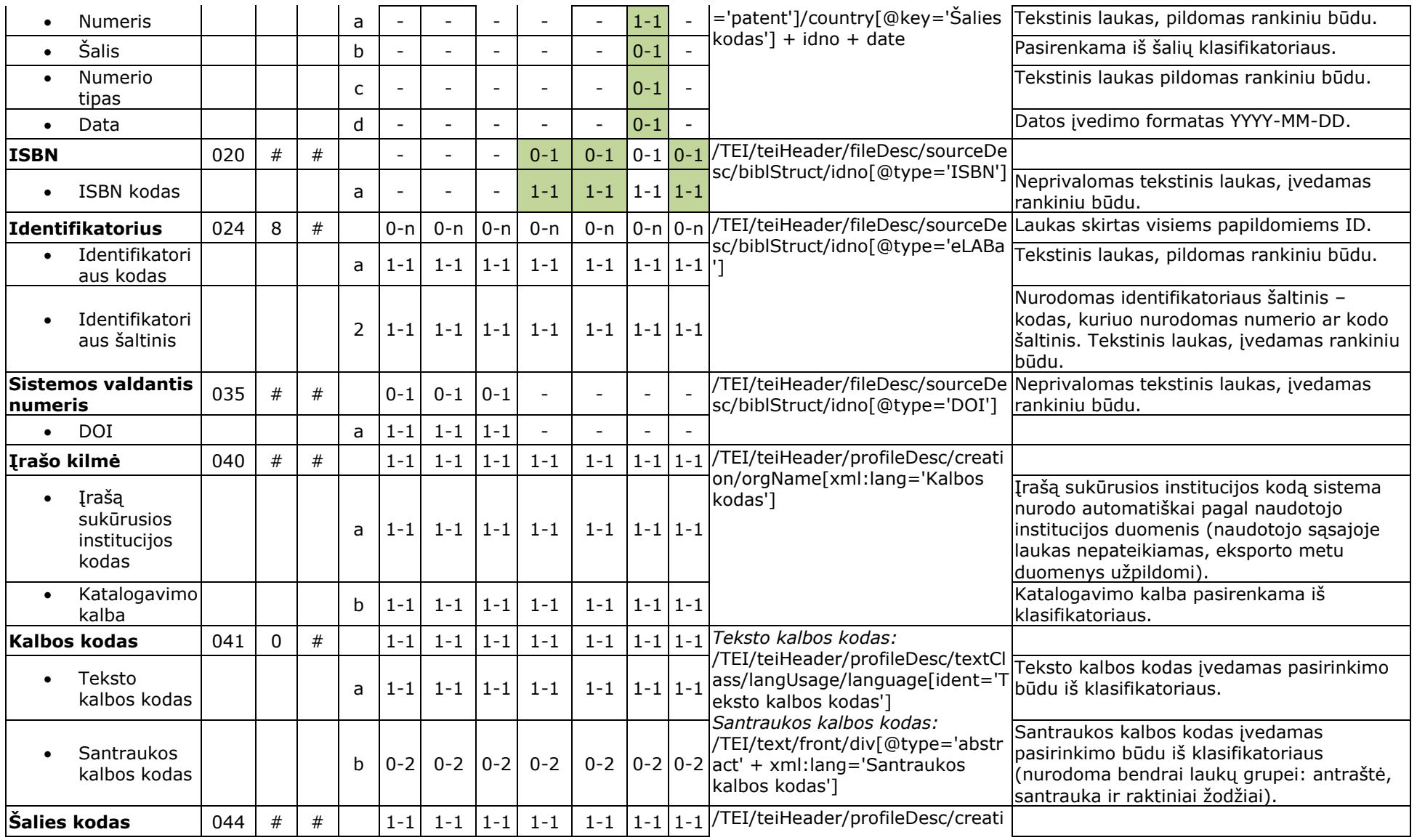

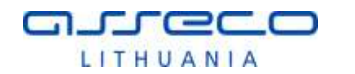

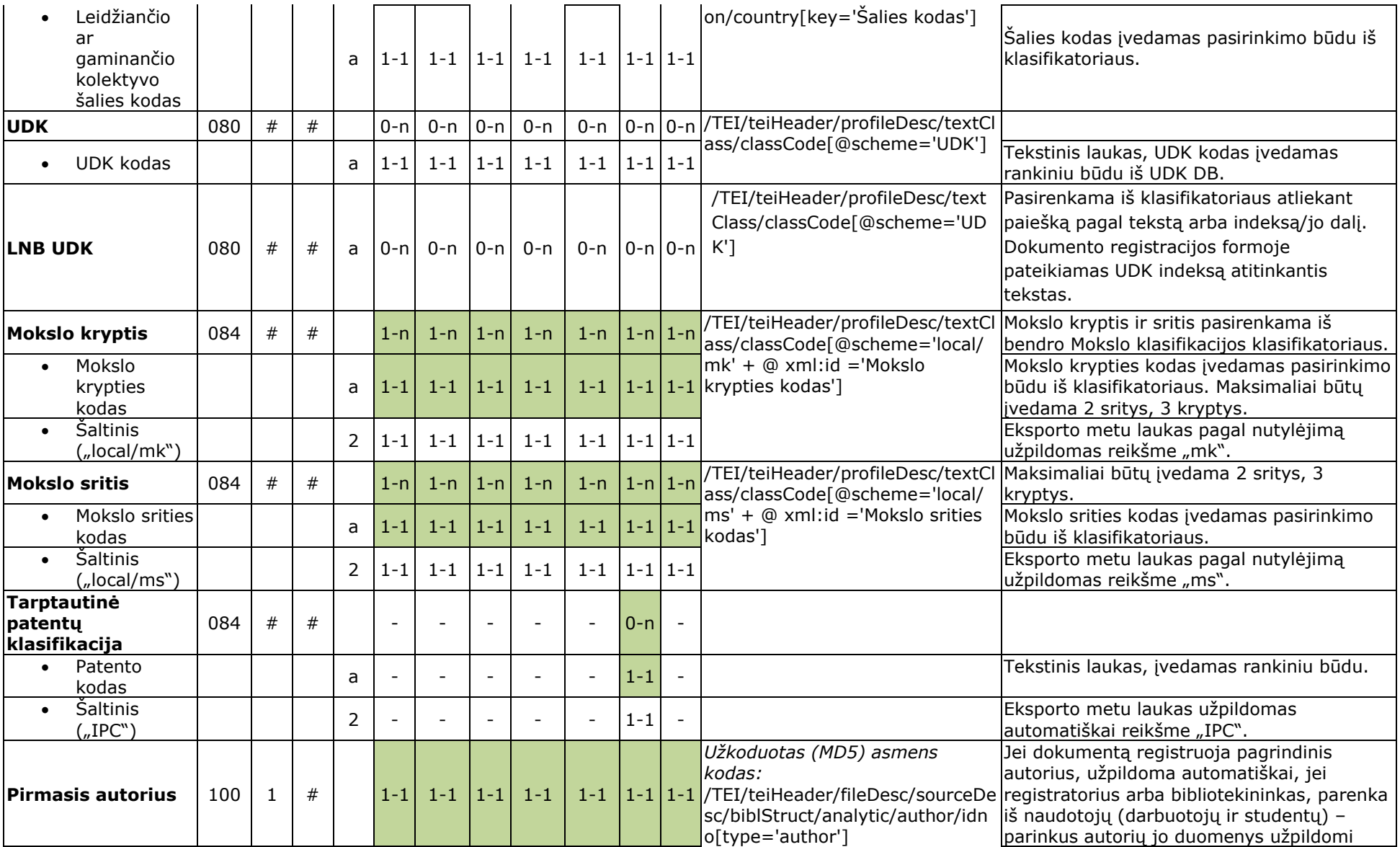

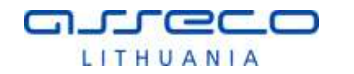

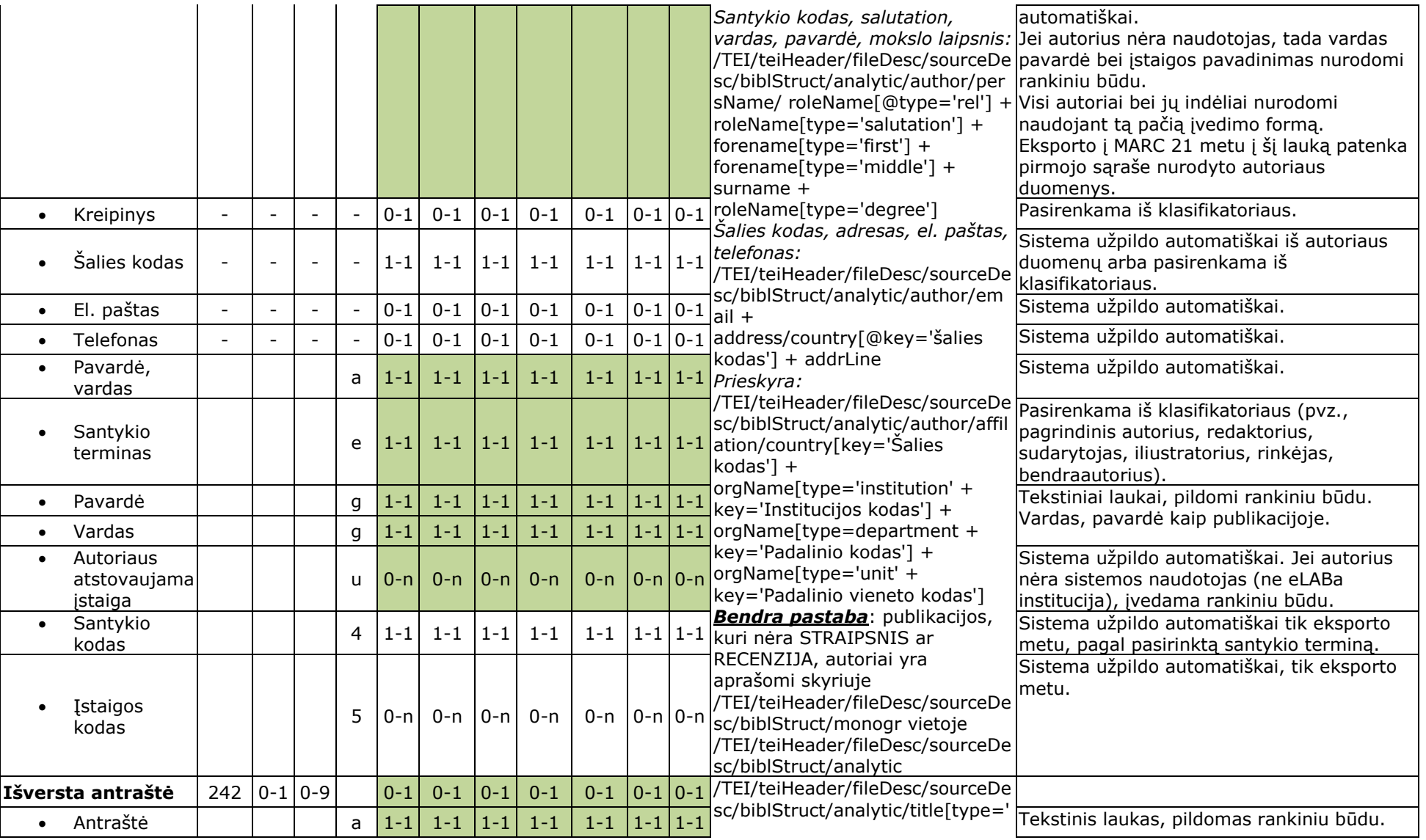

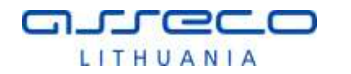

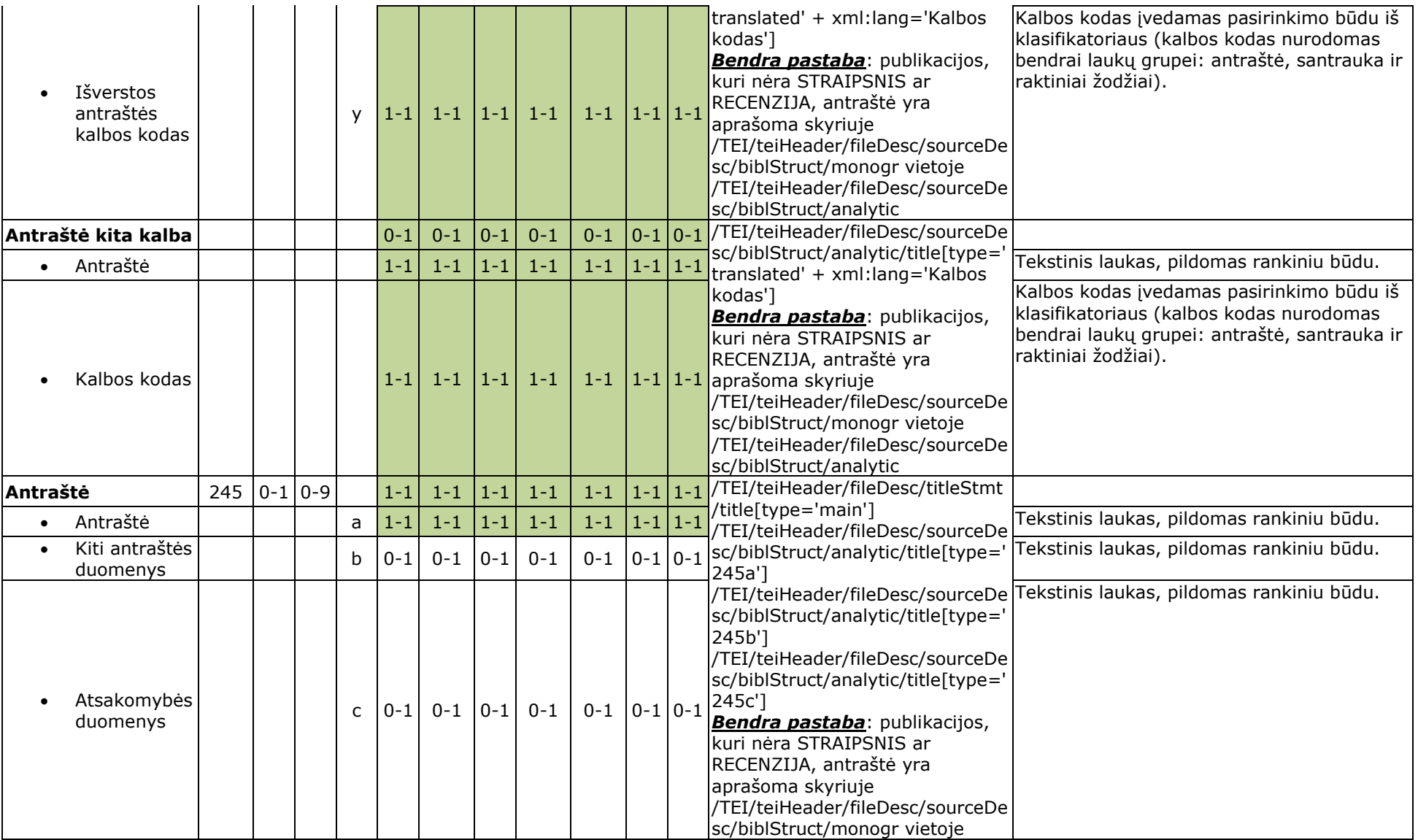

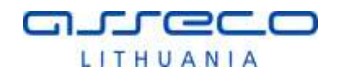

#### "eLABa integralių paslaugų sukūrimas ir plėtra" **Duomenų įvedimo ir administravimo instrukcija bei tipinė procedūra. <1.00>**

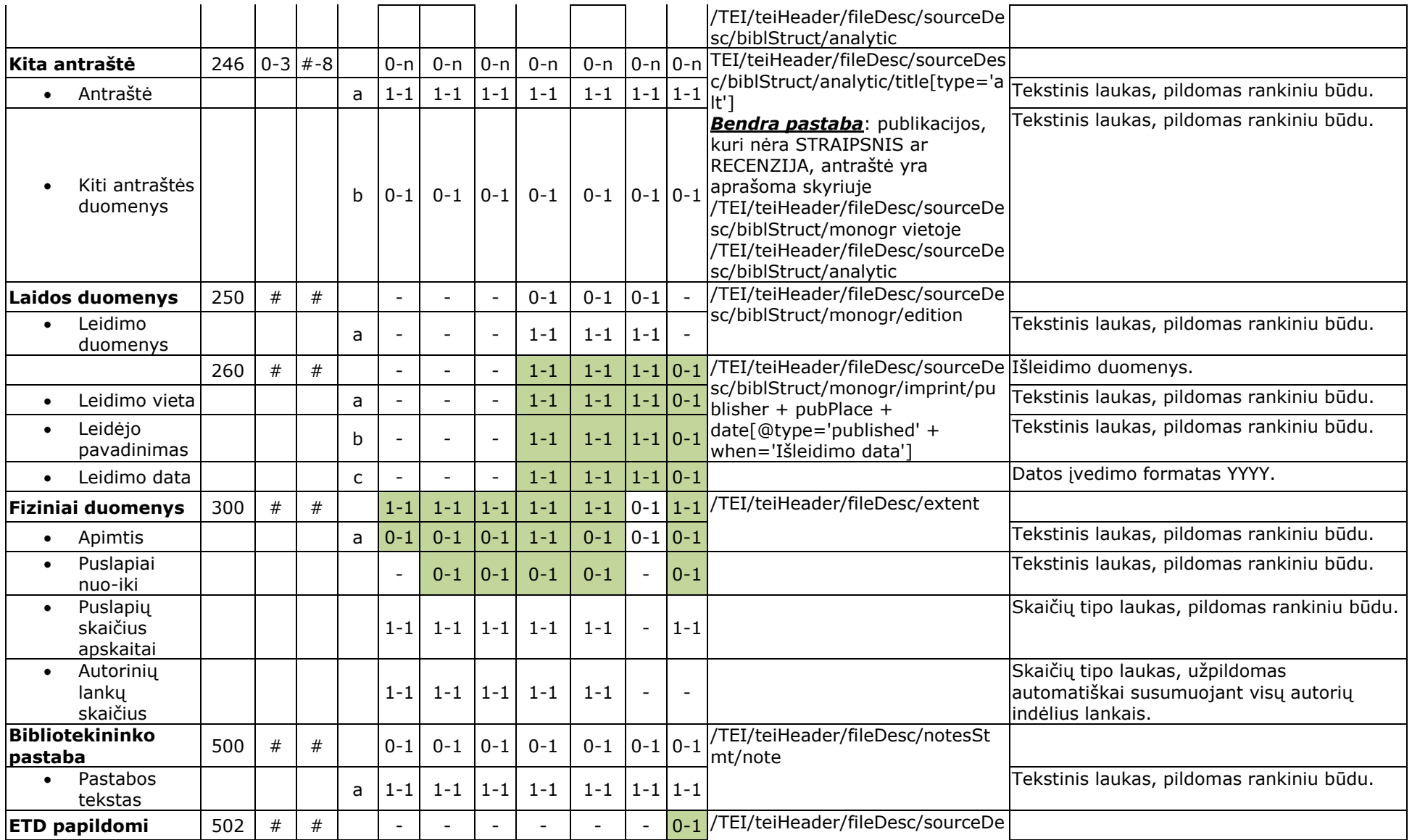

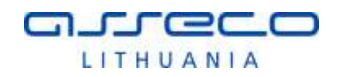

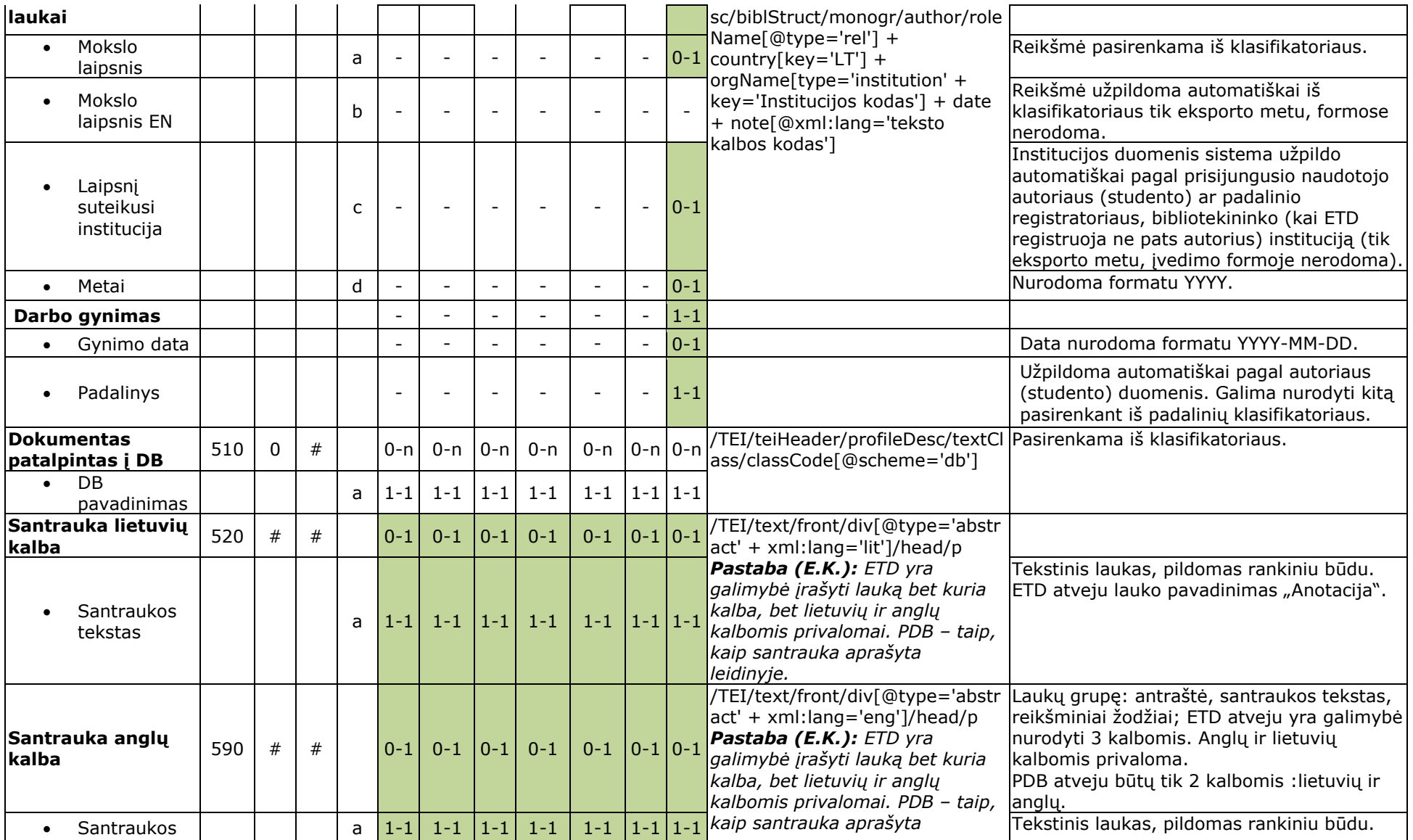
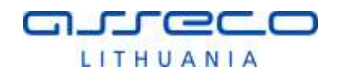

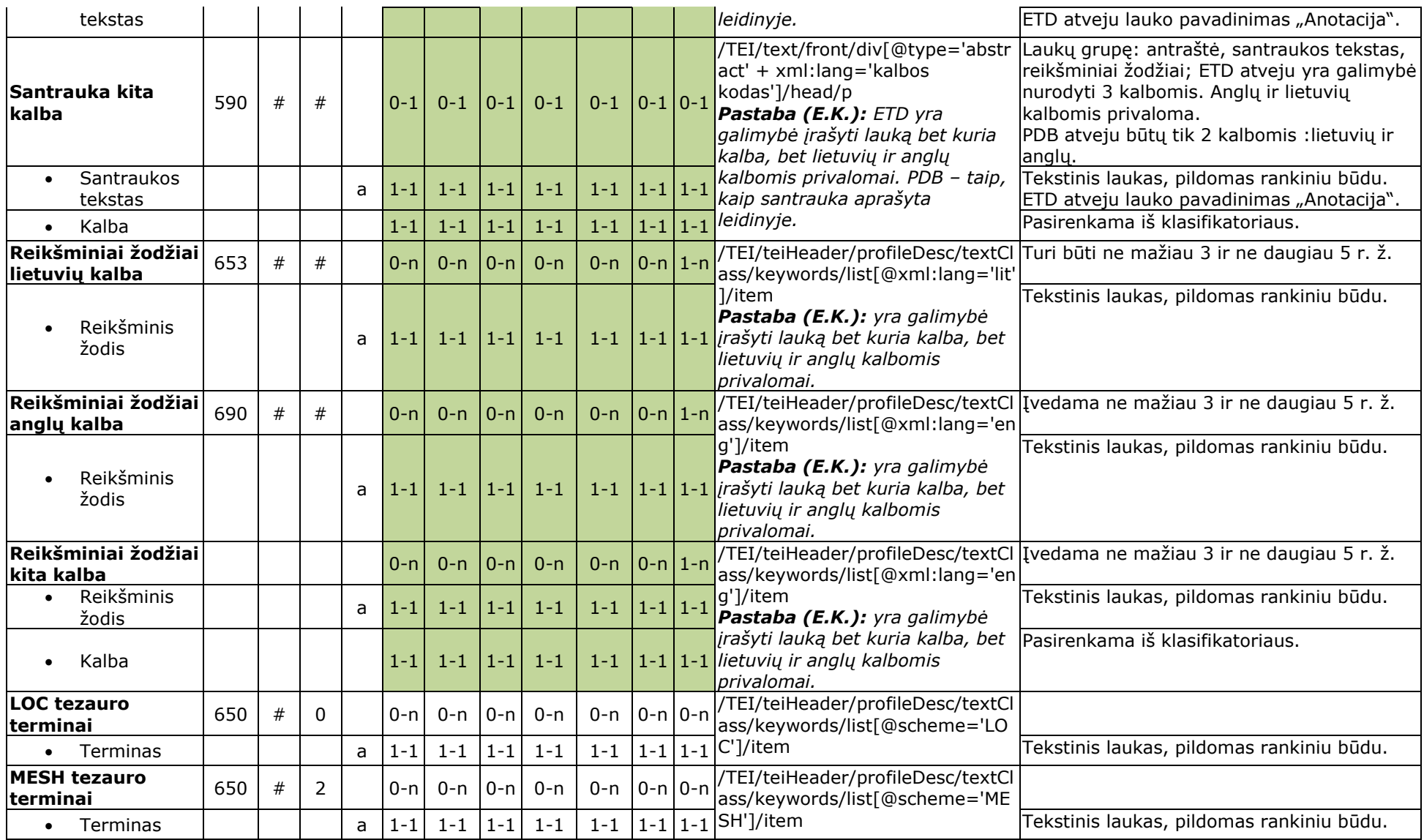

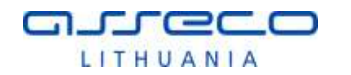

## "eLABa integralių paslaugų sukūrimas ir plėtra" **Duomenų įvedimo ir administravimo instrukcija bei tipinė procedūra. <1.00>**

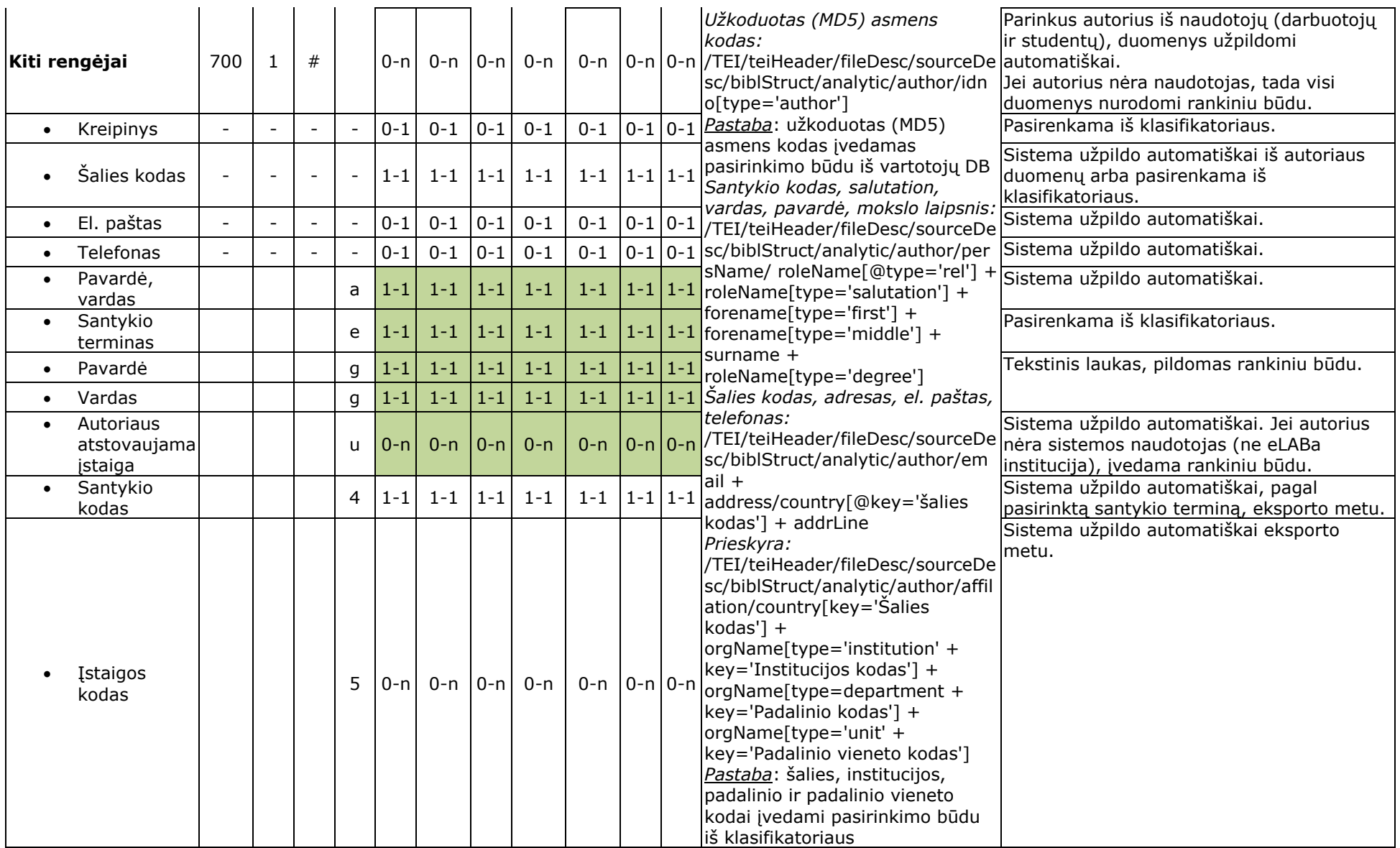

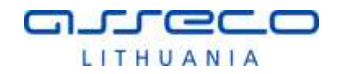

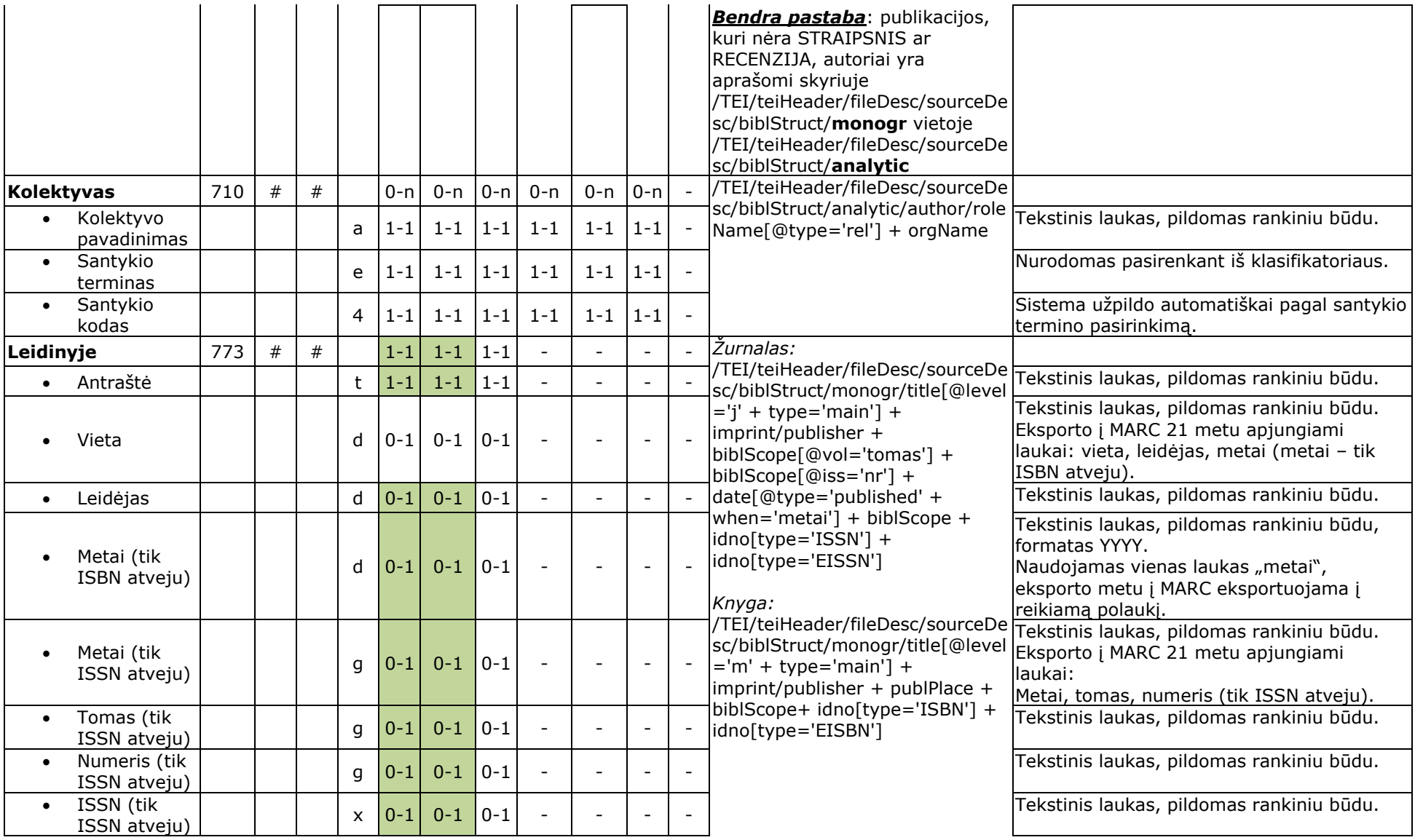

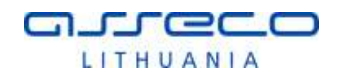

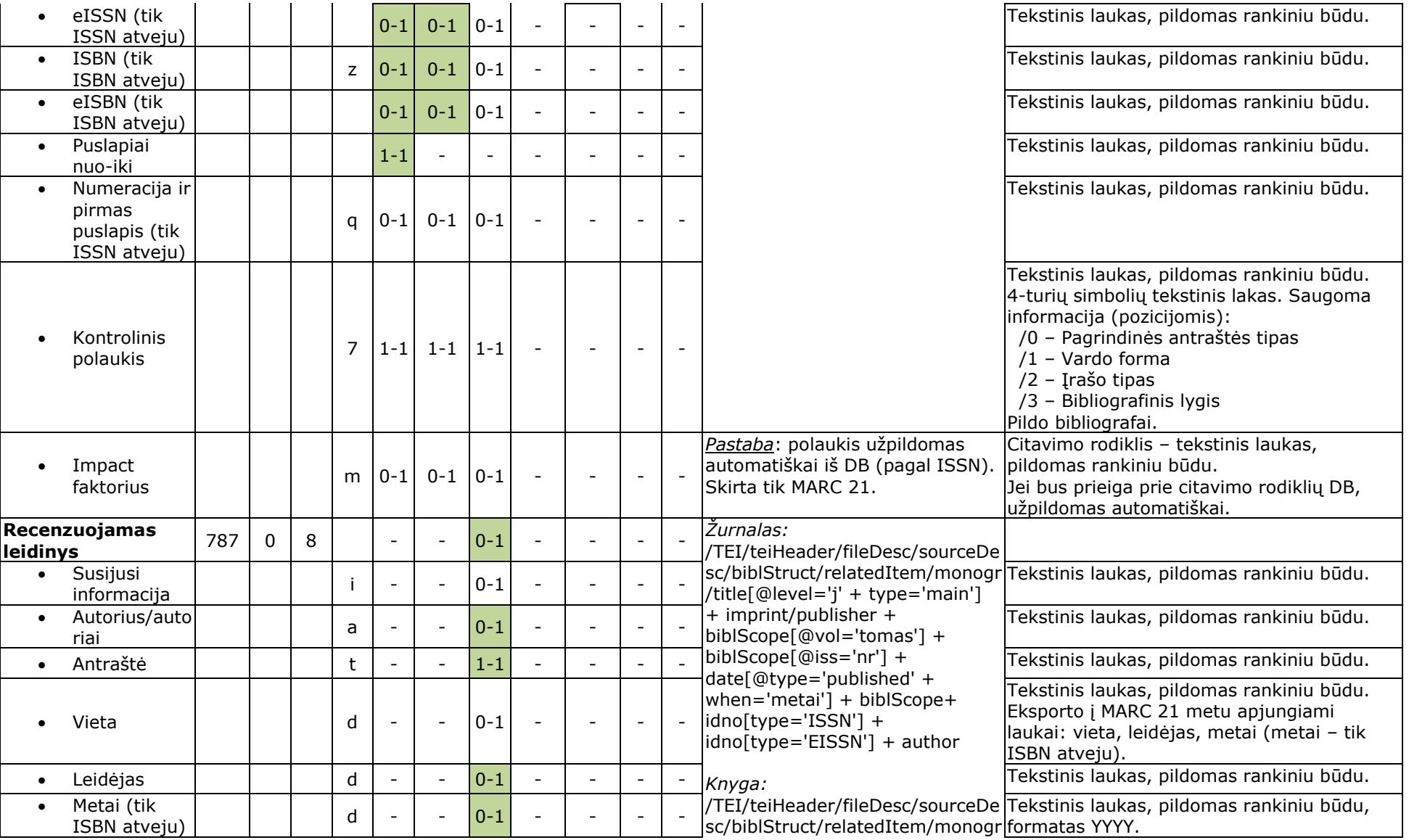

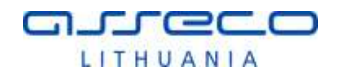

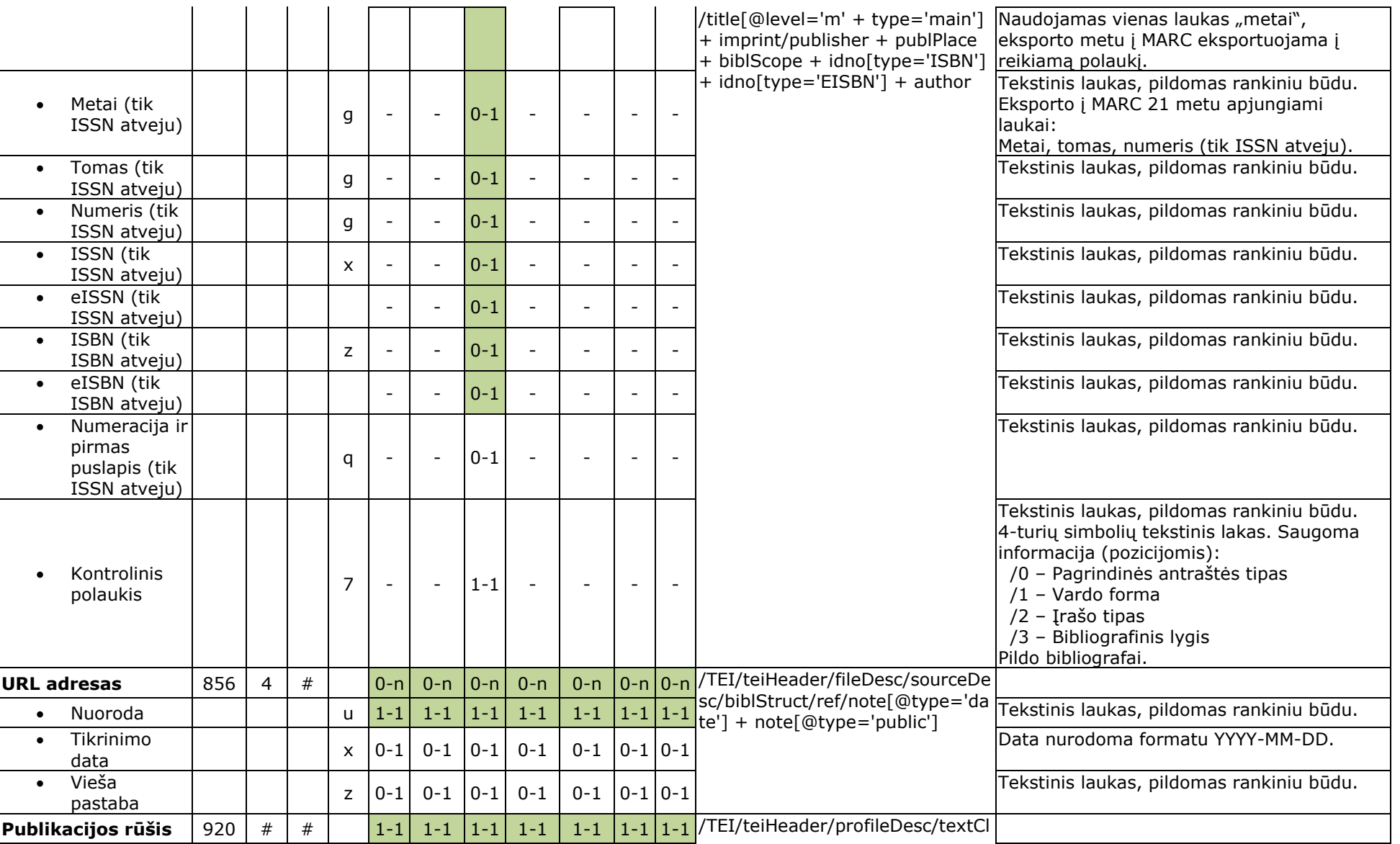

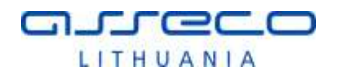

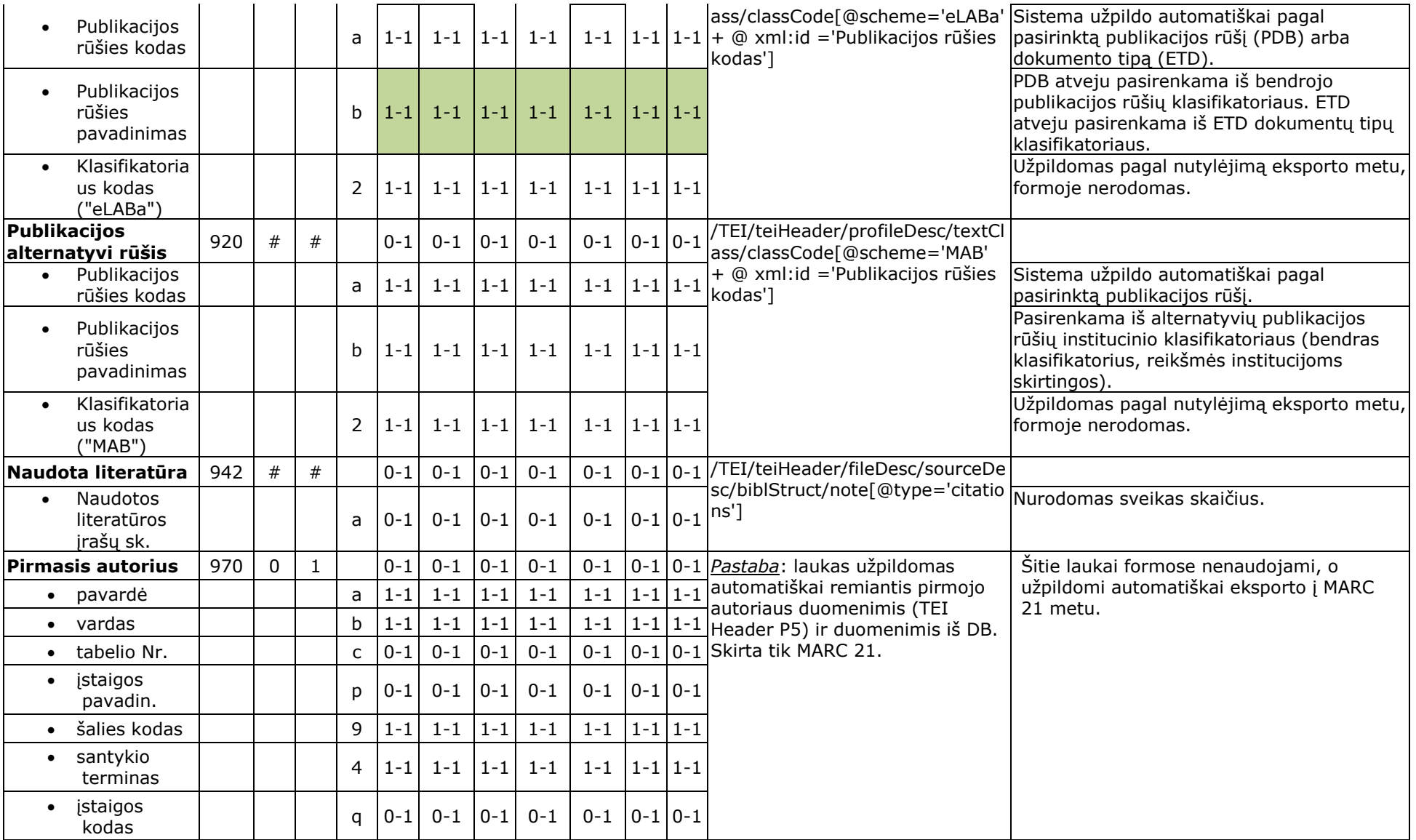

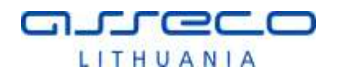

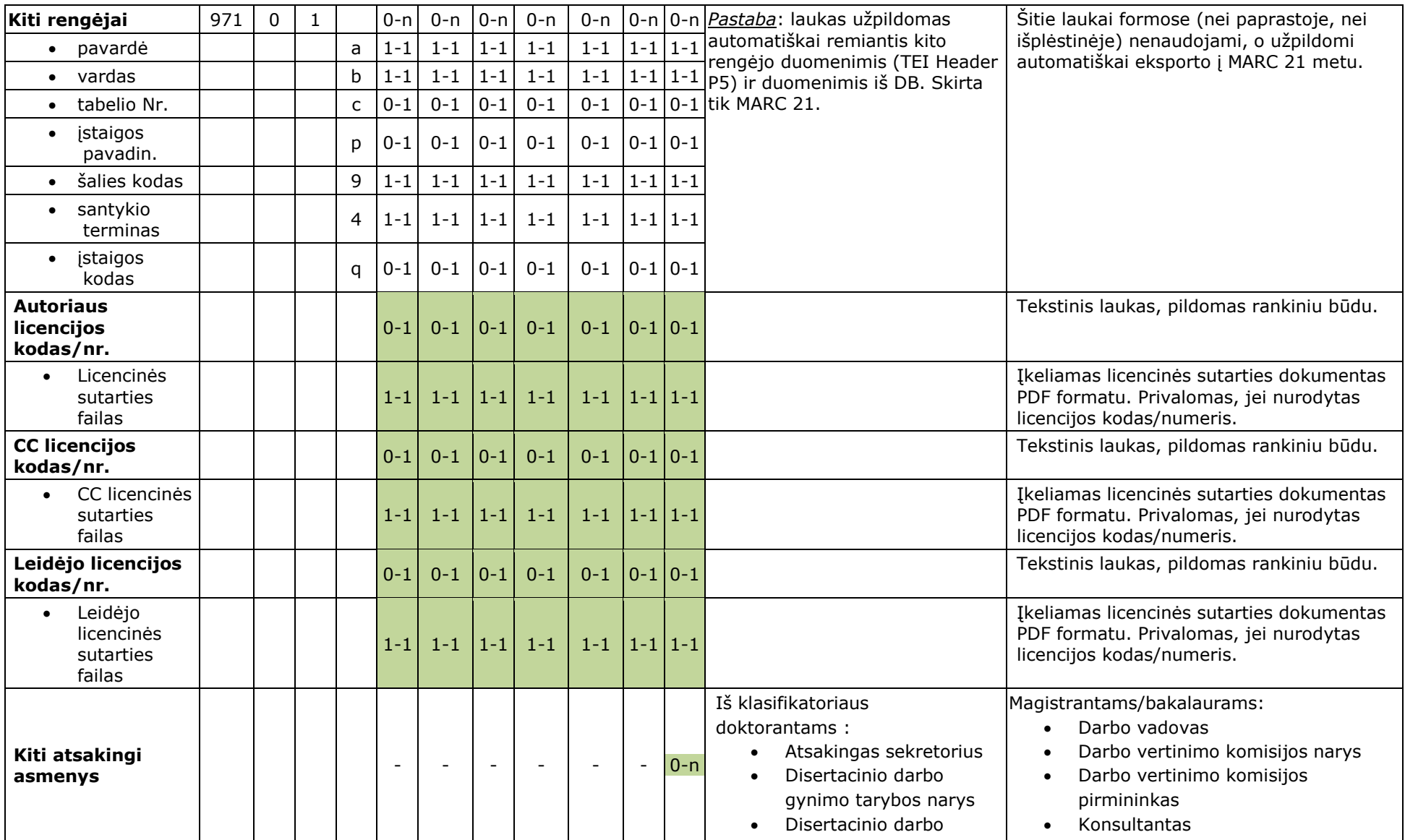

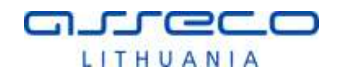

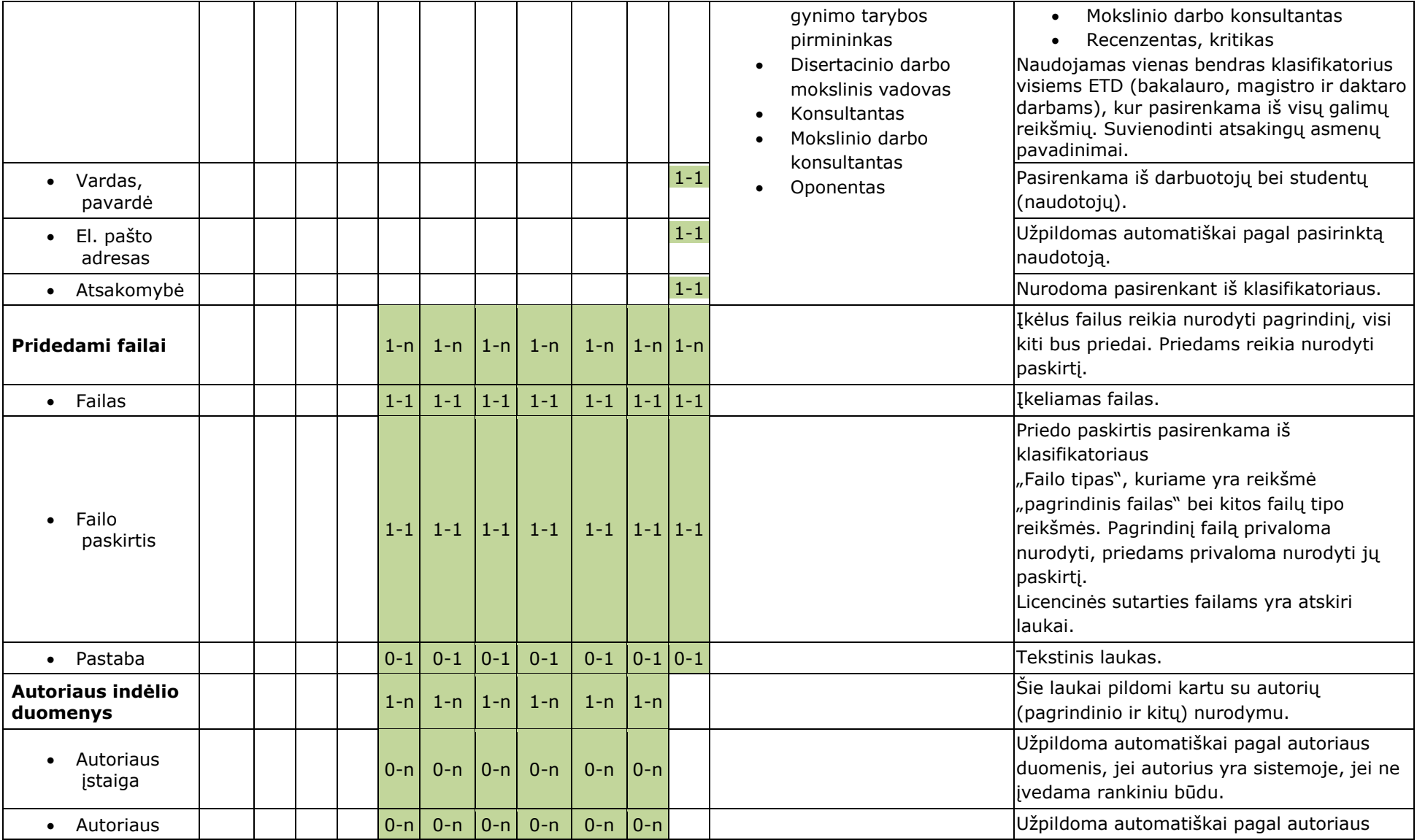

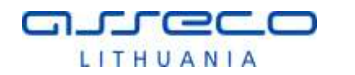

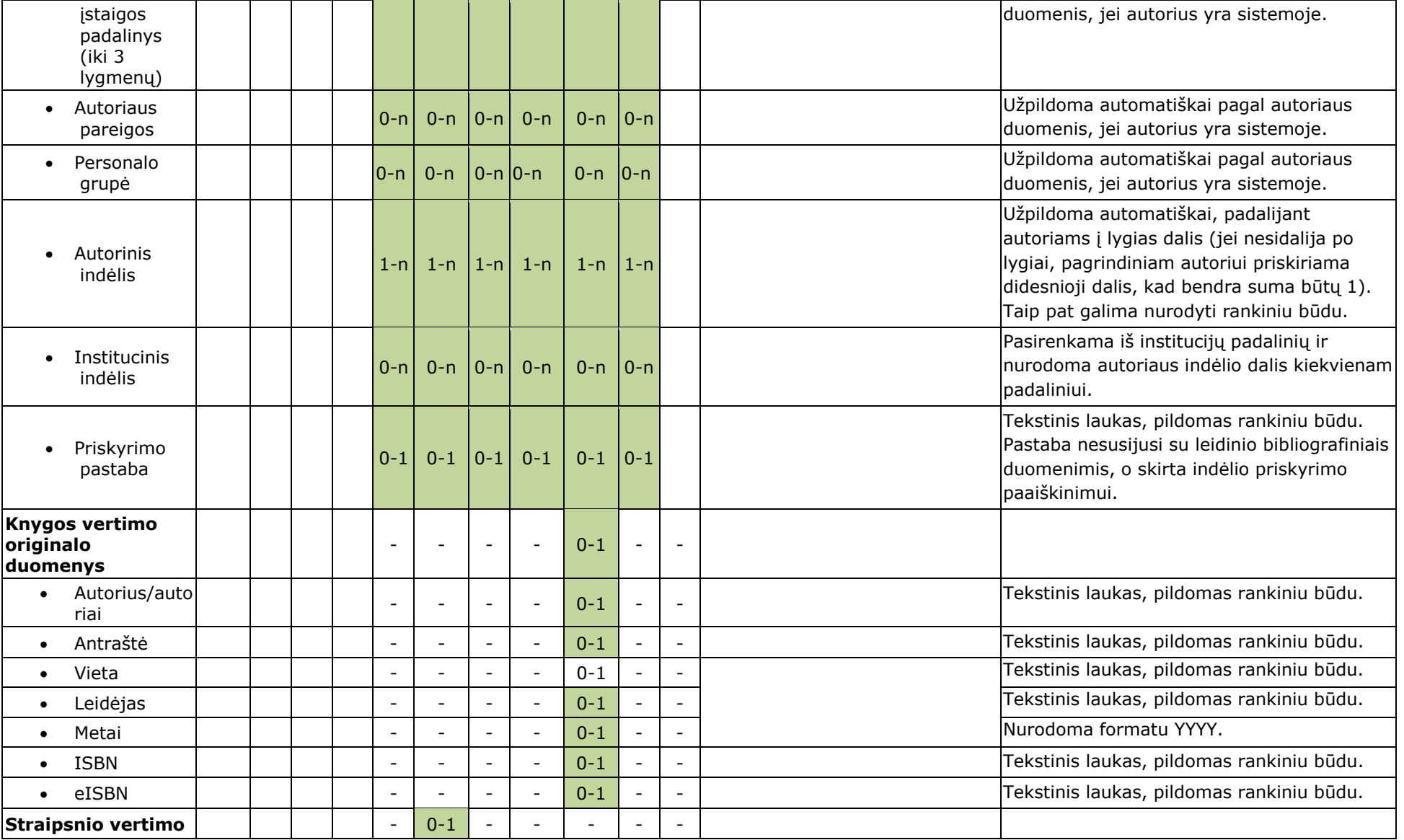

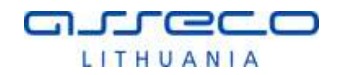

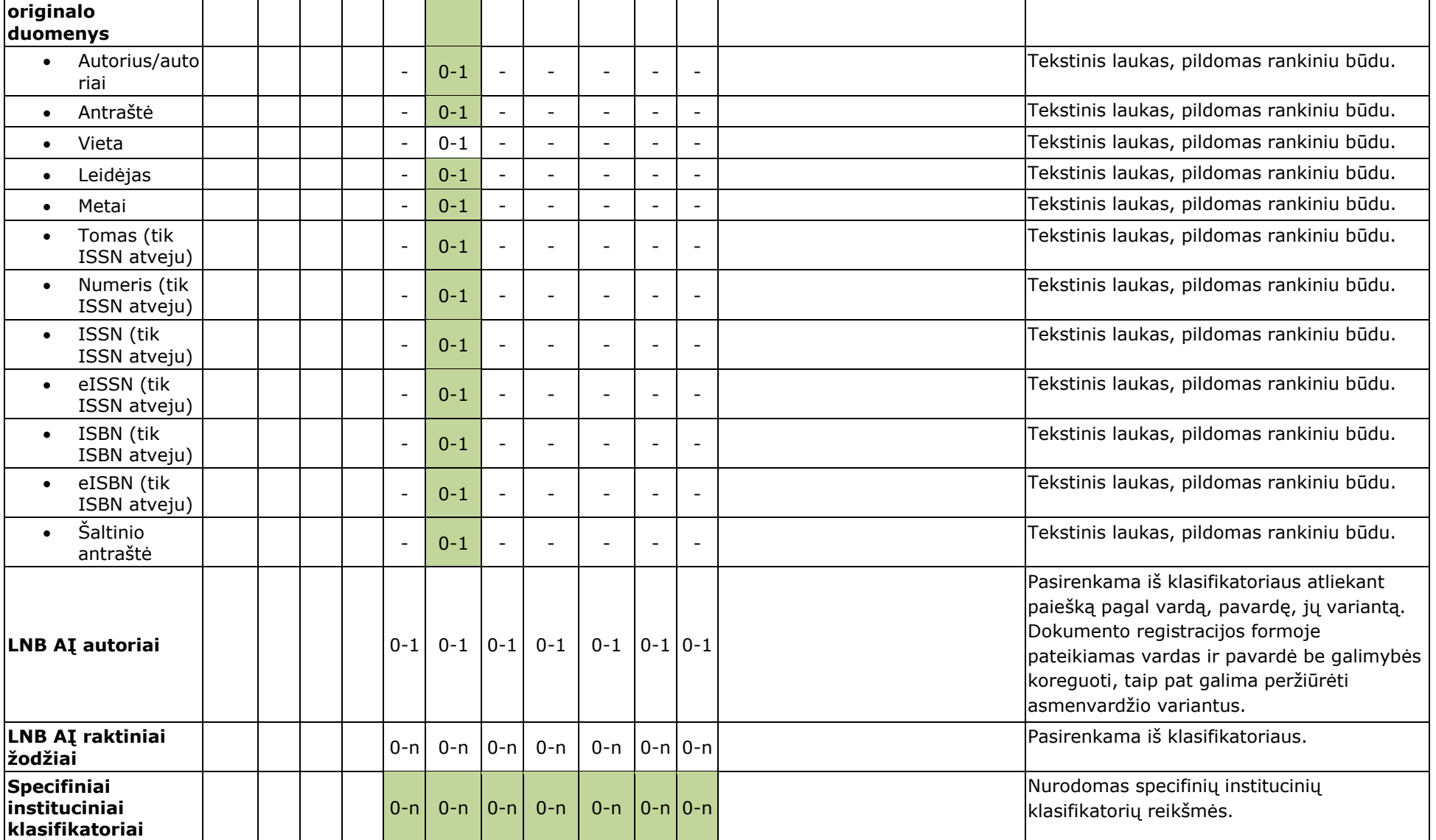

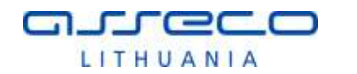

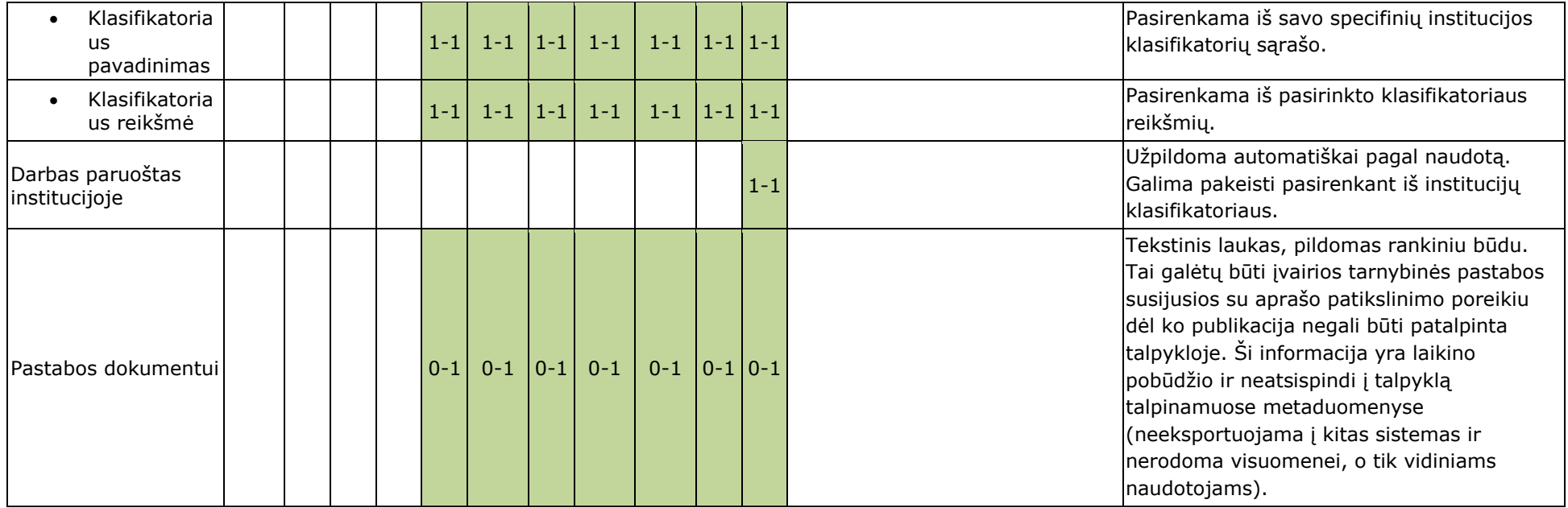